# Multivariate Analysis I

Alboukadel Kassambara

# Practical Guide To Cluster Analysis in R

**Unsupervised Machine Learning** 

sthda.com Edition 1

Copyright ©2017 by Alboukadel Kassambara. All rights reserved.

Published by STHDA (http://www.sthda.com), Alboukadel Kassambara

Contact: Alboukadel Kassambara <alboukadel.kassambara@gmail.com>

No part of this publication may be reproduced, stored in a retrieval system, or transmitted in any form or by any means, electronic, mechanical, photocopying, recording, scanning, or otherwise, without the prior written permission of the Publisher. Requests to the Publisher for permission should be addressed to STHDA (http://www.sthda.com).

Limit of Liability/Disclaimer of Warranty: While the publisher and author have used their best efforts in preparing this book, they make no representations or warranties with respect to the accuracy or completeness of the contents of this book and specifically disclaim any implied warranties of merchantability or fitness for a particular purpose. No warranty may be created or extended by sales representatives or written sales materials.

Neither the Publisher nor the authors, contributors, or editors, assume any liability for any injury and/or damage to persons or property as a matter of products liability, negligence or otherwise, or from any use or operation of any methods, products, instructions, or ideas contained in the material herein.

For general information contact Alboukadel Kassambara <alboukadel.kassambara@gmail.com>.

0.1. PREFACE 3

### 0.1 Preface

Large amounts of data are collected every day from satellite images, bio-medical, security, marketing, web search, geo-spatial or other automatic equipment. Mining knowledge from these big data far exceeds human's abilities.

Clustering is one of the important data mining methods for discovering knowledge in multidimensional data. The goal of clustering is to identify pattern or groups of similar objects within a data set of interest.

In the litterature, it is referred as "pattern recognition" or "unsupervised machine learning" - "unsupervised" because we are not guided by a priori ideas of which variables or samples belong in which clusters. "Learning" because the machine algorithm "learns" how to cluster.

Cluster analysis is popular in many fields, including:

- In *cancer research* for classifying patients into subgroups according their gene expression profile. This can be useful for identifying the molecular profile of patients with good or bad prognostic, as well as for understanding the disease.
- In *marketing* for *market segmentation* by identifying subgroups of customers with similar profiles and who might be receptive to a particular form of advertising.
- In *City-planning* for identifying groups of houses according to their type, value and location.

This book provides a practical guide to unsupervised machine learning or cluster analysis using R software. Additionally, we developed an R package named *factoextra* to create, easily, a ggplot2-based elegant plots of cluster analysis results. Factoextra official online documentation: http://www.sthda.com/english/rpkgs/factoextra

### 0.2 About the author

Alboukadel Kassambara is a PhD in Bioinformatics and Cancer Biology. He works since many years on genomic data analysis and visualization. He created a bioinformatics tool named GenomicScape (www.genomicscape.com) which is an easy-to-use web tool for gene expression data analysis and visualization.

He developed also a website called STHDA (Statistical Tools for High-throughput Data Analysis, www.sthda.com/english), which contains many tutorials on data analysis and visualization using R software and packages.

He is the author of the R packages **survminer** (for analyzing and drawing survival curves), **ggcorrplot** (for drawing correlation matrix using ggplot2) and **factoextra** (to easily extract and visualize the results of multivariate analysis such PCA, CA, MCA and clustering). You can learn more about these packages at: http://www.sthda.com/english/wiki/r-packages

Recently, he published two books on data visualization:

- 1. Guide to Create Beautiful Graphics in R (at: https://goo.gl/vJ0OYb).
- 2. Complete Guide to 3D Plots in R (at: https://goo.gl/v5gwl0).

# Contents

|   | 0.1  | Preface                                          | 3         |
|---|------|--------------------------------------------------|-----------|
|   | 0.2  | About the author                                 | 4         |
|   | 0.3  | Key features of this book                        | 9         |
|   | 0.4  | How this book is organized?                      | 10        |
|   | 0.5  | Book website                                     | 16        |
|   | 0.6  | Executing the R codes from the PDF               | 16        |
| Ι | Ba   | asics                                            | 17        |
| 1 | Intr | roduction to R                                   | 18        |
|   | 1.1  | Install R and RStudio                            | 18        |
|   | 1.2  | Installing and loading R packages                | 19        |
|   | 1.3  | Getting help with functions in R                 | 20        |
|   | 1.4  | Importing your data into R                       | 20        |
|   | 1.5  | Demo data sets                                   | 22        |
|   | 1.6  | Close your R/RStudio session                     | 22        |
| 2 | Dat  | a Preparation and R Packages                     | 23        |
|   | 2.1  | Data preparation                                 | 23        |
|   | 2.2  | Required R Packages                              | 24        |
| 3 | Clu  | stering Distance Measures                        | <b>25</b> |
|   | 3.1  | Methods for measuring distances                  | 25        |
|   | 3.2  | What type of distance measures should we choose? | 27        |
|   | 3.3  | Data standardization                             | 28        |
|   | 3.4  | Distance matrix computation                      | 29        |
|   | 3.5  | Visualizing distance matrices                    | 32        |
|   | 3.6  | Summary                                          | 33        |

6 CONTENTS

| II | P            | Cartitioning Clustering                                                 | • |  |  |  |  |  |
|----|--------------|-------------------------------------------------------------------------|---|--|--|--|--|--|
| 4  | K-N          | Means Clustering                                                        |   |  |  |  |  |  |
| _  | 4.1          | K-means basic ideas                                                     |   |  |  |  |  |  |
|    | 4.2          | K-means algorithm                                                       |   |  |  |  |  |  |
|    | 4.3          | Computing k-means clustering in R                                       |   |  |  |  |  |  |
|    | 4.4          | K-means clustering advantages and disadvantages                         |   |  |  |  |  |  |
|    | 4.5          | Alternative to k-means clustering                                       |   |  |  |  |  |  |
|    | 4.6          | Summary                                                                 |   |  |  |  |  |  |
| 5  | K-N          | Medoids                                                                 |   |  |  |  |  |  |
|    | 5.1          | PAM concept                                                             |   |  |  |  |  |  |
|    | 5.2          | PAM algorithm                                                           |   |  |  |  |  |  |
|    | 5.3          | Computing PAM in R                                                      |   |  |  |  |  |  |
|    | 5.4          | Summary                                                                 |   |  |  |  |  |  |
| 6  | CL           | CLARA - Clustering Large Applications                                   |   |  |  |  |  |  |
|    | 6.1          | CLARA concept                                                           |   |  |  |  |  |  |
|    | 6.2          | CLARA Algorithm                                                         |   |  |  |  |  |  |
|    | 6.3          | Computing CLARA in R                                                    |   |  |  |  |  |  |
|    | 6.4          | Summary                                                                 |   |  |  |  |  |  |
| II | $\mathbf{I}$ | Hierarchical Clustering                                                 | ( |  |  |  |  |  |
| 7  | Agg          | glomerative Clustering                                                  |   |  |  |  |  |  |
| •  | 7.1          | Algorithm                                                               |   |  |  |  |  |  |
|    | 7.2          | Steps to agglomerative hierarchical clustering                          |   |  |  |  |  |  |
|    | 7.3          | Verify the cluster tree                                                 |   |  |  |  |  |  |
|    | 7.4          | Cut the dendrogram into different groups                                |   |  |  |  |  |  |
|    | 7.5          | Cluster R package                                                       |   |  |  |  |  |  |
|    | 7.6          | Application of hierarchical clustering to gene expression data analysis |   |  |  |  |  |  |
|    | 7.7          | Summary                                                                 |   |  |  |  |  |  |
| 8  | Cor          | nparing Dendrograms                                                     |   |  |  |  |  |  |
|    | 8.1          | Data preparation                                                        |   |  |  |  |  |  |
|    | 8.2          | Comparing dendrograms                                                   |   |  |  |  |  |  |
| 9  | Vis          | ualizing Dendrograms                                                    |   |  |  |  |  |  |
|    | 9.1          | Visualizing dendrograms                                                 |   |  |  |  |  |  |
|    | 9.2          | Case of dendrogram with large data sets                                 |   |  |  |  |  |  |

| CONTENTS | 7 |
|----------|---|
|          |   |

|               | 9.3 Manipulating dendrograms using dendextend     | 94  |
|---------------|---------------------------------------------------|-----|
|               | 9.4 Summary                                       | 96  |
| <b>10</b>     | Heatmap: Static and Interactive                   | 97  |
|               | 10.1 R Packages/functions for drawing heatmaps    | 97  |
|               | 10.2 Data preparation                             | 98  |
|               | 10.3 R base heatmap: heatmap()                    | 98  |
|               | 10.4 Enhanced heat maps: heatmap.2()              | 101 |
|               | 10.5 Pretty heat maps: pheatmap()                 | 102 |
|               | 10.6 Interactive heat maps: d3heatmap()           | 103 |
|               | 10.7 Enhancing heatmaps using dendextend          | 103 |
|               | 10.8 Complex heatmap                              | 104 |
|               | 10.9 Application to gene expression matrix        | 114 |
|               | 10.10Summary                                      | 116 |
| $\mathbf{IV}$ | Cluster Validation                                | 117 |
|               |                                                   |     |
| 11            | Assessing Clustering Tendency                     | 119 |
|               | 11.1 Required R packages                          | 119 |
|               | 11.2 Data preparation                             | 120 |
|               | 11.3 Visual inspection of the data                | 120 |
|               | 11.4 Why assessing clustering tendency?           | 121 |
|               | 11.5 Methods for assessing clustering tendency    | 123 |
|               | 11.6 Summary                                      | 127 |
| <b>12</b>     | Determining the Optimal Number of Clusters        | 128 |
|               | 12.1 Elbow method                                 | 129 |
|               | 12.2 Average silhouette method                    | 130 |
|               | 12.3 Gap statistic method                         | 130 |
|               | 12.4 Computing the number of clusters using R     | 131 |
|               | 12.5 Summary                                      | 137 |
| 13            | Cluster Validation Statistics                     | 138 |
|               | 13.1 Internal measures for cluster validation     | 139 |
|               | 13.2 External measures for clustering validation  | 141 |
|               | 13.3 Computing cluster validation statistics in R | 142 |
|               | 13.4 Summary                                      | 150 |
| 14            | Choosing the Best Clustering Algorithms           | 151 |
|               | 14.1 Measures for comparing clustering algorithms | 151 |

| 8 | CONTENTS |
|---|----------|

|              |              | Compare clustering algorithms in R           |     |
|--------------|--------------|----------------------------------------------|-----|
| 15           |              | nputing P-value for Hierarchical Clustering  | 156 |
| 10           |              | Algorithm                                    | 156 |
|              |              | Required packages                            | 157 |
|              |              | Data preparation                             | 157 |
|              |              | Compute p-value for hierarchical clustering  |     |
| $\mathbf{V}$ | $\mathbf{A}$ | dvanced Clustering                           | 161 |
| 16           | Hie          | rarchical K-Means Clustering                 | 163 |
|              | 16.1         | Algorithm                                    | 163 |
|              | 16.2         | R code                                       | 164 |
|              | 16.3         | Summary                                      | 166 |
| <b>17</b>    |              | zy Clustering                                | 167 |
|              | 17.1         | Required R packages                          | 167 |
|              |              | Computing fuzzy clustering                   | 168 |
|              | 17.3         | Summary                                      | 170 |
| 18           |              | del-Based Clustering                         | 171 |
|              |              | Concept of model-based clustering            | 171 |
|              |              | Estimating model parameters                  | 173 |
|              |              | Choosing the best model                      | 173 |
|              |              | Computing model-based clustering in R        | 173 |
|              | 18.5         | Visualizing model-based clustering           | 175 |
| 19           |              | SCAN: Density-Based Clustering               | 177 |
|              |              | Why DBSCAN?                                  |     |
|              |              | Algorithm                                    |     |
|              |              | Advantages                                   | 181 |
|              |              | Parameter estimation                         | 182 |
|              |              | Computing DBSCAN                             | 182 |
|              |              | Method for determining the optimal eps value | 184 |
|              | 19.7         | Cluster predictions with DBSCAN algorithm    | 185 |
| 20           | Refe         | erences and Further Reading                  | 186 |

## 0.3 Key features of this book

Although there are several good books on unsupervised machine learning/clustering and related topics, we felt that many of them are either too high-level, theoretical or too advanced. Our goal was to write a practical guide to cluster analysis, elegant visualization and interpretation.

The main parts of the book include:

- distance measures,
- partitioning clustering,
- hierarchical clustering,
- cluster validation methods, as well as,
- advanced clustering methods such as fuzzy clustering, density-based clustering and model-based clustering.

The book presents the basic principles of these tasks and provide many examples in R. This book offers solid guidance in data mining for students and researchers.

#### Key features:

- Covers clustering algorithm and implementation
- Key mathematical concepts are presented
- Short, self-contained chapters with practical examples. This means that, you don't need to read the different chapters in sequence.

At the end of each chapter, we present R lab sections in which we systematically work through applications of the various methods discussed in that chapter.

10 CONTENTS

## 0.4 How this book is organized?

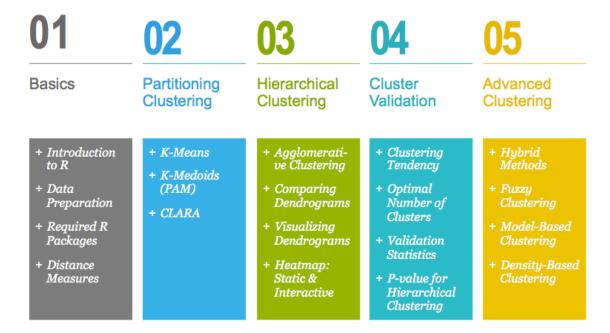

This book contains 5 parts. Part I (Chapter 1 - 3) provides a quick introduction to R (chapter 1) and presents required R packages and data format (Chapter 2) for clustering analysis and visualization.

The classification of objects, into clusters, requires some methods for measuring the distance or the (dis)similarity between the objects. Chapter 3 covers the common distance measures used for assessing similarity between observations.

Part II starts with partitioning clustering methods, which include:

- K-means clustering (Chapter 4),
- K-Medoids or PAM (partitioning around medoids) algorithm (Chapter 5) and
- CLARA algorithms (Chapter 6).

Partitioning clustering approaches subdivide the data sets into a set of k groups, where k is the number of groups pre-specified by the analyst.

### Partitioning Clustering Plot

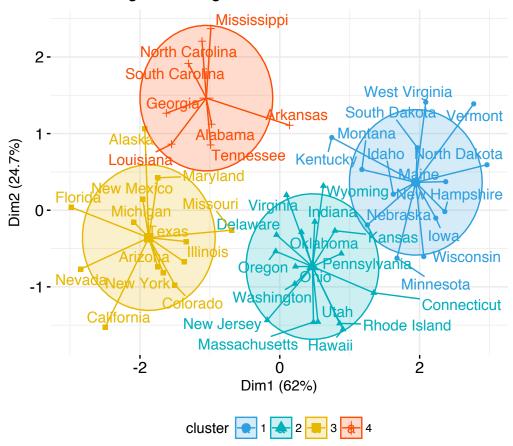

In Part III, we consider agglomerative hierarchical clustering method, which is an alternative approach to partitionning clustering for identifying groups in a data set. It does not require to pre-specify the number of clusters to be generated. The result of hierarchical clustering is a tree-based representation of the objects, which is also known as *dendrogram* (see the figure below).

In this part, we describe how to compute, visualize, interpret and compare dendrograms:

- Agglomerative clustering (Chapter 7)
  - Algorithm and steps
  - Verify the cluster tree
  - Cut the dendrogram into different groups
- Compare dendrograms (Chapter 8)
  - Visual comparison of two dendrograms
  - Correlation matrix between a list of dendrograms

12 CONTENTS

- Visualize dendrograms (Chapter 9)
  - Case of small data sets
  - Case of dendrogram with large data sets: zoom, sub-tree, PDF
  - Customize dendrograms using dendextend
- Heatmap: static and interactive (Chapter 10)
  - R base heat maps
  - Pretty heat maps
  - Interactive heat maps
  - Complex heatmap
  - Real application: gene expression data

In this section, you will learn how to generate and interpret the following plots.

• Standard dendrogram with filled rectangle around clusters: Cluster Dendrogram

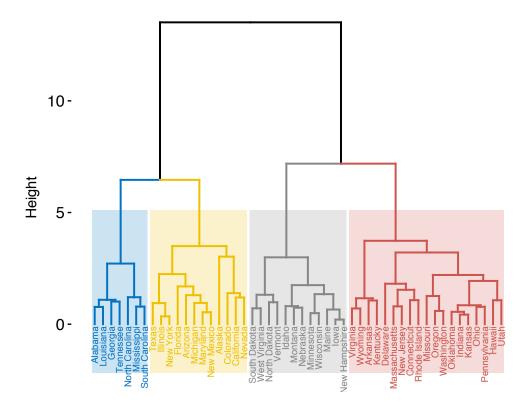

13

#### • Compare two dendrograms:

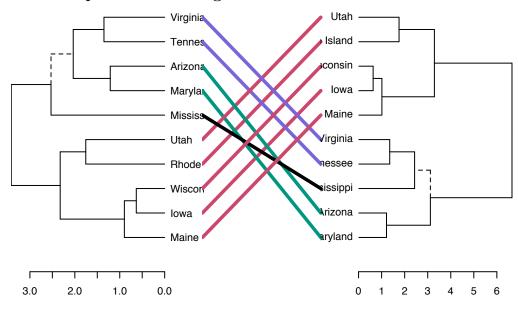

#### • Heatmap:

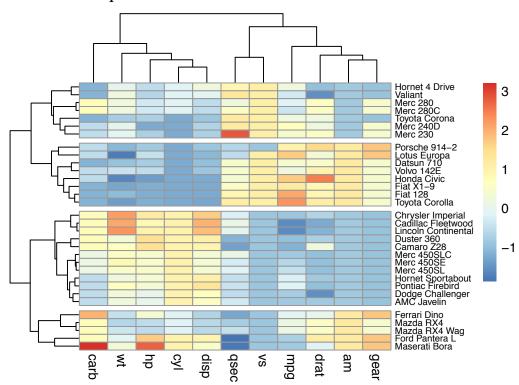

14 CONTENTS

Part IV describes clustering validation and evaluation strategies, which consists of measuring the goodness of clustering results. Before applying any clustering algorithm to a data set, the first thing to do is to assess the *clustering tendency*. That is, whether applying clustering is suitable for the data. If yes, then how many clusters are there. Next, you can perform hierarchical clustering or partitioning clustering (with a pre-specified number of clusters). Finally, you can use a number of measures, described in this chapter, to evaluate the goodness of the clustering results.

The different chapters included in part IV are organized as follow:

- Assessing clustering tendency (Chapter 11)
- Determining the optimal number of clusters (Chapter 12)
- Cluster validation statistics (Chapter 13)
- Choosing the best clustering algorithms (Chapter 14)
- Computing p-value for hierarchical clustering (Chapter 15)

In this section, you'll learn how to create and interpret the plots hereafter.

- Visual assessment of clustering tendency (left panel): Clustering tendency is detected in a visual form by counting the number of square shaped dark blocks along the diagonal in the image.
- Determine the optimal number of clusters (right panel) in a data set using the gap statistics.

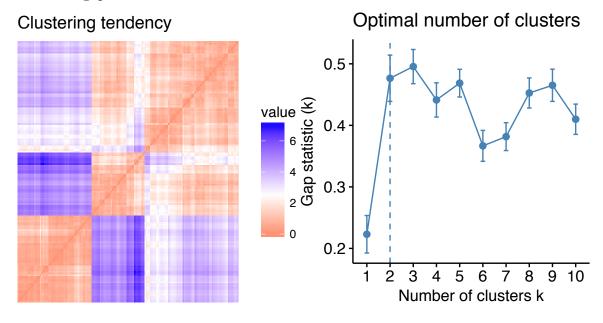

• Cluster validation using the *silhouette coefficient* (Si): A value of Si close to 1 indicates that the object is well clustered. A value of Si close to -1 indicates that the object is poorly clustered. The figure below shows the silhouette plot of a k-means clustering.

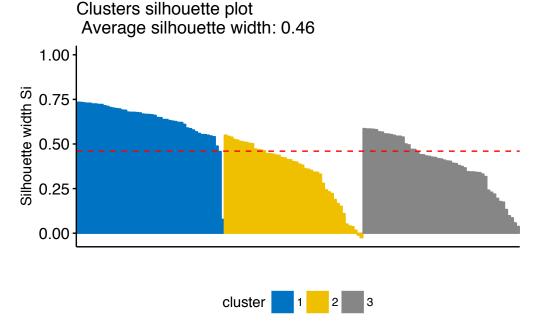

Part V presents advanced clustering methods, including:

- Hierarchical k-means clustering (Chapter 16)
- Fuzzy clustering (Chapter 17)
- Model-based clustering (Chapter 18)
- DBSCAN: Density-Based Clustering (Chapter 19)

The *hierarchical k-means clustering* is an hybrid approach for improving k-means results.

In *Fuzzy clustering*, items can be a member of more than one cluster. Each item has a set of membership coefficients corresponding to the degree of being in a given cluster.

In *model-based clustering*, the data are viewed as coming from a distribution that is mixture of two ore more clusters. It finds best fit of models to data and estimates the number of clusters.

The density-based clustering (DBSCAN is a partitioning method that has been introduced in Ester et al. (1996). It can find out clusters of different shapes and sizes from data containing noise and outliers.

16 CONTENTS

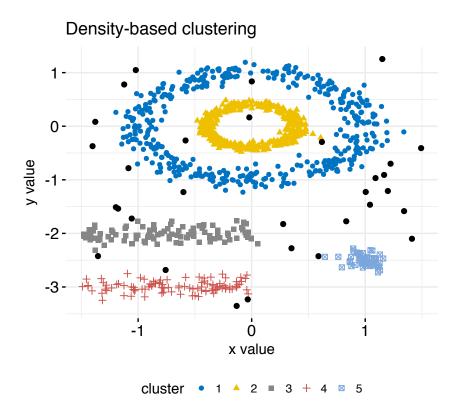

## 0.5 Book website

The website for this book is located at : http://www.sthda.com/english/. It contains number of ressources.

## 0.6 Executing the R codes from the PDF

For a single line R code, you can just copy the code from the PDF to the R console.

For a multiple-line R codes, an error is generated, sometimes, when you copy and paste directly the R code from the PDF to the R console. If this happens, a solution is to:

- Paste firstly the code in your R code editor or in your text editor
- Copy the code from your text/code editor to the R console

Part I

**Basics** 

# Chapter 1

## Introduction to R

R is a free and powerful statistical software for **analyzing** and **visualizing** data. If you want to learn easily the essential of R programming, visit our series of tutorials available on STHDA: http://www.sthda.com/english/wiki/r-basics-quick-and-easy.

In this chapter, we provide a very brief introduction to  $\mathbf{R}$ , for installing R/RStudio as well as importing your data into R.

## 1.1 Install R and RStudio

R and RStudio can be installed on Windows, MAC OSX and Linux platforms. RStudio is an integrated development environment for R that makes using R easier. It includes a console, code editor and tools for plotting.

- R can be downloaded and installed from the Comprehensive R Archive Network (CRAN) webpage (http://cran.r-project.org/).
- 2. After installing R software, install also the RStudio software available at: http://www.rstudio.com/products/RStudio/.
- 3. Launch RStudio and start use R inside R studio.

#### RStudio screen:

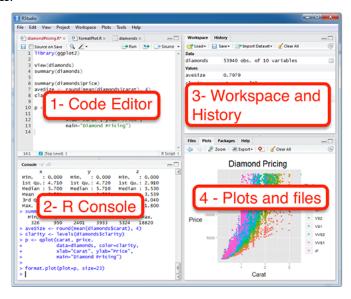

## 1.2 Installing and loading R packages

An R package is an extension of R containing data sets and specific R functions to solve specific questions.

For example, in this book, you'll learn how to compute easily clustering algorithm using the *cluster* R package.

There are thousands other R packages available for download and installation from CRAN, Bioconductor(biology related R packages) and GitHub repositories.

1. How to install packages from CRAN? Use the function *install.packages*():

```
install.packages("cluster")
```

2. How to install packages from GitHub? You should first install *devtools* if you don't have it already installed on your computer:

For example, the following R code installs the latest version of *factoextra* R package developed by A. Kassambara (https://github.com/kassambara/facoextra) for multivariate data analysis and elegant visualization..

```
install.packages("devtools")
devtools::install_github("kassambara/factoextra")
```

Note that, GitHub contains the developmental version of R packages.

3. After installation, you must first load the package for using the functions in the package. The function *library()* is used for this task.

```
library("cluster")
```

Now, we can use R functions in the cluster package for computing clustering algorithms, such as PAM (Partitioning Around Medoids).

## 1.3 Getting help with functions in R

If you want to learn more about a given function, say kmeans(), type this:

?kmeans

## 1.4 Importing your data into R

- 1. **Prepare your file** as follow:
- Use the first row as column names. Generally, columns represent variables
- Use the first column as **row names**. Generally rows represent **observations**.
- Each row/column name should be unique, so remove duplicated names.
- Avoid names with blank spaces. Good column names: Long\_jump or Long.jump. Bad column name: Long jump.
- Avoid names with special symbols: ?, \$, \*, +, #, (, ), -, /, }, {, |, >, < etc. Only underscore can be used.
- Avoid beginning variable names with a number. Use letter instead. Good column names: sport\_100m or x100m. Bad column name: 100m
- R is case sensitive. This means that Name is different from Name or NAME.
- Avoid blank rows in your data
- Delete any comments in your file

- Replace missing values by **NA** (for not available)
- If you have a column containing date, use the four digit format. Good format: 01/01/2016. Bad format: 01/01/16
- 2. Our **final file** should look like this:

|    | III III II |         | Q+ (    |    |          | ,         |       | -  |
|----|------------|---------|---------|----|----------|-----------|-------|----|
|    | ♠ Accueil  | Mise en | page    | Ta | bleaux   |           | >> <  | Ů. |
|    | J10        | \$ ⊕    | 0 (     | fx | 52.33    |           |       |    |
| 4  | A          | В       | C       |    | D        | E         | F     | I  |
| 1  | name       | x100m   | Long_ju | mp | Shot_put | High_jump | x400m |    |
| 2  | SEBRLE     | 11.04   | 7.58    |    | 14.83    | 2.07      | 49.81 |    |
| 3  | CLAY       | 10.76   | 7.4     |    | 14.26    | 1.86      | 49.37 |    |
| 4  | KARPOV     | 11.02   | 7.3     |    | 14.77    | 2.04      | 48.37 |    |
| 5  | BERNARD    | 11.02   | 7.23    |    | 14.25    | 1.92      | 48.93 |    |
| 6  | YURKOV     | 11.34   | 7.09    |    | NA       | 2.1       | 50.42 |    |
| 7  | WARNERS    | 11.11   | 7.6     |    | NA       | 1.98      | 48.68 |    |
| 8  | ZSIVOCZKY  | 11.13   | 7.3     |    | 13.48    | 2.01      | 48.62 |    |
| 9  | McMULLEN   | 10.83   | 7.31    |    | 13.76    | 2.13      | 49.91 |    |
| 10 | MARTINEAU  | NA      | 6.81    |    | 14.57    | 1.95      | 50.14 |    |
| 11 | HERNU      | 11.37   | 7.56    |    | 14.41    | NA        | 51.1  |    |
| 12 | BARRAS     | NA      | 6.97    |    | 14.09    | NA        | 49.48 |    |
| 13 | NOOL       | 11.33   | 7.27    |    | 12.68    | 1.98      | 49.2  |    |
| 14 | BOURGUIGNO | 11.36   | 6.8     |    | 13.46    | 1.86      | 51.16 |    |

#### 3. Save your file

We recommend to save your file into .txt (tab-delimited text file) or .csv (comma separated value file) format.

#### 4. Get your data into R:

Use the R code below. You will be asked to choose a file:

```
# .txt file: Read tab separated values
my_data <- read.delim(file.choose())

# .csv file: Read comma (",") separated values
my_data <- read.csv(file.choose())

# .csv file: Read semicolon (";") separated values
my_data <- read.csv2(file.choose())</pre>
```

You can read more about how to import data into R at this link: http://www.sthda.com/english/wiki/importing-data-into-r

#### 1.5 Demo data sets

8.1

**R** comes with several *built-in data sets*, which are generally used as demo data for playing with R functions. The most used R demo data sets include: **USArrests**, **iris** and **mtcars**. To load a demo data set, use the function **data**() as follow:

```
data("USArrests")  # Loading
head(USArrests, 3) # Print the first 3 rows

## Murder Assault UrbanPop Rape
## Alabama 13.2 236 58 21.2
## Alaska 10.0 263 48 44.5
```

80 31.0

If you want learn more about USArrests data sets, type this:

294

?USArrests

## Arizona

#### USArrests data set is an object of class data frame.

To select just certain columns from a data frame, you can either refer to the columns by name or by their location (i.e., column 1, 2, 3, etc.).

```
# Access the data in 'Murder' column
# dollar sign is used
head(USArrests$Murder)

## [1] 13.2 10.0 8.1 8.8 9.0 7.9

# Or use this
USArrests[, 'Murder']
```

## 1.6 Close your R/RStudio session

Each time you close R/RStudio, you will be asked whether you want to save the data from your R session. If you decide to save, the data will be available in future R sessions.

## Chapter 2

# Data Preparation and R Packages

## 2.1 Data preparation

To perform a cluster analysis in R, generally, the data should be prepared as follow:

- 1. Rows are observations (individuals) and columns are variables
- 2. Any missing value in the data must be removed or estimated.
- 3. The data must be standardized (i.e., scaled) to make variables comparable. Recall that, standardization consists of transforming the variables such that they have mean zero and standard deviation one. Read more about data standardization in chapter 3.

Here, we'll use the built-in R data set "USArrests", which contains statistics in arrests per 100,000 residents for assault, murder, and rape in each of the 50 US states in 1973. It includes also the percent of the population living in urban areas.

```
data("USArrests") # Load the data set
df <- USArrests # Use df as shorter name</pre>
```

1. To remove any missing value that might be present in the data, type this:

```
df <- na.omit(df)</pre>
```

2. As we don't want the clustering algorithm to depend to an arbitrary variable unit, we start by scaling/standardizing the data using the R function scale():

```
df <- scale(df)
head(df, n = 3)</pre>
```

```
## Murder Assault UrbanPop Rape
## Alabama 1.24256408 0.7828393 -0.5209066 -0.003416473
## Alaska 0.50786248 1.1068225 -1.2117642 2.484202941
## Arizona 0.07163341 1.4788032 0.9989801 1.042878388
```

## 2.2 Required R Packages

In this book, we'll use mainly the following R packages:

- cluster for computing clustering algorithms, and
- factoextra for ggplot2-based elegant visualization of clustering results. The official online documentation is available at: http://www.sthda.com/english/rpkgs/factoextra.

factoextra contains many functions for cluster analysis and visualization, including:

| Functions                   | Description                                       |
|-----------------------------|---------------------------------------------------|
| dist(fviz_dist, get_dist)   | Distance Matrix Computation and Visualization     |
| $get\_clust\_tendency$      | Assessing Clustering Tendency                     |
| fviz_nbclust(fviz_gap_stat) | Determining the Optimal Number of Clusters        |
| $fviz\_dend$                | Enhanced Visualization of Dendrogram              |
| $fviz\_cluster$             | Visualize Clustering Results                      |
| $fviz\_mclust$              | Visualize Model-based Clustering Results          |
| fviz_silhouette             | Visualize Silhouette Information from Clustering  |
| hcut                        | Computes Hierarchical Clustering and Cut the Tree |
| hkmeans                     | Hierarchical k-means clustering                   |
| eclust                      | Visual enhancement of clustering analysis         |

To install the two packages, type this:

```
install.packages(c("cluster", "factoextra"))
```

# Chapter 3

# Clustering Distance Measures

The classification of observations into groups requires some methods for computing the **distance** or the (dis)**similarity** between each pair of observations. The result of this computation is known as a dissimilarity or **distance matrix**.

There are many methods to calculate this distance information. In this article, we describe the common distance measures and provide R codes for computing and visualizing distances.

## 3.1 Methods for measuring distances

The choice of distance measures is a critical step in clustering. It defines how the similarity of two elements (x, y) is calculated and it will influence the shape of the clusters.

The classical methods for distance measures are *Euclidean* and *Manhattan distances*, which are defined as follow:

1. Euclidean distance:

$$d_{euc}(x,y) = \sqrt{\sum_{i=1}^{n} (x_i - y_i)^2}$$

2. Manhattan distance:

$$d_{man}(x,y) = \sum_{i=1}^{n} |(x_i - y_i)|$$

Where, x and y are two vectors of length n.

Other dissimilarity measures exist such as **correlation-based distances**, which is widely used for gene expression data analyses. Correlation-based distance is defined by subtracting the correlation coefficient from 1. Different types of correlation methods can be used such as:

#### 1. Pearson correlation distance:

$$d_{cor}(x,y) = 1 - \frac{\sum_{i=1}^{n} (x_i - \bar{x})(y_i - \bar{y})}{\sqrt{\sum_{i=1}^{n} (x_i - \bar{x})^2 \sum_{i=1}^{n} (y_i - \bar{y})^2}}$$

Pearson correlation measures the degree of a linear relationship between two profiles.

#### 2. Eisen cosine correlation distance (Eisen et al., 1998):

It's a special case of Pearson's correlation with  $\bar{x}$  and  $\bar{y}$  both replaced by zero:

$$d_{eisen}(x,y) = 1 - \frac{\left| \sum_{i=1}^{n} x_i y_i \right|}{\sqrt{\sum_{i=1}^{n} x_i^2 \sum_{i=1}^{n} y_i^2}}$$

#### 3. Spearman correlation distance:

The spearman correlation method computes the correlation between the rank of x and the rank of y variables.

$$d_{spear}(x,y) = 1 - \frac{\sum_{i=1}^{n} (x_i' - \bar{x'})(y_i' - \bar{y'})}{\sqrt{\sum_{i=1}^{n} (x_i' - \bar{x'})^2 \sum_{i=1}^{n} (y_i' - \bar{y'})^2}}$$

Where  $x'_i = rank(x_i)$  and  $y'_i = rank(y)$ .

#### 4. Kendall correlation distance:

Kendall correlation method measures the correspondence between the ranking of x and y variables. The total number of possible pairings of x with y observations is n(n-1)/2, where n is the size of x and y. Begin by ordering the pairs by the x values. If x and y are correlated, then they would have the same relative rank orders. Now, for each  $y_i$ , count the number of  $y_j > y_i$  (concordant pairs (c)) and the number of  $y_j < y_i$  (discordant pairs (d)).

Kendall correlation distance is defined as follow:

$$d_{kend}(x,y) = 1 - \frac{n_c - n_d}{\frac{1}{2}n(n-1)}$$

Where,

- $n_c$ : total number of concordant pairs
- $n_d$ : total number of discordant pairs
- n: size of x and y

#### Note that,

- Pearson correlation analysis is the most commonly used method. It is also known as a parametric correlation which depends on the distribution of the data
- Kendall and Spearman correlations are non-parametric and they are used to perform rank-based correlation analysis.

In the formula above, x and y are two vectors of length n and, means  $\bar{x}$  and  $\bar{y}$  respectively. The distance between x and y is denoted d(x,y).

# 3.2 What type of distance measures should we choose?

The choice of distance measures is very important, as it has a strong influence on the clustering results. For most common clustering software, the default distance measure is the Euclidean distance.

Depending on the type of the data and the researcher questions, other dissimilarity measures might be preferred. For example, <u>correlation-based distance is often used in</u> gene expression data analysis.

Correlation-based distance considers two objects to be similar if their features are highly correlated, even though the observed values may be far apart in terms of Euclidean distance. The distance between two objects is 0 when they are perfectly correlated. Pearson's correlation is quite sensitive to outliers. This does not matter when clustering samples, because the correlation is over thousands of genes. When clustering genes, it is important to be aware of the possible impact of outliers. This can be mitigated by using Spearman's correlation instead of Pearson's correlation.

If we want to identify clusters of observations with the same overall profiles regardless of their magnitudes, then we should go with *correlation-based distance* as a dissimilarity measure. This is particularly the case in gene expression data analysis, where we might want to consider genes similar when they are "up" and "down" together. It is also the case, in marketing if we want to identify group of shoppers with the same preference in term of items, regardless of the volume of items they bought.

If Euclidean distance is chosen, then observations with high values of features will be clustered together. The same holds true for observations with low values of features.

## 3.3 Data standardization

The value of distance measures is intimately related to the scale on which measurements are made. Therefore, variables are often scaled (i.e. standardized) before measuring the inter-observation dissimilarities. This is particularly recommended when variables are measured in different scales (e.g. kilograms, kilometers, centimeters, ...); otherwise, the dissimilarity measures obtained will be severely affected.

The goal is to make the variables comparable. Generally variables are scaled to have i) standard deviation one and ii) mean zero.

The standardization of data is an approach widely used in the context of gene expression data analysis before clustering. We might also want to scale the data when the mean and/or the standard deviation of variables are largely different.

When scaling variables, the data can be transformed as follow:

$$\frac{x_i - center(x)}{scale(x)}$$

Where center(x) can be the mean or the median of x values, and scale(x) can be the standard deviation (SD), the interquartile range, or the MAD (median absolute deviation).

The R base function scale() can be used to standardize the data. It takes a numeric matrix as an input and performs the scaling on the columns.

Standardization makes the four distance measure methods - Euclidean, Manhattan, Correlation and Eisen - more similar than they would be with non-transformed data.

Note that, when the data are standardized, there is a functional relationship between the Pearson correlation coefficient r(x, y) and the Euclidean distance.

With some maths, the relationship can be defined as follow:

$$d_{euc}(x,y) = \sqrt{2m[1 - r(x,y)]}$$

Where x and y are two standardized m-vectors with zero mean and unit length.

Therefore, the result obtained with Pearson correlation measures and standardized Euclidean distances are comparable.

## 3.4 Distance matrix computation

## 3.4.1 Data preparation

We'll use the USArrests data as demo data sets. We'll use only a subset of the data by taking 15 random rows among the 50 rows in the data set. This is done by using the function sample(). Next, we standardize the data using the function scale():

```
# Subset of the data
set.seed(123)
ss <- sample(1:50, 15)  # Take 15 random rows
df <- USArrests[ss, ]  # Subset the 15 rows
df.scaled <- scale(df)  # Standardize the variables</pre>
```

### 3.4.2 R functions and packages

There are many R functions for computing distances between pairs of observations:

- 1. dist() R base function [stats package]: Accepts only numeric data as an input.
- 2.  $get\_dist()$  function [factoextra package]: Accepts only numeric data as an input. Compared to the standard dist() function, it supports correlation-based distance measures including "pearson", "kendall" and "spearman" methods.
- 3. daisy() function [cluster package]: Able to handle other variable types (e.g. nominal, ordinal, (a)symmetric binary). In that case, the Gower's coefficient will be automatically used as the metric. It's one of the most popular measures of proximity for mixed data types. For more details, read the R documentation of the daisy() function (?daisy).

All these functions compute distances between rows of the data.

### 3.4.3 Computing euclidean distance

To compute Euclidean distance, you can use the R base dist() function, as follow:

```
dist.eucl <- dist(df.scaled, method = "euclidean")</pre>
```

Note that, allowed values for the option method include one of: "euclidean", "maximum", "manhattan", "canberra", "binary", "minkowski".

To make it easier to see the distance information generated by the dist() function, you can reformat the distance vector into a matrix using the as.matrix() function.

```
# Reformat as a matrix
# Subset the first 3 columns and rows and Round the values
round(as.matrix(dist.eucl)[1:3, 1:3], 1)
```

```
## Iowa Rhode Island Maryland
## Iowa 0.0 2.8 4.1
## Rhode Island 2.8 0.0 3.6
## Maryland 4.1 3.6 0.0
```

In this matrix, the value represent the distance between objects. The values on the diagonal of the matrix represent the distance between objects and themselves (which are zero).

In this data set, the columns are variables. Hence, if we want to compute pairwise distances between variables, we must start by transposing the data to have variables in the rows of the data set before using the dist() function. The function t() is used for transposing the data.

### 3.4.4 Computing correlation based distances

Correlation-based distances are commonly used in gene expression data analysis.

The function  $get\_dist()[factoextra \ package]$  can be used to compute correlation-based distances. Correlation method can be either pearson, spearman or kendall.

```
# Compute
library("factoextra")
dist.cor <- get_dist(df.scaled, method = "pearson")

# Display a subset
round(as.matrix(dist.cor)[1:3, 1:3], 1)</pre>
```

```
## Iowa Rhode Island Maryland
## Iowa 0.0 0.4 1.9
## Rhode Island 0.4 0.0 1.5
## Maryland 1.9 1.5 0.0
```

## 3.4.5 Computing distances for mixed data

The function daisy() [cluster package] provides a solution ( $Gower's \ metric)$  for computing the distance matrix, in the situation where the data contain no-numeric columns.

The R code below applies the daisy() function on flower data which contains factor, ordered and numeric variables:

```
library(cluster)
# Load data
data(flower)
head(flower, 3)
     V1 V2 V3 V4 V5 V6
##
                        V7 V8
## 1
         1
            1
               4
                  3 15
                        25 15
            0
         0
               2
                  1
                     3 150 50
## 3
         1
            0
               3
                  3
                     1 150 50
     0
# Data structure
str(flower)
                    18 obs. of 8 variables:
##
  'data.frame':
    $ V1: Factor w/ 2 levels "0","1": 1 2 1 1 1 1 1 2 2 ...
##
   $ V2: Factor w/ 2 levels "0", "1": 2 1 2 1 2 2 1 1 2 2 ...
   $ V3: Factor w/ 2 levels "0", "1": 2 1 1 2 1 1 1 2 1 1 ...
   $ V4: Factor w/ 5 levels "1","2","3","4",..: 4 2 3 4 5 4 4 2 3 5 ...
   $ V5: Ord.factor w/ 3 levels "1"<"2"<"3": 3 1 3 2 2 3 3 2 1 2 ...
    $ V6: Ord.factor w/ 18 levels "1"<"2"<"3"<"4"<..: 15 3 1 16 2 12 13 7 4 14 ...
    $ V7: num 25 150 150 125 20 50 40 100 25 100 ...
##
    $ V8: num 15 50 50 50 15 40 20 15 15 60 ...
# Distance matrix
dd <- daisy(flower)</pre>
round(as.matrix(dd)[1:3, 1:3], 2)
##
        1
             2
                  3
## 1 0.00 0.89 0.53
## 2 0.89 0.00 0.51
## 3 0.53 0.51 0.00
```

## 3.5 Visualizing distance matrices

A simple solution for visualizing the distance matrices is to use the function  $fviz\_dist()$  [factoextra package]. Other specialized methods, such as agglomerative hierarchical clustering (Chapter 7) or heatmap (Chapter 10) will be comprehensively described in

3.6. *SUMMARY* 33

the dedicated chapters.

To use  $fviz\_dist()$  type this:

# library(factoextra) fviz\_dist(dist.eucl)

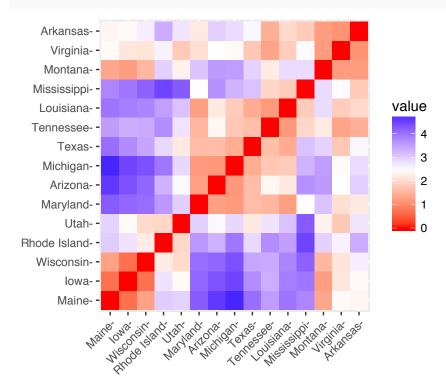

• Red: high similarity (ie: low dissimilarity) | Blue: low similarity

The color level is proportional to the value of the dissimilarity between observations: pure red if  $dist(x_i, x_j) = 0$  and pure blue if  $dist(x_i, x_j) = 1$ . Objects belonging to the same cluster are displayed in consecutive order.

## 3.6 Summary

We described how to compute distance matrices using either Euclidean or correlation-based measures. It's generally recommended to standardize the variables before distance matrix computation. Standardization makes variable comparable, in the situation where they are measured in different scales.

# Part II Partitioning Clustering

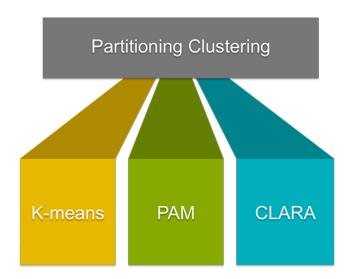

Partitioning clustering are clustering methods used to classify observations, within a data set, into multiple groups based on their similarity. The algorithms require the analyst to specify the number of clusters to be generated.

This chapter describes the commonly used partitioning clustering, including:

- K-means clustering (MacQueen, 1967), in which, each cluster is represented by the center or means of the data points belonging to the cluster. The K-means method is sensitive to anomalous data points and outliers.
- K-medoids clustering or PAM (*Partitioning Around Medoids*, Kaufman & Rousseeuw, 1990), in which, each cluster is represented by one of the objects in the cluster. PAM is less sensitive to outliers compared to k-means.
- **CLARA algorithm** (*Clustering Large Applications*), which is an extension to PAM adapted for large data sets.

For each of these methods, we provide:

- the basic idea and the key mathematical concepts
- the clustering algorithm and implementation in R software
- R lab sections with many examples for cluster analysis and visualization

The following R packages will be used to compute and visualize partitioning clustering:

- stats package for computing K-means
- cluster package for computing PAM and CLARA algorithms
- factoextra for beautiful visualization of clusters

# Chapter 4

# K-Means Clustering

**K-means clustering** (MacQueen, 1967) is the most commonly used unsupervised machine learning algorithm for partitioning a given data set into a set of k groups (i.e.  $k \ clusters$ ), where k represents the number of groups pre-specified by the analyst. It classifies objects in multiple groups (i.e., clusters), such that objects within the same cluster are as similar as possible (i.e., high  $intra-class \ similarity$ ), whereas objects from different clusters are as dissimilar as possible (i.e., low  $inter-class \ similarity$ ). In k-means clustering, each cluster is represented by its center (i.e, centroid) which corresponds to the mean of points assigned to the cluster.

In this article, we'll describe the k-means algorithm and provide practical examples using R software.

## 4.1 K-means basic ideas

The basic idea behind k-means clustering consists of defining clusters so that the total intra-cluster variation (known as total within-cluster variation) is minimized.

There are several k-means algorithms available. The standard algorithm is the Hartigan-Wong algorithm (1979), which defines the total within-cluster variation as the sum of squared distances Euclidean distances between items and the corresponding centroid:

$$W(C_k) = \sum_{x_i \in C_k} (x_i - \mu_k)^2$$

- $x_i$  design a data point belonging to the cluster  $C_k$
- $\mu_k$  is the mean value of the points assigned to the cluster  $C_k$

Each observation  $(x_i)$  is assigned to a given cluster such that the sum of squares (SS) distance of the observation to their assigned cluster centers  $\mu_k$  is a minimum.

We define the total within-cluster variation as follow:

$$tot.withinss = \sum_{k=1}^{k} W(C_k) = \sum_{k=1}^{k} \sum_{x_i \in C_k} (x_i - \mu_k)^2$$

The total within-cluster sum of square measures the compactness (i.e goodness) of the clustering and we want it to be as small as possible.

# 4.2 K-means algorithm

The first step when using k-means clustering is to indicate the number of clusters (k) that will be generated in the final solution.

The algorithm starts by randomly selecting k objects from the data set to serve as the initial centers for the clusters. The selected objects are also known as cluster means or centroids.

Next, each of the remaining objects is assigned to it's closest centroid, where closest is defined using the Euclidean distance (Chapter 3) between the object and the cluster mean. This step is called "cluster assignment step". Note that, to use correlation distance, the data are input as z-scores.

After the assignment step, the algorithm computes the new mean value of each cluster. The term cluster "centroid update" is used to design this step. Now that the centers have been recalculated, every observation is checked again to see if it might be closer to a different cluster. All the objects are reassigned again using the updated cluster means.

The cluster assignment and centroid update steps are iteratively repeated until the cluster assignments stop changing (i.e until *convergence* is achieved). That is, the

clusters formed in the current iteration are the same as those obtained in the previous iteration.

K-means algorithm can be summarized as follow:

- 1. Specify the number of clusters (K) to be created (by the analyst)
- 2. Select randomly k objects from the data set as the initial cluster centers or means
- 3. Assigns each observation to their closest centroid, based on the Euclidean distance between the object and the centroid
- 4. For each of the k clusters update the *cluster centroid* by calculating the new mean values of all the data points in the cluster. The centoid of a  $K_{th}$  cluster is a vector of length p containing the means of all variables for the observations in the  $k_{th}$  cluster; p is the number of variables.
- 5. Iteratively minimize the total within sum of square. That is, iterate steps 3 and 4 until the cluster assignments stop changing or the maximum number of iterations is reached. By default, the R software uses 10 as the default value for the maximum number of iterations.

# 4.3 Computing k-means clustering in R

### 4.3.1 Data

We'll use the demo data sets "USArrests". The data should be prepared as described in chapter 2. The data must contains only continuous variables, as the k-means algorithm uses variable means. As we don't want the k-means algorithm to depend to an arbitrary variable unit, we start by scaling the data using the R function scale() as follow:

```
data("USArrests")  # Loading the data set
df <- scale(USArrests) # Scaling the data

# View the firt 3 rows of the data
head(df, n = 3)</pre>
```

```
## Murder Assault UrbanPop Rape
## Alabama 1.24256408 0.7828393 -0.5209066 -0.003416473
## Alaska 0.50786248 1.1068225 -1.2117642 2.484202941
## Arizona 0.07163341 1.4788032 0.9989801 1.042878388
```

# 4.3.2 Required R packages and functions

The standard R function for k-means clustering is kmeans() [stats package], which simplified format is as follow:

```
kmeans(x, centers, iter.max = 10, nstart = 1)
```

- x: numeric matrix, numeric data frame or a numeric vector
- **centers**: Possible values are the number of clusters (k) or a set of initial (distinct) cluster centers. If a number, a random set of (distinct) rows in x is chosen as the initial centers.
- iter.max: The maximum number of iterations allowed. Default value is 10.
- **nstart**: The number of random starting partitions when centers is a number. Trying nstart > 1 is often recommended.

To create a beautiful graph of the clusters generated with the kmeans() function, will use the factoextra package.

• Installing factoextra package as:

```
install.packages("factoextra")
```

• Loading factoextra:

```
library(factoextra)
```

# 4.3.3 Estimating the optimal number of clusters

The k-means clustering requires the users to specify the number of clusters to be generated.

One fundamental question is: How to choose the right number of expected clusters (k)?

Different methods will be presented in the chapter "cluster evaluation and validation statistics".

Here, we provide a simple solution. The idea is to compute k-means clustering using different values of clusters k. Next, the wss (within sum of square) is drawn according to the number of clusters. The location of a bend (knee) in the plot is generally considered as an indicator of the appropriate number of clusters.

The R function  $fviz\_nbclust()$  [in factoextra package] provides a convenient solution to estimate the optimal number of clusters.

```
library(factoextra)
fviz_nbclust(df, kmeans, method = "wss") +
    geom_vline(xintercept = 4, linetype = 2)
```

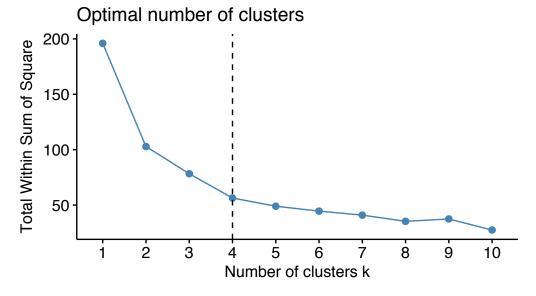

The plot above represents the variance within the clusters. It decreases as k increases, but it can be seen a bend (or "elbow") at k=4. This bend indicates that additional clusters beyond the fourth have little value. In the next section, we'll classify the observations into 4 clusters.

# 4.3.4 Computing k-means clustering

As k-means clustering algorithm starts with k randomly selected centroids, it's always recommended to use the set.seed() function in order to set a seed for R's random

##

Montana

Nebraska

number generator. The aim is to make reproducible the results, so that the reader of this article will obtain exactly the same results as those shown below.

The R code below performs k-means clustering with k = 4:

```
# Compute k-means with k = 4
set.seed(123)
km.res <- kmeans(df, 4, nstart = 25)</pre>
```

As the final result of k-means clustering result is sensitive to the random starting assignments, we specify nstart = 25. This means that R will try 25 different random starting assignments and then select the best results corresponding to the one with the lowest within cluster variation. The default value of nstart in R is one. But, it's strongly recommended to compute k-means clustering with a large value of nstart such as 25 or 50, in order to have a more stable result.

```
# Print the results
print(km.res)
## K-means clustering with 4 clusters of sizes 13, 16, 13, 8
##
## Cluster means:
##
         Murder
                    Assault
                               UrbanPop
                                                Rape
## 1 -0.9615407 -1.1066010 -0.9301069 -0.96676331
   2 -0.4894375 -0.3826001
                              0.5758298 -0.26165379
      0.6950701
                  1.0394414
                              0.7226370
                                          1.27693964
##
      1.4118898
                 0.8743346 -0.8145211
                                          0.01927104
##
##
  Clustering vector:
          Alabama
                                                                        California
##
                            Alaska
                                           Arizona
                                                          Arkansas
##
                                 3
                                                  3
                                                                  4
                                                                                  3
##
         Colorado
                      Connecticut
                                          Delaware
                                                           Florida
                                                                            Georgia
##
                 3
                                 2
                                                                  3
                                                                                  4
##
           Hawaii
                             Idaho
                                          Illinois
                                                           Indiana
                                                                               Iowa
##
                 2
                                 1
                                                                  2
                                                                                  1
##
           Kansas
                                                                          Maryland
                         Kentucky
                                         Louisiana
                                                             Maine
##
                 2
                                                  4
                                                                                  3
##
    Massachusetts
                         Michigan
                                                                          Missouri
                                         Minnesota
                                                       Mississippi
##
                                                  1
                                                                                  3
```

Nevada

New Hampshire

New Jersey

```
##
                 1
                                 1
                                                                 1
                                                                                 2
##
       New Mexico
                         New York North Carolina
                                                     North Dakota
                                                                              Ohio
##
                 3
                                                                                 2
##
         Oklahoma
                                     Pennsylvania
                                                     Rhode Island South Carolina
                           Oregon
##
                 2
                                 2
                                                                 2
##
     South Dakota
                        Tennessee
                                             Texas
                                                              Utah
                                                                           Vermont
##
                                                 3
##
         Virginia
                       Washington
                                    West Virginia
                                                        Wisconsin
                                                                           Wyoming
##
                                                                                 2
##
   Within cluster sum of squares by cluster:
##
   [1] 11.952463 16.212213 19.922437
                                        8.316061
    (between_SS / total_SS = 71.2 %)
##
##
## Available components:
##
## [1] "cluster"
                       "centers"
                                       "totss"
                                                       "withinss"
  [5] "tot.withinss" "betweenss"
                                       "size"
                                                       "iter"
## [9] "ifault"
```

### The printed output displays:

- the cluster means or centers: a matrix, which rows are cluster number (1 to 4) and columns are variables
- the clustering vector: A vector of integers (from 1:k) indicating the cluster to which each point is allocated

It's possible to compute the mean of each variables by clusters using the original data:

```
aggregate(USArrests, by=list(cluster=km.res$cluster), mean)
```

```
## cluster Murder Assault UrbanPop Rape
## 1 1 3.60000 78.53846 52.07692 12.17692
## 2 2 5.65625 138.87500 73.87500 18.78125
## 3 3 10.81538 257.38462 76.00000 33.19231
## 4 4 13.93750 243.62500 53.75000 21.41250
```

If you want to add the point classifications to the original data, use this:

```
dd <- cbind(USArrests, cluster = km.res$cluster)
head(dd)</pre>
```

| ## |            | Murder | ${\tt Assault}$ | UrbanPop | Rape | cluster |
|----|------------|--------|-----------------|----------|------|---------|
| ## | Alabama    | 13.2   | 236             | 58       | 21.2 | 4       |
| ## | Alaska     | 10.0   | 263             | 48       | 44.5 | 3       |
| ## | Arizona    | 8.1    | 294             | 80       | 31.0 | 3       |
| ## | Arkansas   | 8.8    | 190             | 50       | 19.5 | 4       |
| ## | California | 9.0    | 276             | 91       | 40.6 | 3       |
| ## | Colorado   | 7.9    | 204             | 78       | 38.7 | 3       |

# 4.3.5 Accessing to the results of kmeans() function

**kmeans()** function returns a list of components, including:

- **cluster**: A vector of integers (from 1:k) indicating the cluster to which each point is allocated
- centers: A matrix of cluster centers (cluster means)
- totss: The total sum of squares (TSS), i.e  $\sum (x_i \bar{x})^2$ . TSS measures the total variance in the data.
- withinss: Vector of within-cluster sum of squares, one component per cluster
- tot.withinss: Total within-cluster sum of squares, i.e. sum(withinss)
- betweenss: The between-cluster sum of squares, i.e. totss tot.withinss
- size: The number of observations in each cluster

These components can be accessed as follow:

```
# Cluster number for each of the observations
km.res$cluster

head(km.res$cluster, 4)

## Alabama Alaska Arizona Arkansas
## 4 3 3 4

.....

# Cluster size
km.res$size
```

```
## [1] 13 16 13 8
```

```
# Cluster means
km.res$centers
```

```
## Murder Assault UrbanPop Rape

## 1 -0.9615407 -1.1066010 -0.9301069 -0.96676331

## 2 -0.4894375 -0.3826001 0.5758298 -0.26165379

## 3 0.6950701 1.0394414 0.7226370 1.27693964

## 4 1.4118898 0.8743346 -0.8145211 0.01927104
```

# 4.3.6 Visualizing k-means clusters

It is a good idea to plot the cluster results. These can be used to assess the choice of the number of clusters as well as comparing two different cluster analyses.

Now, we want to visualize the data in a scatter plot with coloring each data point according to its cluster assignment.

The problem is that the data contains more than 2 variables and the question is what variables to choose for the xy scatter plot.

A solution is to reduce the number of dimensions by applying a dimensionality reduction algorithm, such as **Principal Component Analysis (PCA)**, that operates on the four variables and outputs two new variables (that represent the original variables) that you can use to do the plot.

In other words, if we have a multi-dimensional data set, a solution is to perform Principal Component Analysis (PCA) and to plot data points according to the first two principal components coordinates.

The function fviz\_cluster() [factoextra package] can be used to easily visualize k-means clusters. It takes k-means results and the original data as arguments. In the resulting plot, observations are represented by points, using principal components if the number of variables is greater than 2. It's also possible to draw concentration ellipse around each cluster.

# Cluster plot

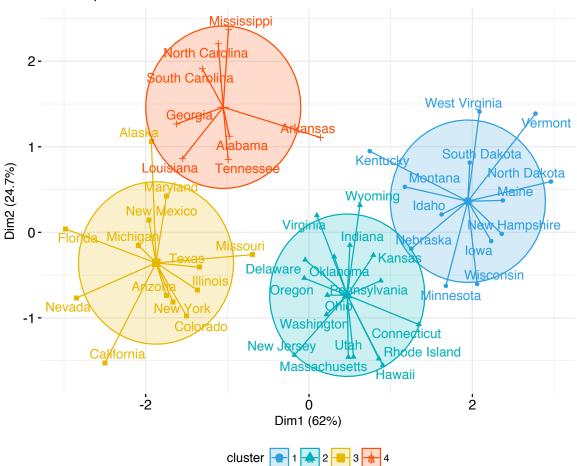

# 4.4 K-means clustering advantages and disadvantages

K-means clustering is very simple and fast algorithm. It can efficiently deal with very large data sets. However there are some weaknesses, including:

- 1. It assumes prior knowledge of the data and requires the analyst to choose the appropriate number of cluster (k) in advance.
- 2. The final results obtained is sensitive to the initial random selection of cluster centers. Why is this a problem? Because, for every different run of the algorithm on the same data set, you may choose different set of initial centers. This may lead to different clustering results on different runs of the algorithm.
- 3. It's sensitive to outliers.
- 4. If you rearrange your data, it's very possible that you'll get a different solution every time you change the ordering of your data.

Possible solutions to these weaknesses, include:

- 1. Solution to issue 1: Compute k-means for a range of k values, for example by varying k between 2 and 10. Then, choose the best k by comparing the clustering results obtained for the different k values.
- 2. Solution to issue 2: Compute K-means algorithm several times with different initial cluster centers. The run with the lowest total within-cluster sum of square is selected as the final clustering solution.
- 3. To avoid distortions caused by excessive outliers, it's possible to use PAM algorithm, which is less sensitive to outliers.

# 4.5 Alternative to k-means clustering

A robust alternative to k-means is PAM, which is based on medoids. As discussed in the next chapter, the PAM clustering can be computed using the function pam() [cluster package]. The function pamk() [fpc package] is a wrapper for PAM that also prints the suggested number of clusters based on optimum average silhouette width.

# 4.6 Summary

K-means clustering can be used to classify observations into k groups, based on their similarity. Each group is represented by the mean value of points in the group, known as the cluster centroid.

K-means algorithm requires users to specify the number of cluster to generate. The R function *kmeans*() [*stats* package] can be used to compute k-means algorithm. The simplified format is kmeans(x, centers), where "x" is the data and centers is the number of clusters to be produced.

After, computing k-means clustering, the R function  $fviz\_cluster()$  [factoextra package] can be used to visualize the results. The format is fviz\\_cluster(km.res, data), where km.res is k-means results and data corresponds to the original data sets.

# Chapter 5

# **K-Medoids**

The **k-medoids algorithm** is a clustering approach related to k-means clustering (chapter 4) for partitioning a data set into k groups or clusters. In k-medoids clustering, each cluster is represented by one of the data point in the cluster. These points are named cluster medoids.

The term medoid refers to an object within a cluster for which average dissimilarity between it and all the other the members of the cluster is minimal. It corresponds to the most centrally located point in the cluster. These objects (one per cluster) can be considered as a representative example of the members of that cluster which may be useful in some situations. Recall that, in k-means clustering, the center of a given cluster is calculated as the mean value of all the data points in the cluster.

K-medoid is a robust alternative to k-means clustering. This means that, the algorithm is less sensitive to noise and outliers, compared to k-means, because it uses medoids as cluster centers instead of means (used in k-means).

The k-medoids algorithm requires the user to specify k, the number of clusters to be generated (like in k-means clustering). A useful approach to determine the optimal number of clusters is the **silhouette** method, described in the next sections.

The most common k-medoids clustering methods is the **PAM** algorithm (**Partitioning Around Medoids**, Kaufman & Rousseeuw, 1990).

In this article, We'll describe the PAM algorithm and provide practical examples using **R** software. In the next chapter, we'll also discuss a variant of PAM named **CLARA** (Clustering Large Applications) which is used for analyzing large data sets

49

# 5.1 PAM concept

The use of means implies that k-means clustering is highly sensitive to outliers. This can severely affects the assignment of observations to clusters. A more robust algorithm is provided by the **PAM** algorithm.

# 5.2 PAM algorithm

The PAM algorithm is based on the search for k representative objects or medoids among the observations of the data set.

After finding a set of k medoids, clusters are constructed by assigning each observation to the nearest medoid.

Next, each selected medoid m and each non-medoid data point are swapped and the objective function is computed. The objective function corresponds to the sum of the dissimilarities of all objects to their nearest medoid.

The SWAP step attempts to improve the quality of the clustering by exchanging selected objects (medoids) and non-selected objects. If the objective function can be reduced by interchanging a selected object with an unselected object, then the swap is carried out. This is continued until the objective function can no longer be decreased. The goal is to find k representative objects which minimize the sum of the dissimilarities of the observations to their closest representative object.

In summary, PAM algorithm proceeds in two phases as follow:

- 1. Select k objects to become the medoids, or in case these objects were provided use them as the medoids;
- 2. Calculate the dissimilarity matrix if it was not provided;
- 3. Assign every object to its closest medoid;
- 4. For each cluster search if any of the object of the cluster decreases the average dissimilarity coefficient; if it does, select the entity that decreases this coefficient the most as the medoid for this cluster;
- 5. If at least one medoid has changed go to (3), else end the algorithm.

As mentioned above, the PAM algorithm works with a matrix of dissimilarity, and to compute this matrix the algorithm can use two metrics:

- 1. The euclidean distances, that are the root sum-of-squares of differences;
- 2. And, the Manhattan distance that are the sum of absolute distances.

Note that, in practice, you should get similar results most of the time, using either euclidean or Manhattan distance. If your data contains outliers, Manhattan distance should give more robust results, whereas euclidean would be influenced by unusual values.

Read more on distance measures in Chapter 3.

# 5.3 Computing PAM in R

### 5.3.1 Data

We'll use the demo data sets "USArrests", which we start by scaling (Chapter 2) using the R function scale() as follow:

```
data("USArrests")  # Load the data set

df <- scale(USArrests) # Scale the data
head(df, n = 3)  # View the firt 3 rows of the data</pre>
```

```
## Murder Assault UrbanPop Rape
## Alabama 1.24256408 0.7828393 -0.5209066 -0.003416473
## Alaska 0.50786248 1.1068225 -1.2117642 2.484202941
## Arizona 0.07163341 1.4788032 0.9989801 1.042878388
```

# 5.3.2 Required R packages and functions

The function pam() [cluster package] and pamk() [fpc package] can be used to compute **PAM**.

The function pamk() does not require a user to decide the number of clusters K.

In the following examples, we'll describe only the function pam(), which simplified format is:

```
pam(x, k, metric = "euclidean", stand = FALSE)
```

- x: possible values includes:
  - Numeric data matrix or numeric data frame: each row corresponds to an observation, and each column corresponds to a variable.
  - Dissimilarity matrix: in this case x is typically the output of daisy() or dist()
- k: The number of clusters
- **metric**: the distance metrics to be used. Available options are "euclidean" and "manhattan".
- **stand**: logical value; if true, the variables (columns) in x are standardized before calculating the dissimilarities. Ignored when x is a dissimilarity matrix.

To create a beautiful graph of the clusters generated with the pam() function, will use the factoextra package.

1. Installing required packages:

```
install.packages(c("cluster", "factoextra"))
```

2. Loading the packages:

```
library(cluster)
library(factoextra)
```

# 5.3.3 Estimating the optimal number of clusters

To estimate the optimal number of clusters, we'll use the average silhouette method. The idea is to compute PAM algorithm using different values of clusters k. Next, the average clusters silhouette is drawn according to the number of clusters. The average silhouette measures the quality of a clustering. A high average silhouette width indicates a good clustering. The optimal number of clusters k is the one that maximize the average silhouette over a range of possible values for k (Kaufman and Rousseeuw [1990]).

The R function  $fviz\_nbclust()$  [factoextra package] provides a convenient solution to estimate the optimal number of clusters.

```
library(cluster)
library(factoextra)
fviz_nbclust(df, pam, method = "silhouette")+
    theme_classic()
```

### Optimal number of clusters

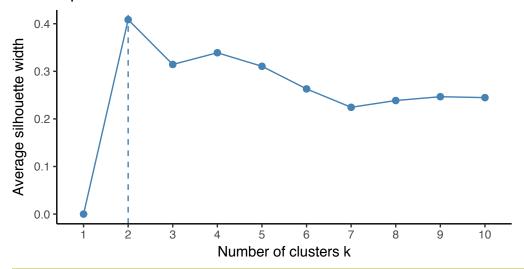

From the plot, the suggested number of clusters is 2. In the next section, we'll classify the observations into 2 clusters.

[1] "medoids"

[6] "clusinfo"

"id.med"

"silinfo"

##

##

# 5.3.4 Computing PAM clustering

The R code below computes PAM algorithm with k = 2:

```
pam.res <- pam(df, 2)
print(pam.res)
## Medoids:
##
               ID
                      Murder
                                 Assault
                                            UrbanPop
                                                             Rape
## New Mexico 31
                   0.8292944
                               1.3708088
                                           0.3081225
                                                       1.1603196
               27 -0.8008247 -0.8250772 -0.2445636 -0.5052109
   Nebraska
   Clustering vector:
           Alabama
                                                                         California
##
                            Alaska
                                           Arizona
                                                           Arkansas
##
##
         Colorado
                      Connecticut
                                          Delaware
                                                            Florida
                                                                            Georgia
##
##
           Hawaii
                             Idaho
                                          Illinois
                                                            Indiana
                                                                                Iowa
                                                                                   2
##
           Kansas
                                                              Maine
##
                          Kentucky
                                         Louisiana
                                                                           Maryland
##
##
    Massachusetts
                          Michigan
                                         Minnesota
                                                       Mississippi
                                                                           Missouri
##
                                  1
                                                                                   1
##
           Montana
                          Nebraska
                                            Nevada
                                                     New Hampshire
                                                                         New Jersey
##
                 2
                                 2
                                                                                   2
       New Mexico
                          New York North Carolina
##
                                                      North Dakota
                                                                                Ohio
##
                                                                                   2
##
         Oklahoma
                            Oregon
                                      Pennsylvania
                                                      Rhode Island South Carolina
##
                                                  2
                                                                  2
     South Dakota
                                             Texas
                                                               Utah
##
                         Tennessee
                                                                            Vermont
##
                 2
                                                                                   2
                                  1
                                                  1
##
         Virginia
                        Washington
                                     West Virginia
                                                          Wisconsin
                                                                            Wyoming
##
                                 2
                                                                  2
                                                                                   2
##
   Objective function:
##
      build
                 swap
   1.441358 1.368969
##
##
  Available components:
##
```

"diss"

"clustering" "objective"

"call"

"isolation"

"data"

The printed output shows:

- the cluster medoids: a matrix, which rows are the medoids and columns are variables
- the clustering vector: A vector of integers (from 1:k) indicating the cluster to which each point is allocated

If you want to add the point classifications to the original data, use this:

```
dd <- cbind(USArrests, cluster = pam.res$cluster)</pre>
head(dd, n = 3)
           Murder Assault UrbanPop Rape cluster
##
              13.2
                                  58 21.2
## Alabama
                        236
## Alaska
              10.0
                        263
                                  48 44.5
                                                  1
## Arizona
               8.1
                        294
                                  80 31.0
                                                  1
```

# 5.3.5 Accessing to the results of the pam() function

The function pam() returns an object of class pam which components include:

- medoids: Objects that represent clusters
- clustering: a vector containing the cluster number of each object

These components can be accessed as follow:

```
# Cluster medoids: New Mexico, Nebraska
pam.res$medoids
##
                  Murder
                             Assault
                                       UrbanPop
                                                       Rape
## New Mexico 0.8292944
                           1.3708088
                                      0.3081225
                                                  1.1603196
              -0.8008247 -0.8250772 -0.2445636 -0.5052109
## Nebraska
# Cluster numbers
head(pam.res$clustering)
                                       Arkansas California
##
                                                              Colorado
      Alabama
                  Alaska
                             Arizona
##
            1
                        1
                                   1
                                               2
                                                                      1
```

# 5.3.6 Visualizing PAM clusters

To visualize the partitioning results, we'll use the function  $fviz\_cluster()$  [factoextra package]. It draws a scatter plot of data points colored by cluster numbers. If the data contains more than 2 variables, the *Principal Component Analysis (PCA)* algorithm is used to reduce the dimensionality of the data. In this case, the first two principal dimensions are used to plot the data.

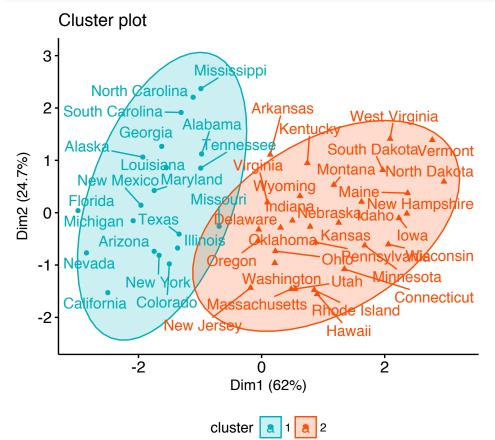

# 5.4 Summary

The K-medoids algorithm, PAM, is a robust alternative to k-means for partitioning a data set into clusters of observation.

In k-medoids method, each cluster is represented by a selected object within the cluster. The selected objects are named medoids and corresponds to the most centrally located points within the cluster.

The PAM algorithm requires the user to know the data and to indicate the appropriate number of clusters to be produced. This can be estimated using the function fviz\_nbclust [in factoextra R package].

The R function pam() [cluster package] can be used to compute PAM algorithm. The simplified format is pam(x, k), where "x" is the data and k is the number of clusters to be generated.

After, performing PAM clustering, the R function  $fviz\_cluster()$  [factoextra package] can be used to visualize the results. The format is fviz\\_cluster(pam.res), where pam.res is the PAM results.

Note that, for large data sets, pam() may need too much memory or too much computation time. In this case, the function clara() is preferable. This should not be a problem for modern computers.

# Chapter 6

# CLARA - Clustering Large Applications

**CLARA** (Clustering Large Applications, Kaufman and Rousseeuw (1990)) is an extension to k-medoids methods (Chapter 5) to deal with data containing a large number of objects (more than several thousand observations) in order to reduce computing time and RAM storage problem. This is achieved using the sampling approach.

# 6.1 CLARA concept

Instead of finding medoids for the entire data set, CLARA considers a small sample of the data with fixed size (sampsize) and applies the PAM algorithm (Chapter 5) to generate an optimal set of medoids for the sample. The quality of resulting medoids is measured by the average dissimilarity between every object in the entire data set and the medoid of its cluster, defined as the cost function.

CLARA repeats the sampling and clustering processes a pre-specified number of times in order to minimize the sampling bias. The final clustering results correspond to the set of medoids with the minimal cost. The CLARA algorithm is summarized in the next section.

# 6.2 CLARA Algorithm

The algorithm is as follow:

- 1. Split randomly the data sets in multiple subsets with fixed size (sampsize)
- 2. Compute PAM algorithm on each subset and choose the corresponding k representative objects (medoids). Assign each observation of the entire data set to the closest medoid.
- 3. Calculate the mean (or the sum) of the dissimilarities of the observations to their closest medoid. This is used as a measure of the goodness of the clustering.
- 4. Retain the sub-data set for which the mean (or sum) is minimal. A further analysis is carried out on the final partition.

Note that, each sub-data set is forced to contain the medoids obtained from the best sub-data set until then. Randomly drawn observations are added to this set until sampsize has been reached.

# 6.3 Computing CLARA in R

# 6.3.1 Data format and preparation

To compute the CLARA algorithm in R, the data should be prepared as indicated in Chapter 2.

Here, we'll generate use a random data set. To make the result reproducible, we start by using the function set.seed().

```
rownames(df) <- paste0("S", 1:nrow(df))
# Previewing the data
head(df, nrow = 6)</pre>
```

```
## x y
## S1 -9.656526 3.881815
## S2 2.219434 5.574150
## S3 8.675529 1.484111
## S4 -18.765582 5.605868
## S5 3.432998 2.493448
## S6 4.048447 6.083699
```

# 6.3.2 Required R packages and functions

The function clara() [cluster package] can be used to compute CLARA. The simplified format is as follow:

```
clara(x, k, metric = "euclidean", stand = FALSE,
    samples = 5, pamLike = FALSE)
```

- **x**: a numeric data matrix or data frame, each row corresponds to an observation, and each column corresponds to a variable. Missing values (NAs) are allowed.
- k: the number of clusters.
- metric: the distance metrics to be used. Available options are "euclidean" and "manhattan". Euclidean distances are root sum-of-squares of differences, and manhattan distances are the sum of absolute differences. Read more on distance measures (Chapter 3). Note that, manhattan distance is less sensitive to outliers.
- **stand**: logical value; if true, the variables (columns) in x are standardized before calculating the dissimilarities. Note that, it's recommended to standardize variables before clustering.
- samples: number of samples to be drawn from the data set. Default value is 5 but it's recommended a much larger value.
- **pamLike**: logical indicating if the same algorithm in the **pam()** function should be used. This should be always true.

To create a beautiful graph of the clusters generated with the pam() function, will use the factoextra package.

1. Installing required packages:

```
install.packages(c("cluster", "factoextra"))
```

2. Loading the packages:

```
library(cluster)
library(factoextra)
```

# 6.3.3 Estimating the optimal number of clusters

To estimate the optimal number of clusters in your data, it's possible to use the average silhouette method as described in PAM clustering chapter (Chapter 5). The R function  $fviz\_nbclust()$  [factoextra package] provides a solution to facilitate this step.

```
library(cluster)
library(factoextra)
fviz_nbclust(df, clara, method = "silhouette")+
    theme_classic()
```

# Optimal number of clusters

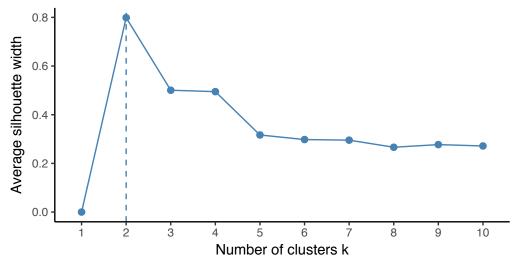

From the plot, the suggested number of clusters is 2. In the next section, we'll classify the observations into 2 clusters.

# 6.3.4 Computing CLARA

The R code below computes PAM algorithm with k = 2:

```
# Compute CLARA
clara.res <- clara(df, 2, samples = 50, pamLike = TRUE)</pre>
# Print components of clara.res
print(clara.res)
## Call:
             clara(x = df, k = 2, samples = 50, pamLike = TRUE)
## Medoids:
##
## S121 -1.531137 1.145057
## S455 48.357304 50.233499
## Objective function:
                         9.87862
## Clustering vector:
                         Named int [1:500] 1 1 1 1 1 1 1 1 1 1 1 1 1 1 1 1 1 ...
  - attr(*, "names")= chr [1:500] "S1" "S2" "S3" "S4" "S5" "S6" "S7" ...
## Cluster sizes:
                             200 300
## Best sample:
                       S63
                            S68
                                 S71
                                       S76
                                            S80
                                                 S82 S101 S103 S108 S109 S118
##
   [1] S37 S49 S54
## [15] S121 S128 S132 S138 S144 S162 S203 S210 S216 S231 S234 S249 S260 S261
## [29] S286 S299 S304 S305 S312 S315 S322 S350 S403 S450 S454 S455 S456 S465
## [43] S488 S497
##
## Available components:
    [1] "sample"
                     "medoids"
                                                "clustering" "objective"
##
                                   "i.med"
    [6] "clusinfo"
                     "diss"
                                   "call"
                                                "silinfo"
                                                             "data"
```

The output of the function *clara()* includes the following components:

- medoids: Objects that represent clusters
- clustering: a vector containing the cluster number of each object
- **sample**: labels or case numbers of the observations in the best sample, that is, the sample used by the clara algorithm for the final partition.

If you want to add the point classifications to the original data, use this:

```
dd <- cbind(df, cluster = clara.res$cluster)
head(dd, n = 4)</pre>
```

```
## x y cluster

## S1 -9.656526 3.881815 1

## S2 2.219434 5.574150 1

## S3 8.675529 1.484111 1

## S4 -18.765582 5.605868 1
```

You can access to the results returned by clara() as follow:

```
# Medoids
clara.res$medoids
##
## S121 -1.531137 1.145057
## S455 48.357304 50.233499
# Clustering
head(clara.res$clustering, 10)
                 S4
                     S5
                         S6
                              S7
                                  S8
##
    S1
        S2.
            S3
                                      S9 S10
##
     1
         1
              1
                  1
                      1
                           1
                               1
                                   1
                                        1
```

The **medoids** are S121, S455

# 6.3.5 Visualizing CLARA clusters

To visualize the partitioning results, we'll use the function  $fviz\_cluster()$  [factoextra package]. It draws a scatter plot of data points colored by cluster numbers.

6.4. SUMMARY

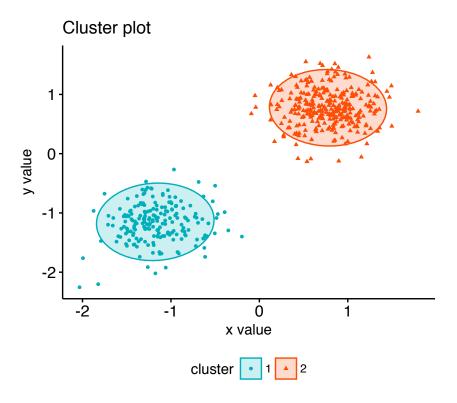

# 6.4 Summary

The CLARA (Clustering Large Applications) algorithm is an extension to the PAM (Partitioning Around Medoids) clustering method for large data sets. It intended to reduce the computation time in the case of large data set.

As almost all partitioning algorithm, it requires the user to specify the appropriate number of clusters to be produced. This can be estimated using the function fviz\_nbclust [in factoextra R package].

The R function clara() [cluster package] can be used to compute CLARA algorithm. The simplified format is clara(x, k, pamLike = TRUE), where "x" is the data and k is the number of clusters to be generated.

After, computing CLARA, the R function  $fviz\_cluster()$  [factoextra package] can be used to visualize the results. The format is  $fviz\_cluster(clara.res)$ , where clara.res is the CLARA results.

# Part III Hierarchical Clustering

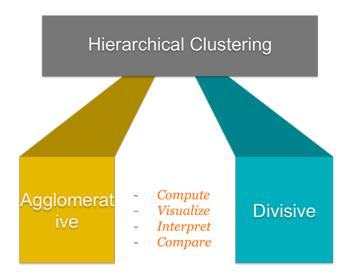

Hierarchical clustering [or hierarchical cluster analysis (HCA)] is an alternative approach to partitioning clustering (Part II) for grouping objects based on their similarity. In contrast to partitioning clustering, hierarchical clustering does not require to pre-specify the number of clusters to be produced.

Hierarchical clustering can be subdivided into two types:

- Agglomerative clustering in which, each observation is initially considered as a cluster of its own (leaf). Then, the most similar clusters are successively merged until there is just one single big cluster (root).
- Divise clustering, an inverse of agglomerative clustering, begins with the root, in witch all objects are included in one cluster. Then the most heterogeneous clusters are successively divided until all observation are in their own cluster.

The result of hierarchical clustering is a tree-based representation of the objects, which is also known as *dendrogram* (see the figure below).

# Hierarchical Clustering

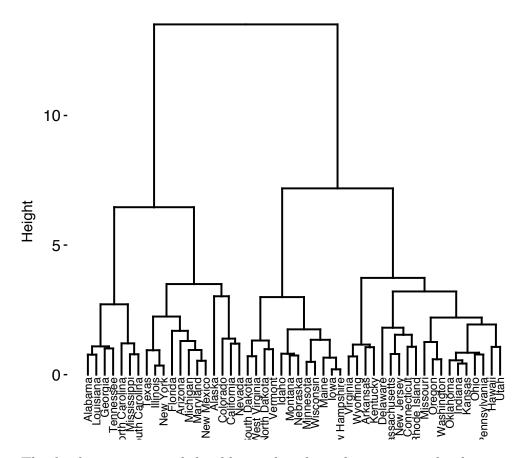

The dendrogram is a multilevel hierarchy where clusters at one level are joined together to form the clusters at the next levels. This makes it possible to decide the level at which to cut the tree for generating suitable groups of a data objects.

In previous chapters, we defined several methods for measuring distances (Chapter 3) between objects in a data matrix. In this chapter, we'll show how to visualize the dissimilarity between objects using dendrograms.

We start by describing hierarchical clustering algorithms and provide R scripts for computing and visualizing the results of hierarchical clustering. Next, we'll demonstrate how to cut dendrograms into groups. We'll show also how to compare two dendrograms. Additionally, we'll provide solutions for handling dendrograms of large data sets.

# Chapter 7

# **Agglomerative Clustering**

The **agglomerative clustering** is the most common type of hierarchical clustering use to group objects in clusters based on their similarity. It's also known as *AGNES* (*Agglomerative Nesting*). The algorithm starts by treating each object as a singleton cluster. Next, pairs of clusters are successively merged until all clusters have been merged into one big cluster containing all objects. The result is a tree-based representation of the objects, named *dendrogram*.

In this article we start by describing the agglomerative clustering algorithms. Next, we provide R lab sections with many examples for computing and visualizing hierarchical clustering. We continue by explaining how to interpret dendrogram. Finally, we provide R codes for cutting dendrograms into groups.

# 7.1 Algorithm

Agglomerative clustering works in a "bottom-up" manner. That is, each object is initially considered as a single-element cluster (leaf). At each step of the algorithm, the two clusters that are the most similar are combined into a new bigger cluster (nodes). This procedure is iterated until all points are member of just one single big cluster (root) (see figure below).

The inverse of agglomerative clustering is *divisive clustering*, which is also known as DIANA (*Divise Analysis*) and it works in a "top-down" manner. It begins with the root, in which all objects are included in a single cluster. At each step of iteration,

the most heterogeneous cluster is divided into two. The process is iterated until all objects are in their own cluster (see figure below).

Note that, agglomerative clustering is good at identifying small clusters. Divisive clustering is good at identifying large clusters. In this article, we'll focus mainly on agglomerative hierarchical clustering.

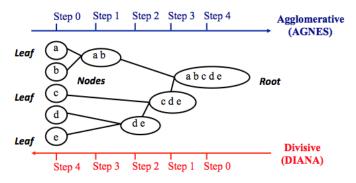

# 7.2 Steps to agglomerative hierarchical clustering

We'll follow the steps below to perform agglomerative hierarchical clustering using R software:

- 1. Preparing the data
- 2. Computing (dis)similarity information between every pair of objects in the data set.
- 3. Using linkage function to group objects into hierarchical cluster tree, based on the distance information generated at step 1. Objects/clusters that are in close proximity are linked together using the linkage function.
- 4. Determining where to cut the hierarchical tree into clusters. This creates a partition of the data.

We'll describe each of these steps in the next section.

# 7.2.1 Data structure and preparation

The data should be a numeric matrix with:

• rows representing observations (individuals);

• and columns representing variables.

Here, we'll use the R base USArrests data sets.

Note that, it's generally recommended to standardize variables in the data set before performing subsequent analysis. Standardization makes variables comparable, when they are measured in different scales. For example one variable can measure the height in meter and another variable can measure the weight in kg. The R function scale() can be used for standardization, See ?scale documentation.

```
# Load the data
data("USArrests")

# Standardize the data
df <- scale(USArrests)

# Show the first 6 rows
head(df, nrow = 6)</pre>
```

```
##
                  Murder
                           Assault
                                      UrbanPop
                                                       Rape
              1.24256408 0.7828393 -0.5209066 -0.003416473
## Alabama
## Alaska
              0.50786248 1.1068225 -1.2117642
                                                2.484202941
## Arizona
              0.07163341 1.4788032
                                    0.9989801
                                                1.042878388
              0.23234938 0.2308680 -1.0735927 -0.184916602
## Arkansas
## California 0.27826823 1.2628144
                                     1.7589234
                                                2.067820292
## Colorado
              0.02571456 0.3988593
                                    0.8608085
                                               1.864967207
```

# 7.2.2 Similarity measures

In order to decide which objects/clusters should be combined or divided, we need methods for measuring the similarity between objects.

There are many methods to calculate the (dis)similarity information, including Euclidean and manhattan distances (Chapter 3). In R software, you can use the function dist() to compute the distance between every pair of object in a data set. The results of this computation is known as a distance or dissimilarity matrix.

By default, the function dist() computes the Euclidean distance between objects; however, it's possible to indicate other metrics using the argument method. See ?dist

for more information.

For example, consider the R base data set USArrests, you can compute the distance matrix as follow:

```
# Compute the dissimilarity matrix
# df = the standardized data
res.dist <- dist(df, method = "euclidean")</pre>
```

Note that, the function dist() computes the distance between the rows of a data matrix using the specified distance measure method.

To see easily the distance information between objects, we reformat the results of the function dist() into a matrix using the as.matrix() function. In this matrix, value in the cell formed by the row i, the column j, represents the distance between object i and object j in the original data set. For instance, element 1,1 represents the distance between object 1 and itself (which is zero). Element 1,2 represents the distance between object 1 and object 2, and so on.

The R code below displays the first 6 rows and columns of the distance matrix:

```
as.matrix(res.dist)[1:6, 1:6]
```

```
##
               Alabama
                         Alaska Arizona Arkansas California Colorado
## Alabama
              0.000000 2.703754 2.293520 1.289810
                                                     3.263110 2.651067
              2.703754 0.000000 2.700643 2.826039
                                                     3.012541 2.326519
## Alaska
              2.293520 2.700643 0.000000 2.717758
## Arizona
                                                     1.310484 1.365031
## Arkansas
              1.289810 2.826039 2.717758 0.000000
                                                     3.763641 2.831051
## California 3.263110 3.012541 1.310484 3.763641
                                                     0.000000 1.287619
## Colorado
              2.651067 2.326519 1.365031 2.831051
                                                     1.287619 0.000000
```

### 7.2.3 Linkage

The linkage function takes the distance information, returned by the function dist(), and groups pairs of objects into clusters based on their similarity. Next, these newly formed clusters are linked to each other to create bigger clusters. This process is iterated until all the objects in the original data set are linked together in a hierarchical tree.

For example, given a distance matrix "res.dist" generated by the function dist(), the R base function hclust() can be used to create the hierarchical tree.

*hclust()* can be used as follow:

```
res.hc <- hclust(d = res.dist, method = "ward.D2")</pre>
```

- **d**: a dissimilarity structure as produced by the **dist()** function.
- method: The agglomeration (linkage) method to be used for computing distance between clusters. Allowed values is one of "ward.D", "ward.D2", "single", "complete", "average", "mcquitty", "median" or "centroid".

There are many cluster agglomeration methods (i.e, linkage methods). The most common linkage methods are described below.

- Maximum or *complete linkage*: The distance between two clusters is defined as the maximum value of all pairwise distances between the elements in cluster 1 and the elements in cluster 2. It tends to produce more compact clusters.
- Minimum or *single linkage*: The distance between two clusters is defined as the minimum value of all pairwise distances between the elements in cluster 1 and the elements in cluster 2. It tends to produce long, "loose" clusters.
- Mean or *average linkage*: The distance between two clusters is defined as the average distance between the elements in cluster 1 and the elements in cluster 2.
- Centroid linkage: The distance between two clusters is defined as the distance between the centroid for cluster 1 (a mean vector of length p variables) and the centroid for cluster 2.
- Ward's minimum variance method: It minimizes the total within-cluster variance. At each step the pair of clusters with minimum between-cluster distance are merged.

Note that, at each stage of the clustering process the two clusters, that have the smallest linkage distance, are linked together.

Complete linkage and Ward's method are generally preferred.

# 7.2.4 Dendrogram

Dendrograms correspond to the graphical representation of the hierarchical tree generated by the function hclust(). Dendrogram can be produced in R using the base function plot(res.hc), where res.hc is the output of hclust(). Here, we'll use the function  $fviz\_dend()$ [ in factoextra R package] to produce a beautiful dendrogram.

First install factoextra by typing this: install.packages("factoextra"); next visualize the dendrogram as follow:

```
# cex: label size
library("factoextra")
fviz_dend(res.hc, cex = 0.5)
```

### Cluster Dendrogram

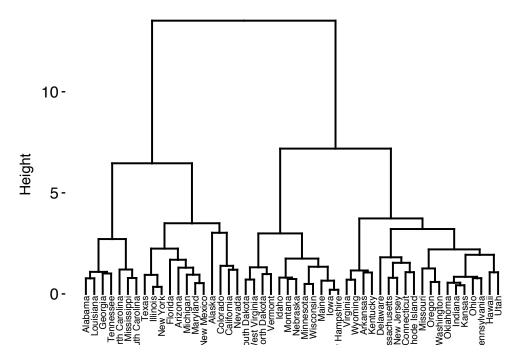

In the dendrogram displayed above, each leaf corresponds to one object. As we move up the tree, objects that are similar to each other are combined into branches, which are themselves fused at a higher height.

The height of the fusion, provided on the vertical axis, indicates the (dis)similarity/distance between two objects/clusters. The higher the height of the fusion, the less similar the objects are. This height is known as the *cophenetic distance* between the two objects.

Note that, conclusions about the proximity of two objects can be drawn only based on the height where branches containing those two objects first are fused. We cannot use the proximity of two objects along the horizontal axis as a criteria of their similarity.

In order to identify sub-groups, we can cut the dendrogram at a certain height as described in the next sections.

## 7.3 Verify the cluster tree

After linking the objects in a data set into a hierarchical cluster tree, you might want to assess that the distances (i.e., heights) in the tree reflect the original distances accurately.

One way to measure how well the cluster tree generated by the hclust() function reflects your data is to compute the correlation between the cophenetic distances and the original distance data generated by the dist() function. If the clustering is valid, the linking of objects in the cluster tree should have a strong correlation with the distances between objects in the original distance matrix.

The closer the value of the correlation coefficient is to 1, the more accurately the clustering solution reflects your data. Values above 0.75 are felt to be good. The "average" linkage method appears to produce high values of this statistic. This may be one reason that it is so popular.

The R base function *cophenetic()* can be used to compute the cophenetic distances for hierarchical clustering.

```
# Compute cophentic distance
res.coph <- cophenetic(res.hc)

# Correlation between cophenetic distance and
# the original distance
cor(res.dist, res.coph)</pre>
```

#### ## [1] 0.6975266

Execute the hclust() function again using the average linkage method. Next, call cophenetic() to evaluate the clustering solution.

```
res.hc2 <- hclust(res.dist, method = "average")
cor(res.dist, cophenetic(res.hc2))</pre>
```

```
## [1] 0.7180382
```

The correlation coefficient shows that using a different linkage method creates a tree that represents the original distances slightly better.

### 7.4 Cut the dendrogram into different groups

One of the problems with hierarchical clustering is that, it does not tell us how many clusters there are, or where to cut the dendrogram to form clusters.

You can cut the hierarchical tree at a given height in order to partition your data into clusters. The R base function cutree() can be used to cut a tree, generated by the hclust() function, into several groups either by specifying the desired number of groups or the cut height. It returns a vector containing the cluster number of each observation.

```
# Cut tree into 4 groups
grp <- cutree(res.hc, k = 4)</pre>
head(grp, n = 4)
              Alaska Arizona Arkansas
##
   Alabama
##
                   2
                             2
                                      3
# Number of members in each cluster
table(grp)
## grp
    1 2 3 4
   7 12 19 12
# Get the names for the members of cluster 1
rownames(df)[grp == 1]
## [1] "Alabama"
                         "Georgia"
                                          "Louisiana"
                                                            "Mississippi"
```

#### ## [5] "North Carolina" "South Carolina" "Tennessee"

The result of the cuts can be visualized easily using the function  $fviz\_dend()$  [in factoextra]:

#### Cluster Dendrogram

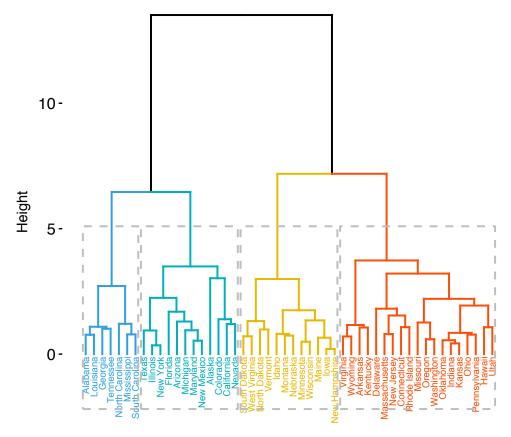

Using the function  $fviz\_cluster()$  [in factoextra], we can also visualize the result in a scatter plot. Observations are represented by points in the plot, using principal components. A frame is drawn around each cluster.

#### Cluster plot

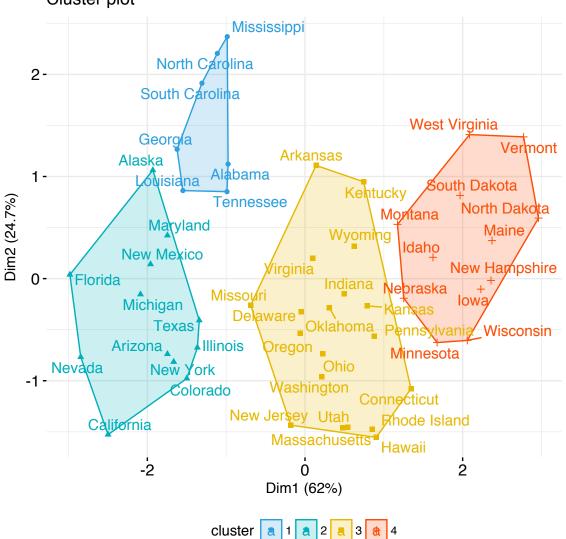

## 7.5 Cluster R package

The R package cluster makes it easy to perform cluster analysis in R. It provides the function agnes() and diana() for computing agglomerative and divisive clustering, respectively. These functions perform all the necessary steps for you. You don't need to execute the scale(), dist() and hclust() function separately.

The functions can be executed as follow:

After running agnes() and diana(), you can use the function  $fviz\_dend()[in\ factoextra]$  to visualize the output:

```
fviz_dend(res.agnes, cex = 0.6, k = 4)
```

# 7.6 Application of hierarchical clustering to gene expression data analysis

In gene expression data analysis, clustering is generally used as one of the first step to explore the data. We are interested in whether there are groups of genes or groups of samples that have similar gene expression patterns.

Several distance measures (Chapter 3) have been described for assessing the similarity or the dissimilarity between items, in order to decide which items have to be grouped

together or not. These measures can be used to cluster genes or samples that are similar.

For most common clustering softwares, the default distance measure is the Euclidean distance. The most popular methods for gene expression data are to use log2 (expression + 0.25), correlation distance and complete linkage clustering agglomerative-clustering.

Single and Complete linkage give the same dendrogram whether you use the raw data, the log of the data or any other transformation of the data that preserves the order because what matters is which ones have the smallest distance. The other methods are sensitive to the measurement scale.

Note that, when the data are scaled, the Euclidean distance of the z-scores is the same as correlation distance.

Pearson's correlation is quite sensitive to outliers. When clustering genes, it is important to be aware of the possible impact of outliers. An alternative option is to use Spearman's correlation instead of Pearson's correlation.

In principle it is possible to cluster all the genes, although visualizing a huge dendrogram might be problematic. Usually, some type of preliminary analysis, such as differential expression analysis is used to select genes for clustering.

Selecting genes based on differential expression analysis removes genes which are likely to have only chance patterns. This should enhance the patterns found in the gene clusters.

### 7.7 Summary

Hierarchical clustering is a cluster analysis method, which produce a tree-based representation (i.e.: dendrogram) of a data. Objects in the dendrogram are linked together based on their similarity.

To perform hierarchical cluster analysis in R, the first step is to calculate the pairwise distance matrix using the function dist(). Next, the result of this computation is used by the hclust() function to produce the hierarchical tree. Finally, you can use the function  $fviz\_dend()$  [in factoextra R package] to plot easily a beautiful dendrogram.

It's also possible to cut the tree at a given height for partitioning the data into multiple groups (R function cutree()).

## Chapter 8

## Comparing Dendrograms

After showing how to compute hierarchical clustering (Chapter 7), we describe, here, how to **compare two dendrograms** using the *dendextend* R package.

The *dendextend* package provides several functions for comparing dendrograms. Here, we'll focus on two functions:

- tanglegram() for visual comparison of two dendrograms
- and *cor.dendlist()* for computing a correlation matrix between dendrograms.

## 8.1 Data preparation

We'll use the R base USArrests data sets and we start by standardizing the variables using the function scale() as follow:

```
df <- scale(USArrests)</pre>
```

To make readable the plots, generated in the next sections, we'll work with a small random subset of the data set. Therefore, we'll use the function sample() to randomly select 10 observations among the 50 observations contained in the data set:

```
# Subset containing 10 rows
set.seed(123)
ss <- sample(1:50, 10)
df <- df[ss,]</pre>
```

## 8.2 Comparing dendrograms

We start by creating a list of two dendrograms by computing hierarchical clustering (HC) using two different linkage methods ("average" and "ward.D2"). Next, we transform the results as dendrograms and create a list to hold the two dendrograms.

```
# Compute distance matrix
res.dist <- dist(df, method = "euclidean")

# Compute 2 hierarchical clusterings
hc1 <- hclust(res.dist, method = "average")
hc2 <- hclust(res.dist, method = "ward.D2")

# Create two dendrograms
dend1 <- as.dendrogram (hc1)
dend2 <- as.dendrogram (hc2)

# Create a list to hold dendrograms
dend_list <- dendlist(dend1, dend2)</pre>
```

### 8.2.1 Visual comparison of two dendrograms

To visually compare two dendrograms, we'll use the tanglegram() function [dendextend package], which plots the two dendrograms, side by side, with their labels connected by lines.

The quality of the alignment of the two trees can be measured using the function entanglement(). Entanglement is a measure between 1 (full entanglement) and 0 (no entanglement). A lower entanglement coefficient corresponds to a good alignment.

• Draw a tanglegram:

#### tanglegram(dend1, dend2)

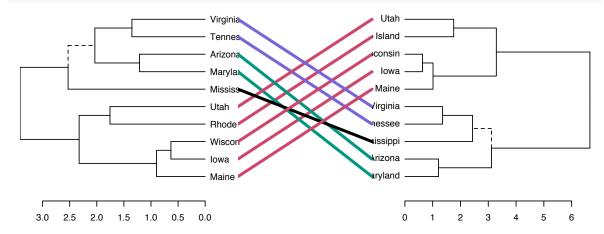

• Customized the tanglegram using many other options as follow:

```
tanglegram(dend1, dend2,
  highlight_distinct_edges = FALSE, # Turn-off dashed lines
  common_subtrees_color_lines = FALSE, # Turn-off line colors
  common_subtrees_color_branches = TRUE, # Color common branches
  main = paste("entanglement =", round(entanglement(dend_list), 2))
  )
```

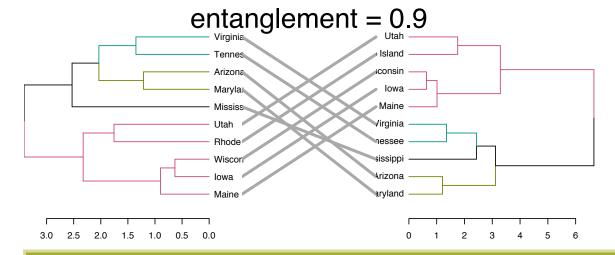

Note that "unique" nodes, with a combination of labels/items not present in the other tree, are highlighted with dashed lines.

#### 8.2.2 Correlation matrix between a list of dendrograms

The function cor.dendlist() is used to compute "Baker" or "Cophenetic" correlation matrix between a list of trees. The value can range between -1 to 1. With near 0 values meaning that the two trees are not statistically similar.

```
# Cophenetic correlation matrix
cor.dendlist(dend_list, method = "cophenetic")
##
             [,1]
                        [,2]
## [1,] 1.0000000 0.9646883
## [2,] 0.9646883 1.0000000
# Baker correlation matrix
cor.dendlist(dend_list, method = "baker")
##
             [,1]
                        [,2]
## [1,] 1.0000000 0.9622885
## [2,] 0.9622885 1.0000000
The correlation between two trees can be also computed as follow:
# Cophenetic correlation coefficient
cor_cophenetic(dend1, dend2)
## [1] 0.9646883
# Baker correlation coefficient
cor_bakers_gamma(dend1, dend2)
```

```
## [1] 0.9622885
```

It's also possible to compare simultaneously multiple dendrograms. A chaining operator %>% is used to run multiple function at the same time. It's useful for simplifying the code:

```
##
            Complete Single Average Centroid
                        0.76
                                 0.99
                                           0.75
## Complete
                 1.00
## Single
                 0.76
                        1.00
                                 0.80
                                           0.84
## Average
                 0.99
                        0.80
                                 1.00
                                           0.74
## Centroid
                        0.84
                                 0.74
                                           1.00
                 0.75
```

```
# Visualize the correlation matrix using corrplot package
library(corrplot)
corrplot(cors, "pie", "lower")
```

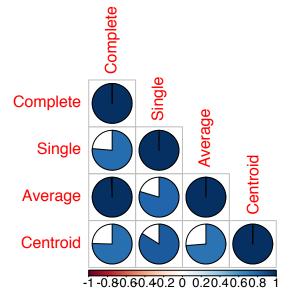

## Chapter 9

## Visualizing Dendrograms

As described in previous chapters, a **dendrogram** is a tree-based representation of a data created using hierarchical clustering methods (Chapter 7). In this article, we provide R code for **visualizing** and customizing dendrograms. Additionally, we show how to save and to zoom a large dendrogram.

We start by computing hierarchical clustering using the USArrests data sets:

```
# Load data
data(USArrests)

# Compute distances and hierarchical clustering
dd <- dist(scale(USArrests), method = "euclidean")
hc <- hclust(dd, method = "ward.D2")</pre>
```

To visualize the dendrogram, we'll use the following R functions and packages:

- fviz\_dend()[in factoextra R package] to create easily a ggplot2-based beautiful dendrogram.
- dendextend package to manipulate dendrograms

Before continuing, install the required package as follow:

```
install.packages(c("factoextra", "dendextend"))
```

## 9.1 Visualizing dendrograms

We'll use the function  $fviz\_dend()$ [in factoextra R package] to create easily a beautiful dendrogram using either the R base plot or ggplot2. It provides also an option for drawing circular dendrograms and phylogenic-like trees.

To create a basic dendrograms, type this:

```
library(factoextra)
fviz_dend(hc, cex = 0.5)
```

You can use the arguments main, sub, xlab, ylab to change plot titles as follow:

To draw a horizontal dendrogram, type this:

```
fviz_dend(hc, cex = 0.5, horiz = TRUE)
```

It's also possible to cut the tree at a given height for partitioning the data into multiple groups as described in the previous chapter: Hierarchical clustering (Chapter 7). In this case, it's possible to color branches by groups and to add rectangle around each group.

For example:

#### Cluster Dendrogram

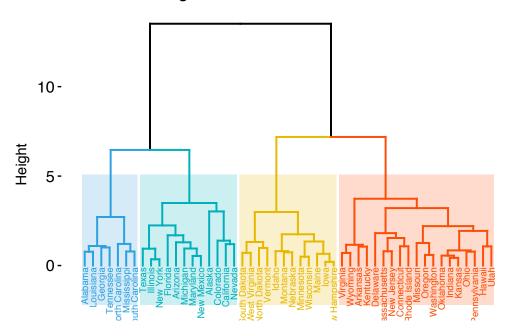

To change the plot theme, use the argument ggtheme, which allowed values include gg-plot2 official themes [  $theme\_gray()$ ,  $theme\_bw()$ ,  $theme\_minimal()$ ,  $theme\_classic()$ ,  $theme\_void()$ ] or any other user-defined ggplot2 themes.

Allowed values for k\_color include brewer palettes from *RColorBrewer* Package (e.g. "RdBu", "Blues", "Dark2", "Set2", ...; ) and scientific journal palettes from *ggsci* R package (e.g.: "npg", "aaas", "lancet", "jco", "ucscgb", "uchicago", "simpsons" and "rickandmorty").

In the R code below, we'll change group colors using "jco" (journal of clinical oncology) color palette:

#### 87

### Cluster Dendrogram

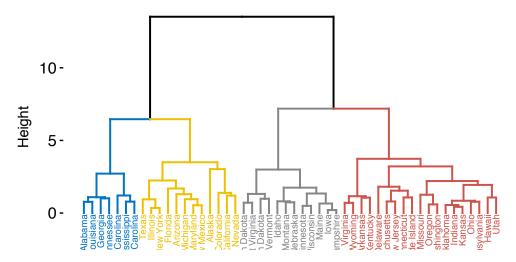

If you want to draw a horizontal dendrogram with rectangle around clusters, use this:

## Cluster Dendrogram

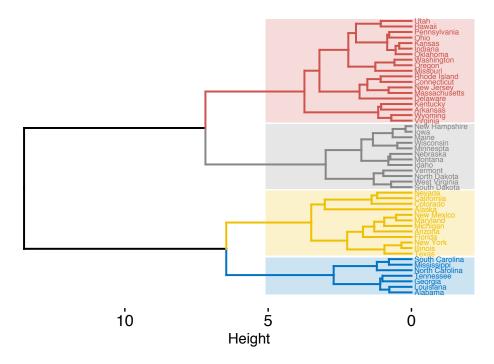

Additionally, you can plot a circular dendrogram using the option type = "circular".

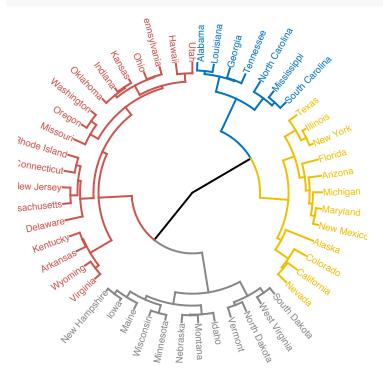

To plot a phylogenic-like tree, use type = "phylogenic" and repel = TRUE (to avoid labels overplotting). This functionality requires the R package *igraph*. Make sure that it's installed before typing the following R code.

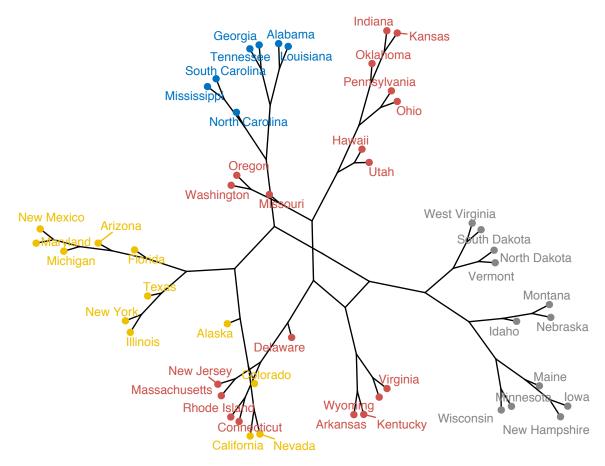

The default layout for phylogenic trees is "layout.auto". Allowed values are one of: c("layout.auto", "layout\_with\_drl", "layout\_as\_tree", "layout.gem", "layout.mds", "layout\_with\_lgl"). To read more about these layouts, read the documentation of the igraph R package.

Let's try phylo.layout = "layout.gem":

## 9.2 Case of dendrogram with large data sets

If you compute hierarchical clustering on a large data set, you might want to zoom in the dendrogram or to plot only a subset of the dendrogram.

Alternatively, you could also plot the dendrogram to a large page on a PDF, which can be zoomed without loss of resolution.

#### 9.2.1 Zooming in the dendrogram

If you want to zoom in the first clusters, its possible to use the option xlim and ylim to limit the plot area. For example, type the code below:

$$fviz_dend(hc, xlim = c(1, 20), ylim = c(1, 8))$$

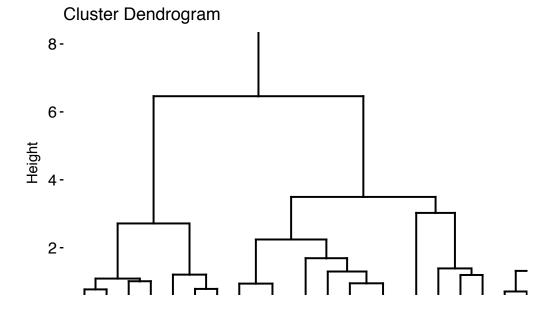

## 9.2.2 Plotting a sub-tree of dendrograms

To plot a sub-tree, we'll follow the procedure below:

1. Create the whole dendrogram using  $fviz\_dend()$  and save the result into an object, named dend\_plot for example.

- 2. Use the R base function *cut.dendrogram()* to cut the dendrogram, at a given height (h), into multiple sub-trees. This returns a list with components \$upper and \$lower, the first is a truncated version of the original tree, also of class dendrogram, the latter a list with the branches obtained from cutting the tree, each a dendrogram.
- 3. Visualize sub-trees using fviz\_dend().

The R code is as follow.

• Cut the dendrogram and visualize the truncated version:

#### Cluster Dendrogram

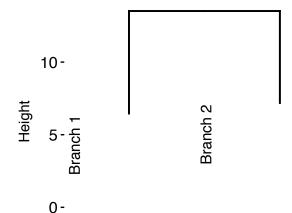

• Plot dendrograms sub-trees:

```
# Plot the whole dendrogram
print(dend_plot)
```

## Cluster Dendrogram

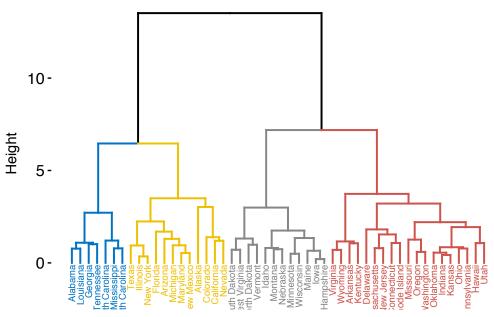

```
# Plot subtree 1
fviz_dend(dend_cuts$lower[[1]], main = "Subtree 1")

# Plot subtree 2
fviz_dend(dend_cuts$lower[[2]], main = "Subtree 2")
```

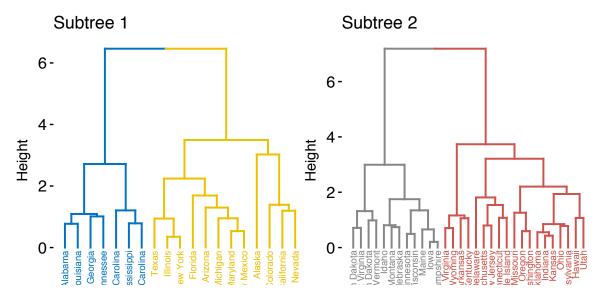

You can also plot circular trees as follow:

fviz\_dend(dend\_cuts\$lower[[2]], type = "circular")

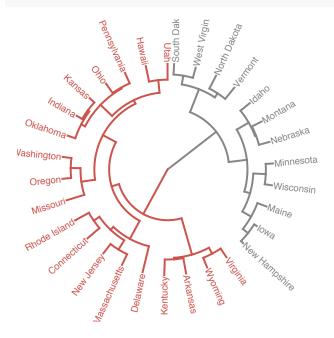

#### 9.2.3 Saving dendrogram into a large PDF page

If you have a large dendrogram, you can save it to a large PDF page, which can be zoomed without loss of resolution.

```
pdf("dendrogram.pdf", width=30, height=15)  # Open a PDF
p <- fviz_dend(hc, k = 4, cex = 1, k_colors = "jco") # Do plotting
print(p)
dev.off()  # Close the PDF</pre>
```

## 9.3 Manipulating dendrograms using dendextend

The package *dendextend* provide functions for changing easily the appearance of a dendrogram and for comparing dendrograms.

In this section we'll use the chaining operator (% > %) to simplify our code. The chaining operator turns x % > % f(y) into f(x, y) so you can use it to rewrite multiple operations such that they can be read from left-to-right, top-to-bottom. For instance, the results of the two R codes below are equivalent.

• Standard R code for creating a dendrogram:

```
data <- scale(USArrests)
dist.res <- dist(data)
hc <- hclust(dist.res, method = "ward.D2")
dend <- as.dendrogram(hc)
plot(dend)</pre>
```

• R code for creating a dendrogram using chaining operator:

• Functions to customize dendrograms: The function set() [in dendextend package] can be used to change the parameters of a dendrogram. The format is:

set(object, what, value)

- 1. **object**: a dendrogram object
- 2. **what**: a character indicating what is the property of the tree that should be set/updated
- 3. **value**: a vector with the value to set in the tree (the type of the value depends on the "what").

Possible values for the argument what include:

| Value for the argument what          | Description                        |
|--------------------------------------|------------------------------------|
| labels                               | set the labels                     |
| labels_colors and labels_cex         | Set the color and the size of      |
|                                      | labels, respectively               |
| leaves_pch, leaves_cex and           | set the point type, size and color |
| leaves_col                           | for leaves, respectively           |
| nodes_pch, nodes_cex and             | set the point type, size and color |
| $nodes\_col$                         | for nodes, respectively            |
| hang_leaves                          | hang the leaves                    |
| branches_k_color                     | color the branches                 |
| $branches\_col, \ branches\_lwd \ ,$ | Set the color, the line width and  |
| branches_lty                         | the line type of branches,         |
|                                      | respectively                       |
| by_labels_branches_col,              | Set the color, the line width and  |
| by_labels_branches_lwd and           | the line type of branches with     |
| by_labels_branches_lty               | specific labels, respectively      |
| <b>clear_branches</b> and            | Clear branches and leaves,         |
| clear_leaves                         | respectively                       |

• Examples:

```
library(dendextend)
# 1. Create a customized dendrogram
mycols <- c("#2E9FDF", "#00AFBB", "#E7B800", "#FC4E07")
dend <- as.dendrogram(hc) %>%
    set("branches_lwd", 1) %>% # Branches line width
    set("branches_k_color", mycols, k = 4) %>% # Color branches by groups
    set("labels_colors", mycols, k = 4) %>% # Color labels by groups
    set("labels_cex", 0.5) # Change label size

# 2. Create plot
fviz_dend(dend)
```

## 9.4 Summary

We described functions and packages for visualizing and customizing dendrograms including:

- fviz\_dend() [in factoextra R package], which provides convenient solutions for plotting easily a beautiful dendrogram. It can be used to create rectangular and circular dendrograms, as well as, a phylogenic tree.
- and the *dendextend* package, which provides a flexible methods to customize dendrograms.

Additionally, we described how to plot a subset of large dendrograms.

## Chapter 10

## Heatmap: Static and Interactive

A heatmap (or heat map) is another way to visualize hierarchical clustering. It's also called a false colored image, where data values are transformed to color scale.

Heat maps allow us to simultaneously visualize clusters of samples and features. First hierarchical clustering is done of both the rows and the columns of the data matrix. The columns/rows of the data matrix are re-ordered according to the hierarchical clustering result, putting similar observations close to each other. The blocks of 'high' and 'low' values are adjacent in the data matrix. Finally, a color scheme is applied for the visualization and the data matrix is displayed. Visualizing the data matrix in this way can help to find the variables that appear to be characteristic for each sample cluster.

Previously, we described how to visualize dendrograms (Chapter 9). Here, we'll demonstrate how to draw and arrange a heatmap in R.

## 10.1 R Packages/functions for drawing heatmaps

There are a multiple numbers of R packages and functions for drawing interactive and static heatmaps, including:

- heatmap() [R base function, stats package]: Draws a simple heatmap
- heatmap.2() [gplots R package]: Draws an enhanced heatmap compared to the R base function.

- pheatmap() [pheatmap R package]: Draws pretty heatmaps and provides more control to change the appearance of heatmaps.
- d3heatmap() [d3heatmap R package]: Draws an interactive/clickable heatmap
- Heatmap() [ComplexHeatmap R/Bioconductor package]: Draws, annotates and arranges complex heatmaps (very useful for genomic data analysis)

Here, we start by describing the 5 R functions for drawing heatmaps. Next, we'll focus on the *ComplexHeatmap* package, which provides a flexible solution to arrange and annotate multiple heatmaps. It allows also to visualize the association between different data from different sources.

## 10.2 Data preparation

We use mtcars data as a demo data set. We start by standardizing the data to make variables comparable:

```
df <- scale(mtcars)</pre>
```

## 10.3 R base heatmap: heatmap()

The built-in R heatmap() function [in stats package] can be used.

A simplified format is:

```
heatmap(x, scale = "row")
```

- x: a numeric matrix
- scale: a character indicating if the values should be centered and scaled in either the row direction or the column direction, or none. Allowed values are in c("row", "column", "none"). Default is "row".

```
# Default plot
heatmap(df, scale = "none")
```

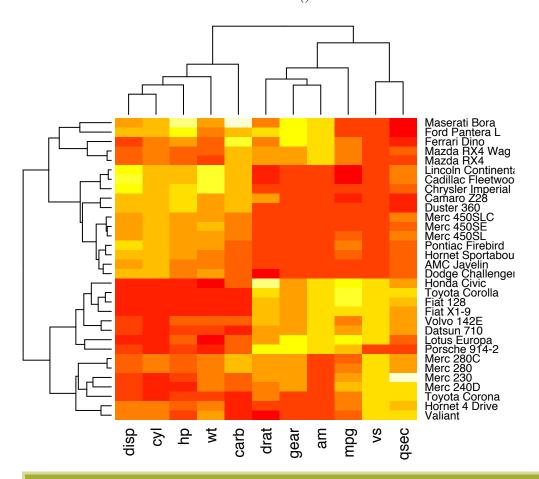

In the plot above, high values are in red and low values are in vellow.

It's possible to specify a color palette using the argument col, which can be defined as follow:

• Using custom colors:

```
col<- colorRampPalette(c("red", "white", "blue"))(256)</pre>
```

• Or, using RColorBrewer color palette:

```
library("RColorBrewer")
col <- colorRampPalette(brewer.pal(10, "RdYlBu"))(256)</pre>
```

Additionally, you can use the argument RowSideColors and ColSideColors to annotate rows and columns, respectively.

For example, in the R code below will customize the heatmap as follow:

- 1. An RColorBrewer color palette name is used to change the appearance
- 2. The argument RowSideColors and ColSideColors are used to annotate rows and columns respectively. The expected values for these options are a vector containing color names specifying the classes for rows/columns.

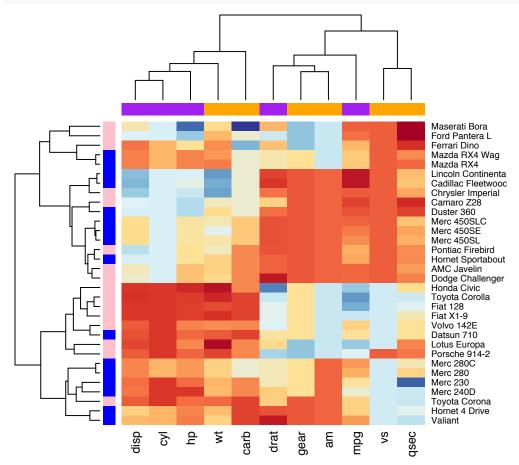

## 10.4 Enhanced heat maps: heatmap.2()

The function heatmap.2() [in gplots package] provides many extensions to the standard R heatmap() function presented in the previous section.

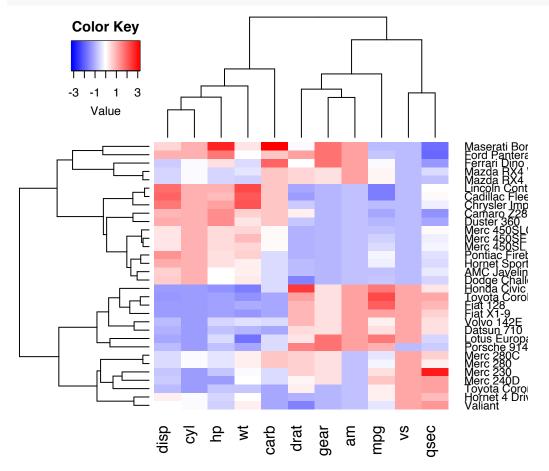

Other arguments can be used including:

- labRow, labCol
- hclustfun: hclustfun=function(x) hclust(x, method="ward")

In the R code above, the bluered() function [in gplots package] is used to generate

a smoothly varying set of colors. You can also use the following color generator functions:

- colorpanel(n, low, mid, high)
  - -n: Desired number of color elements to be generated
  - low, mid, high: Colors to use for the Lowest, middle, and highest values.
     mid may be omitted.
- redgreen(n), greenred(n), bluered(n) and redblue(n)

## 10.5 Pretty heat maps: pheatmap()

First, install the *pheatmap* package: install.packages("pheatmap"); then type this:

```
library("pheatmap")
pheatmap(df, cutree_rows = 4)
```

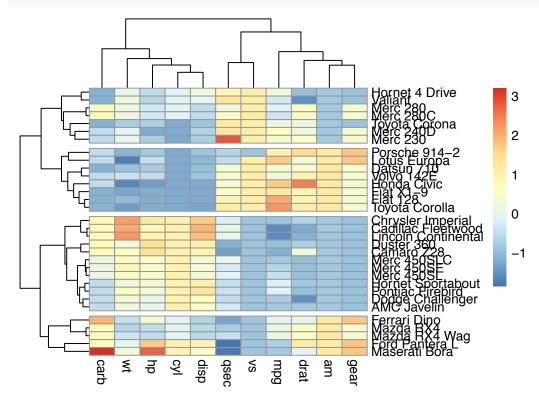

Arguments are available for changing the default clustering metric ("euclidean") and method ("complete"). It's also possible to annotate rows and columns using grouping variables.

## 10.6 Interactive heat maps: d3heatmap()

First, install the *d3heatmap* package: install.packages("d3heatmap"); then type this:

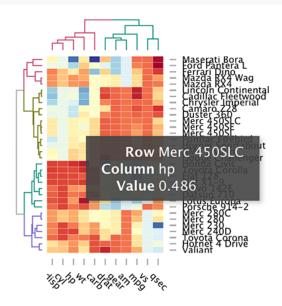

The d3heamap() function makes it possible to:

- Put the mouse on a heatmap cell of interest to view the row and the column names as well as the corresponding value.
- Select an area for zooming. After zooming, click on the heatmap again to go back to the previous display

## 10.7 Enhancing heatmaps using dendextend

The package *dendextend* can be used to enhance functions from other packages. The *mtcars* data is used in the following sections. We'll start by defining the order and the appearance for rows and columns using dendextend. These results are used in others functions from others packages.

The order and the appearance for rows and columns can be defined as follow:

```
library(dendextend)
# order for rows
Rowv <- mtcars %>% scale %>% dist %>% hclust %>% as.dendrogram %>%
    set("branches_k_color", k = 3) %>% set("branches_lwd", 1.2) %>%
    ladderize
# Order for columns: We must transpose the data
Colv <- mtcars %>% scale %>% t %>% dist %>% hclust %>% as.dendrogram %>%
    set("branches_k_color", k = 2, value = c("orange", "blue")) %>%
    set("branches_lwd", 1.2) %>%
    ladderize
```

The arguments above can be used in the functions below:

1. The standard *heatmap()* function [in *stats* package]:

2. The enhanced heatmap.2() function [in gplots package]:

3. The interactive heatmap generator d3heatmap() function [in d3heatmap package]:

## 10.8 Complex heatmap

ComplexHeatmap is an R/bioconductor package, developed by Zuguang Gu, which provides a flexible solution to arrange and annotate multiple heatmaps. It allows also to visualize the association between different data from different sources.

It can be installed as follow:

```
source("https://bioconductor.org/biocLite.R")
biocLite("ComplexHeatmap")
```

#### 10.8.1 Simple heatmap

You can draw a simple heatmap as follow:

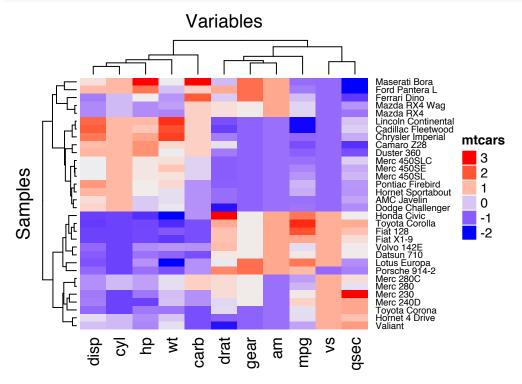

Additional arguments:

1. show\_row\_names, show\_column\_names: whether to show row and column

- names, respectively. Default value is TRUE
- 2. show\_row\_hclust, show\_column\_hclust: logical value; whether to show row and column clusters. Default is TRUE
- 3. clustering\_distance\_rows, clustering\_distance\_columns: metric for clustering: "euclidean", "maximum", "manhattan", "canberra", "binary", "minkowski", "pearson", "spearman", "kendall")
- 4. clustering\_method\_rows, clustering\_method\_columns: clustering methods: "ward.D", "ward.D2", "single", "complete", "average", ... (see ?hclust).

To specify a custom colors, you must use the the *colorRamp2()* function [*circlize* package], as follow:

It's also possible to use **RColorBrewer** color palettes:

We can also customize the appearance of dendograms using the function  $color\_branches()$  [dendextend package]:

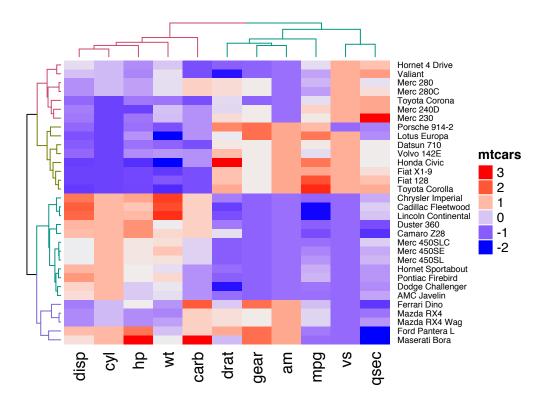

#### 10.8.2 Splitting heatmap by rows

You can split the heatmap using either the k-means algorithm or a grouping variable.

It's important to use the set.seed() function when performing k-means so that the results obtained can be reproduced precisely at a later time.

• To split the dendrogram using k-means, type this:

```
# Divide into 2 groups
set.seed(2)
Heatmap(df, name = "mtcars", k = 2)
```

• To split by a grouping variable, use the argument *split*. In the following example we'll use the levels of the factor variable cyl [in mtcars data set] to split the heatmap by rows. Recall that the column cyl corresponds to the number of cylinders.

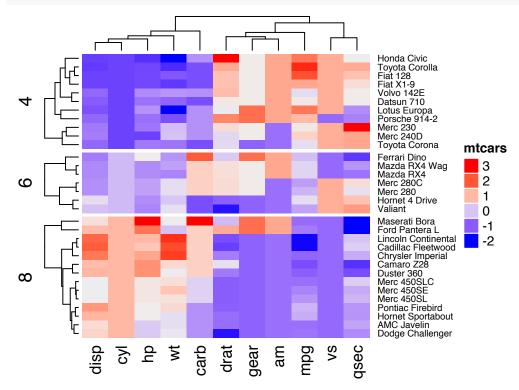

Note that, *split* can be also a data frame in which different combinations of levels split the rows of the heatmap.

## 10.8.3 Heatmap annotation

The *HeatmapAnnotation* class is used to define annotation on row or column. A simplified format is:

#### HeatmapAnnotation(df, name, col, show\_legend)

- df: a data.frame with column names
- name: the name of the heatmap annotation
- col: a list of colors which contains color mapping to columns in df

For the example below, we'll transpose our data to have the observations in columns and the variables in rows.

```
df <- t(df)
```

#### 10.8.3.1 Simple annotation

A vector, containing discrete or continuous values, is used to annotate rows or columns. We'll use the qualitative variables cyl (levels = "4", "5" and "8") and am (levels = "0" and "1"), and the continuous variable mpq to annotate columns.

For each of these 3 variables, custom colors are defined as follow:

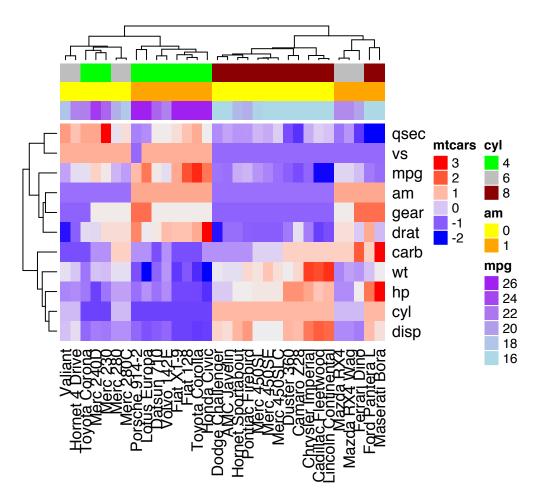

It's possible to hide the annotation legend using the argument  $show\_legend = FALSE$  as follow:

```
ha <- HeatmapAnnotation(annot_df, col = col, show_legend = FALSE)
Heatmap(df, name = "mtcars", top_annotation = ha)</pre>
```

#### 10.8.3.2 Complex annotation

In this section we'll see how to combine heatmap and some basic graphs to show the data distribution. For simple annotation graphics, the following functions can be used:  $anno\_points()$ ,  $anno\_barplot()$ ,  $anno\_barplot()$ ,  $anno\_barplot()$ ,  $anno\_barplot()$ , anno\\_barplot() and  $anno\_histogram()$ .

An example is shown below:

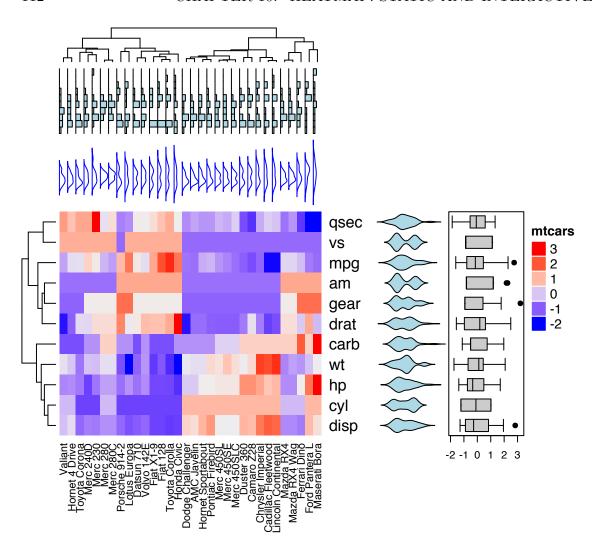

#### 10.8.3.3 Combining multiple heatmaps

Multiple heatmaps can be arranged as follow:

# Combine the two heatmaps
ht1 + ht2

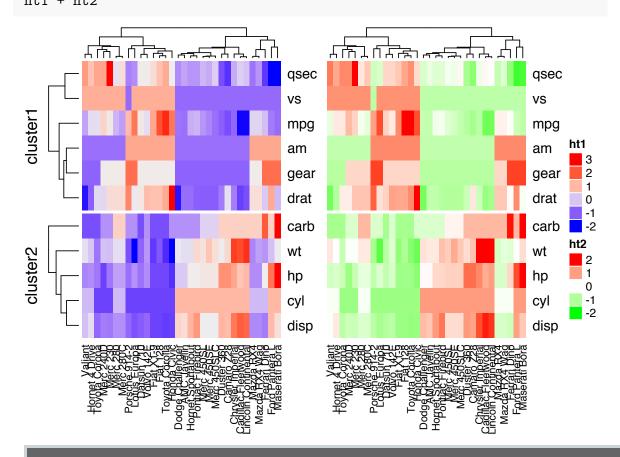

You can use the option width = unit(3, "cm")) to control the size of the heatmaps.

Note that when combining multiple heatmaps, the first heatmap is considered as the main heatmap. Some settings of the remaining heatmaps are auto-adjusted according to the setting of the main heatmap. These include: removing row clusters and titles, and adding splitting.

The draw() function can be used to customize the appearance of the final image:

```
draw(ht1 + ht2,
    row_title = "Two heatmaps, row title",
    row_title_gp = gpar(col = "red"),
    column_title = "Two heatmaps, column title",
    column_title_side = "bottom",
    # Gap between heatmaps
    gap = unit(0.5, "cm"))
```

Legends can be removed using the arguments show\_heatmap\_legend = FALSE, show\_annotation\_legend = FALSE.

#### 10.9 Application to gene expression matrix

In gene expression data, rows are genes and columns are samples. More information about genes can be attached after the expression heatmap such as gene length and type of genes.

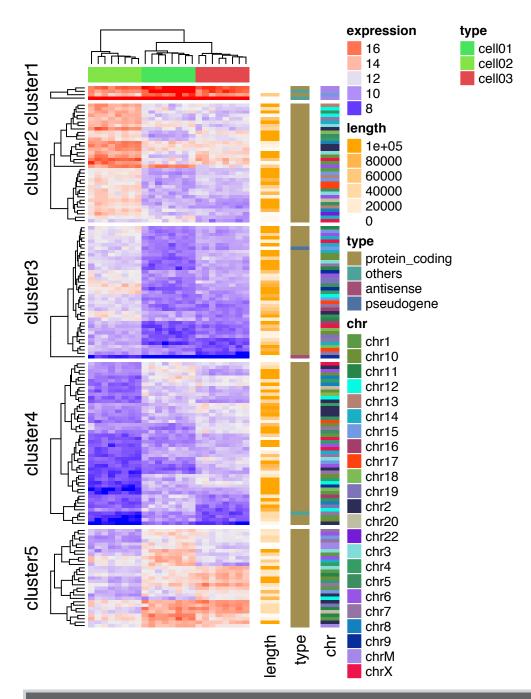

It's also possible to visualize genomic alterations and to integrate different molecular levels (gene expression, DNA methylation, ...). Read the vignette, on Bioconductor, for further examples.

#### 10.10 Summary

We described many functions for drawing heatmaps in R (from basic to complex heatmaps). A basic heatmap can be produced using either the R base function heatmap() or the function heatmap.2() [in the gplots package].

The pheatmap() function, in the package of the same name, creates pretty heatmaps, where ones has better control over some graphical parameters such as cell size.

The Heatmap() function [in ComplexHeatmap package] allows us to easily, draw, annotate and arrange complex heatmaps. This might be very useful in genomic fields.

# Part IV Cluster Validation

The cluster validation consists of measuring the goodness of clustering results. Before applying any clustering algorithm to a data set, the first thing to do is to assess the *clustering tendency*. That is, whether applying clustering is suitable for the data. If yes, then how many clusters are there. Next, you can perform hierarchical clustering or partitioning clustering (with a pre-specified number of clusters). Finally, you can use a number of measures, described in this part, to evaluate the goodness of the clustering results.

#### Contents:

- Assessing clustering tendency (Chapter 11)
- Determining the optimal number of clusters (Chapter 12)
- Cluster validation statistics (Chapter 13)
- Choosing the best clustering algorithms (Chapter 14)
- Computing p-value for hierarchical clustering (Chapter 15)

# Chapter 11

# **Assessing Clustering Tendency**

Before applying any clustering method on your data, it's important to evaluate whether the data sets contains meaningful clusters (i.e.: non-random structures) or not. If yes, then how many clusters are there. This process is defined as the assessing of **clustering tendency** or the feasibility of the clustering analysis.

A big issue, in cluster analysis, is that clustering methods will return clusters even if the data does not contain any clusters. In other words, if you blindly apply a clustering method on a data set, it will divide the data into clusters because that is what it supposed to do.

In this chapter, we start by describing why we should evaluate the clustering tendency before applying any clustering method on a data. Next, we provide statistical and visual methods for assessing the clustering tendency.

#### 11.1 Required R packages

- factoextra for data visualization
- clustertend for statistical assessment clustering tendency

To install the two packages, type this:

```
install.packages(c("factoextra", "clustertend"))
```

#### 11.2 Data preparation

We'll use two data sets:

- the built-in R data set iris.
- and a random data set generated from the iris data set.

The iris data sets look like this:

```
head(iris, 3)
```

```
Sepal.Length Sepal.Width Petal.Length Petal.Width Species
##
## 1
              5.1
                           3.5
                                         1.4
                                                      0.2
                                                           setosa
                                                      0.2
## 2
              4.9
                           3.0
                                         1.4
                                                           setosa
              4.7
## 3
                           3.2
                                         1.3
                                                      0.2
                                                           setosa
```

We start by excluding the column "Species" at position 5

#### 11.3 Visual inspection of the data

We start by visualizing the data to assess whether they contains any meaningful clusters.

As the data contain more than two variables, we need to reduce the dimensionality in order to plot a scatter plot. This can be done using principal component analysis (PCA) algorithm (R function: prcomp()). After performing PCA, we use the function  $fviz\_pca\_ind()$  [factoextra R package] to visualize the output.

The iris and the random data sets can be illustrated as follow:

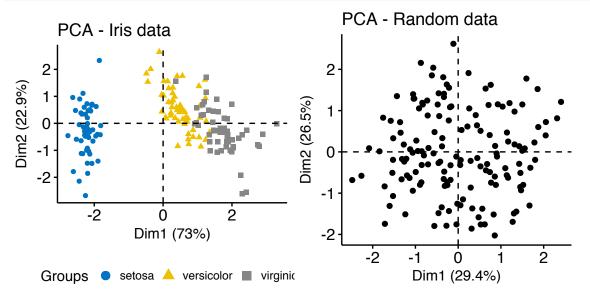

It can be seen that the iris data set contains 3 real clusters. However the randomly generated data set doesn't contain any meaningful clusters.

#### 11.4 Why assessing clustering tendency?

In order to illustrate why it's important to assess cluster tendency, we start by computing k-means clustering (Chapter 4) and hierarchical clustering (Chapter 7) on the two data sets (the real and the random data). The function  $fviz\_cluster()$  and  $fviz\_dend()$  [in factoextra R package] will be used to visualize the results.

#### Cluster plot

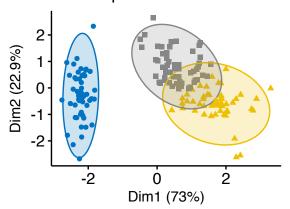

cluster 1 2 3

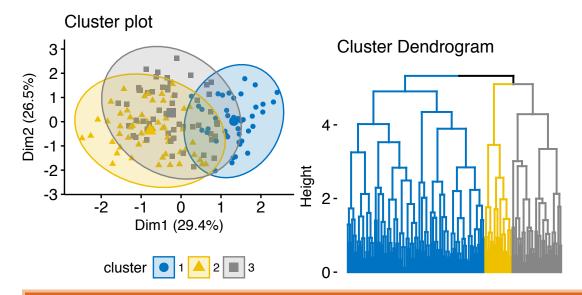

It can be seen that the k-means algorithm and the hierarchical clustering impose a classification on the random uniformly distributed data set even if there are no meaningful clusters present in it. This is why, clustering tendency assessment methods should be used to evaluate the validity of clustering analysis. That is, whether a given data set contains meaningful clusters.

#### 11.5 Methods for assessing clustering tendency

In this section, we'll describe two methods for evaluating the clustering tendency: i) a statistical (*Hopkins statistic*) and ii) a visual methods (*Visual Assessment of cluster Tendency* (VAT) algorithm).

#### 11.5.1 Statistical methods

The *Hopkins statistic* is used to assess the clustering tendency of a data set by measuring the probability that a given data set is generated by a uniform data distribution. In other words, it tests the spatial randomness of the data.

For example, let D be a real data set. The Hopkins statistic can be calculated as follow:

- 1. Sample uniformly n points  $(p_1,...,p_n)$  from D.
- 2. For each point  $p_i \in D$ , find it's nearest neighbor  $p_j$ ; then compute the distance between  $p_i$  and  $p_j$  and denote it as  $x_i = dist(p_i, p_j)$
- 3. Generate a simulated data set  $(random_D)$  drawn from a random uniform distribution with n points  $(q_1,...,q_n)$  and the same variation as the original real data set D.
- 3. For each point  $q_i \in random_D$ , find it's nearest neighbor  $q_j$  in D; then compute the distance between  $q_i$  and  $q_j$  and denote it  $y_i = dist(q_i, q_j)$
- 4. Calculate the Hopkins statistic (H) as the mean nearest neighbor distance in the random data set divided by the sum of the mean nearest neighbor distances in the real and across the simulated data set.

The formula is defined as follow:

$$H = \frac{\sum_{i=1}^{n} y_i}{\sum_{i=1}^{n} x_i + \sum_{i=1}^{n} y_i}$$

A value of H about 0.5 means that  $\sum_{i=1}^{n} y_i$  and  $\sum_{i=1}^{n} x_i$  are close to each other, and thus the data D is uniformly distributed.

The null and the alternative hypotheses are defined as follow:

- **Null hypothesis**: the data set D is uniformly distributed (i.e., no meaningful clusters)
- Alternative hypothesis: the data set D is not uniformly distributed (i.e., contains meaningful clusters)

If the value of Hopkins statistic is close to zero, then we can reject the null hypothesis and conclude that the data set D is significantly a clusterable data.

The R function hopkins() [in *clustertend* package] can be used to statistically evaluate clustering tendency in  $\mathbf{R}$ . The simplified format is:

```
hopkins(data, n)
```

- data: a data frame or matrix
- n: the number of points to be selected from the data

```
library(clustertend)
# Compute Hopkins statistic for iris dataset
set.seed(123)
hopkins(df, n = nrow(df)-1)
```

```
## $H
## [1] 0.1815219
```

```
# Compute Hopkins statistic for a random dataset
set.seed(123)
hopkins(random_df, n = nrow(random_df)-1)
```

```
## $H
## [1] 0.4868278
```

It can be seen that the iris data set is highly clusterable (the **H** value = 0.18 which is far below the threshold 0.5). However the random\_df data set is not clusterable (H = 0.50)

#### 11.5.2 Visual methods

The algorithm of the visual assessment of cluster tendency (VAT) approach (Bezdek and Hathaway, 2002) is as follow:

The algorithm of VAT is as follow:

- 1. Compute the dissimilarity (DM) matrix between the objects in the data set using the Euclidean distance measure (3)
- 2. Reorder the DM so that similar objects are close to one another. This process create an ordered dissimilarity matrix (ODM)
- 3. The ODM is displayed as an ordered dissimilarity image (ODI), which is the visual output of VAT

For the visual assessment of clustering tendency, we start by computing the dissimilarity matrix between observations using the function dist(). Next the function  $fviz\_dist()$  [factoextra package] is used to display the dissimilarity matrix.

```
fviz_dist(dist(df), show_labels = FALSE)+
  labs(title = "Iris data")

fviz_dist(dist(random_df), show_labels = FALSE)+
  labs(title = "Random data")
```

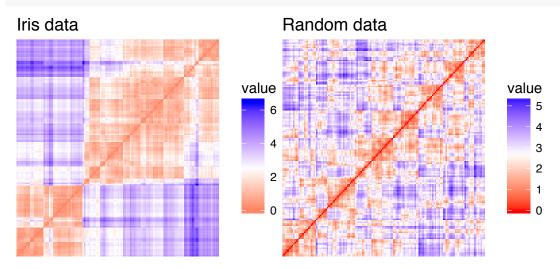

• Red: high similarity (ie: low dissimilarity) | Blue: low similarity

The color level is proportional to the value of the dissimilarity between observations: pure red if  $dist(x_i, x_j) = 0$  and pure blue if  $dist(x_i, x_j) = 1$ . Objects belonging to the same cluster are displayed in consecutive order.

The dissimilarity matrix image confirms that there is a cluster structure in the iris data set but not in the random one.

11.6. SUMMARY 127

The VAT detects the clustering tendency in a visual form by counting the number of square shaped dark blocks along the diagonal in a VAT image.

#### 11.6 Summary

In this article, we described how to assess clustering tendency using the Hopkins statistics and a visual method. After showing that a data is clusterable, the next step is to determine the number of optimal clusters in the data. This will be described in the next chapter.

### Chapter 12

# Determining the Optimal Number of Clusters

Determining the optimal number of clusters in a data set is a fundamental issue in partitioning clustering, such as k-means clustering (Chapter 4), which requires the user to specify the number of clusters k to be generated.

Unfortunately, there is no definitive answer to this question. The optimal number of clusters is somehow subjective and depends on the method used for measuring similarities and the parameters used for partitioning.

A simple and popular solution consists of inspecting the dendrogram produced using hierarchical clustering (Chapter 7) to see if it suggests a particular number of clusters. Unfortunately, this approach is also subjective.

In this chapter, we'll describe different methods for determining the optimal number of clusters for k-means, k-medoids (PAM) and hierarchical clustering.

These methods include direct methods and statistical testing methods:

- 1. Direct methods: consists of optimizing a criterion, such as the within cluster sums of squares or the average silhouette. The corresponding methods are named *elbow* and *silhouette* methods, respectively.
- 2. Statistical testing methods: consists of comparing evidence against null hypothesis. An example is the *gap statistic*.

In addition to *elbow*, *silhouette* and *gap statistic* methods, there are more than thirty other indices and methods that have been published for identifying the optimal number

of clusters. We'll provide R codes for computing all these 30 indices in order to decide the best number of clusters using the "majority rule".

For each of these methods:

- We'll describe the basic idea and the algorithm
- We'll provide easy-o-use R codes with many examples for determining the optimal number of clusters and visualizing the output.

#### 12.1 Elbow method

Recall that, the basic idea behind partitioning methods, such as k-means clustering (Chapter 4), is to define clusters such that the total intra-cluster variation [or total within-cluster sum of square (WSS)] is minimized. The total WSS measures the compactness of the clustering and we want it to be as small as possible.

The Elbow method looks at the total WSS as a function of the number of clusters: One should choose a number of clusters so that adding another cluster doesn't improve much better the total WSS.

The optimal number of clusters can be defined as follow:

- 1. Compute clustering algorithm (e.g., k-means clustering) for different values of k. For instance, by varying k from 1 to 10 clusters.
- 2. For each k, calculate the total within-cluster sum of square (wss).
- 3. Plot the curve of wss according to the number of clusters k.
- 4. The location of a bend (knee) in the plot is generally considered as an indicator of the appropriate number of clusters.

Note that, the elbow method is sometimes ambiguous. An alternative is the average silhouette method (Kaufman and Rousseeuw [1990]) which can be also used with any clustering approach.

#### 12.2 Average silhouette method

The average silhouette approach we'll be described comprehensively in the chapter cluster validation statistics (Chapter 13). Briefly, it measures the quality of a clustering. That is, it determines how well each object lies within its cluster. A high average silhouette width indicates a good clustering.

Average silhouette method computes the average silhouette of observations for different values of k. The optimal number of clusters k is the one that maximize the average silhouette over a range of possible values for k (Kaufman and Rousseeuw [1990]).

The algorithm is similar to the elbow method and can be computed as follow:

- 1. Compute clustering algorithm (e.g., k-means clustering) for different values of k. For instance, by varying k from 1 to 10 clusters.
- 2. For each k, calculate the average silhouette of observations (avq.sil).
- 3. Plot the curve of avg.sil according to the number of clusters k.
- 4. The location of the maximum is considered as the appropriate number of clusters.

#### 12.3 Gap statistic method

The gap statistic has been published by R. Tibshirani, G. Walther, and T. Hastie (Standford University, 2001). The approach can be applied to any clustering method.

The gap statistic compares the total within intra-cluster variation for different values of k with their expected values under null reference distribution of the data. The estimate of the optimal clusters will be value that maximize the gap statistic (i.e, that yields the largest gap statistic). This means that the clustering structure is far away from the random uniform distribution of points.

The algorithm works as follow:

- 1. Cluster the observed data, varying the number of clusters from  $k = 1, ..., k_{max}$  and compute the corresponding total within intra-cluster variation  $W_k$ .
- 2. Generate B reference data sets with a random uniform distribution. Cluster each of these reference data sets with varying number of clusters  $k = 1, ..., k_{max}$ , and compute the corresponding total within intra-cluster variation  $W_{kb}$ .
- 3. Compute the estimated gap statistic as the deviation of the observed  $W_k$  value from its expected value  $W_{kb}$  under the null hypothesis:  $Gap(k) = \frac{1}{B} \sum_{b=1}^{B} log(W_{kb}^*) log(W_k)$ . Compute also the standard deviation of the statistics.
- 4. Choose the number of clusters as the smallest value of k such that the gap statistic is within one standard deviation of the gap at k+1:  $Gap(k) \ge Gap(k+1) s_{k+1}$ .

Note that, using B = 500 gives quite precise results so that the gap plot is basically unchanged after an another run.

#### 12.4 Computing the number of clusters using R

In this section, we'll describe two functions for determining the optimal number of clusters:

- 1. fviz\_nbclust() function [in factoextra R package]: It can be used to compute the three different methods [elbow, silhouette and gap statistic] for any partitioning clustering methods [K-means, K-medoids (PAM), CLARA, HCUT]. Note that the hcut() function is available only in factoextra package. It computes hierarchical clustering and cut the tree in k pre-specified clusters.
- 2. NbClust() function [ in NbClust R package] (Charrad et al., 2014): It provides 30 indices for determining the relevant number of clusters and proposes to users the best clustering scheme from the different results obtained by varying all combinations of number of clusters, distance measures, and clustering methods. It can simultaneously computes all the indices and determine the number of clusters in a single function call.

#### 12.4.1 Required R packages

We'll use the following R packages:

- factoextra to determine the optimal number clusters for a given clustering methods and for data visualization.
- *NbClust* for computing about 30 methods at once, in order to find the optimal number of clusters.

To install the packages, type this:

```
pkgs <- c("factoextra", "NbClust")
install.packages(pkgs)</pre>
```

Load the packages as follow:

```
library(factoextra)
library(NbClust)
```

#### 12.4.2 Data preparation

We'll use the USArrests data as a demo data set. We start by standardizing the data to make variables comparable.

```
# Standardize the data
df <- scale(USArrests)
head(df)</pre>
```

```
##
                                     UrbanPop
                  Murder
                           Assault
                                                      Rape
              1.24256408 0.7828393 -0.5209066 -0.003416473
## Alabama
              0.50786248 1.1068225 -1.2117642
## Alaska
                                               2.484202941
## Arizona
              0.07163341 1.4788032 0.9989801 1.042878388
## Arkansas
              0.23234938 0.2308680 -1.0735927 -0.184916602
## California 0.27826823 1.2628144 1.7589234 2.067820292
## Colorado
              0.02571456 0.3988593 0.8608085 1.864967207
```

# 12.4.3 fviz\_nbclust() function: Elbow, Silhouhette and Gap statistic methods

The simplified format is as follow:

```
fviz_nbclust(x, FUNcluster, method = c("silhouette", "wss", "gap_stat"))
```

- x: numeric matrix or data frame
- FUNcluster: a partitioning function. Allowed values include kmeans, pam, clara and hcut (for hierarchical clustering).
- **method**: the method to be used for determining the optimal number of clusters.

The R code below determine the optimal number of clusters for k-means clustering:

```
# Elbow method
fviz_nbclust(df, kmeans, method = "wss") +
    geom_vline(xintercept = 4, linetype = 2)+
    labs(subtitle = "Elbow method")

# Silhouette method
fviz_nbclust(df, kmeans, method = "silhouette")+
    labs(subtitle = "Silhouette method")

# Gap statistic
# nboot = 50 to keep the function speedy.
# recommended value: nboot= 500 for your analysis.
# Use verbose = FALSE to hide computing progression.
set.seed(123)
fviz_nbclust(df, kmeans, nstart = 25, method = "gap_stat", nboot = 50)+
    labs(subtitle = "Gap statistic method")
```

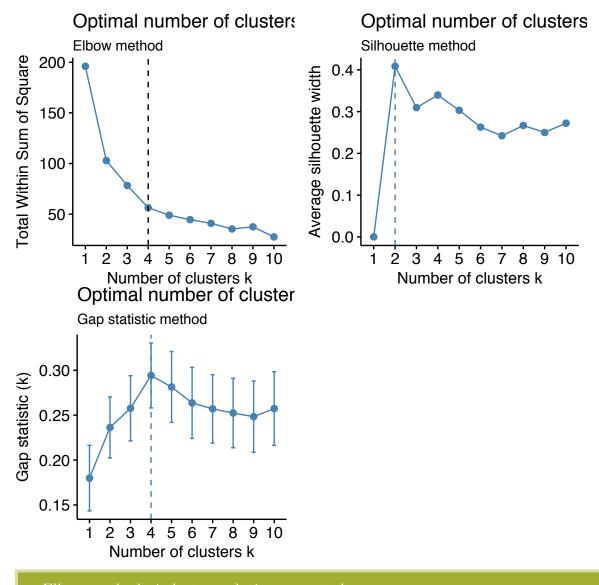

- Elbow method: 4 clusters solution suggested
- Silhouette method: 2 clusters solution suggested
- Gap statistic method: 4 clusters solution suggested

According to these observations, it's possible to define k=4 as the optimal number of clusters in the data.

The disadvantage of elbow and average silhouette methods is that, they measure a global clustering characteristic only. A more sophisticated method is to use the gap statistic which provides a statistical procedure to formalize the elbow/silhouette heuristic in order to estimate the optimal number of clusters.

# 12.4.4 NbClust() function: 30 indices for choosing the best number of clusters

The simplified format of the function NbClust() is:

- data: matrix
- diss: dissimilarity matrix to be used. By default, diss=NULL, but if it is replaced by a dissimilarity matrix, distance should be "NULL"
- **distance**: the distance measure to be used to compute the dissimilarity matrix. Possible values include "euclidean", "manhattan" or "NULL".
- min.nc, max.nc: minimal and maximal number of clusters, respectively
- **method**: The cluster analysis method to be used including "ward.D", "ward.D2", "single", "complete", "average", "kmeans" and more.
- To compute *NbClust()* for kmeans, use method = "kmeans".
- To compute *NbClust()* for hierarchical clustering, method should be one of c("ward.D", "ward.D2", "single", "complete", "average").

The R code below computes NbClust() for k-means:

#### 136 CHAPTER 12. DETERMINING THE OPTIMAL NUMBER OF CLUSTERS

The result of NbClust using the function  $fviz\_nbclust()$  [in factoextra], as follow:

```
library("factoextra")
fviz_nbclust(nb)
```

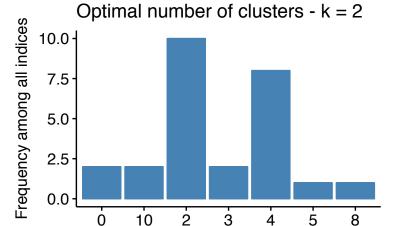

Number of clusters k

12.5. SUMMARY 137

- ....
- 2 proposed 0 as the best number of clusters
- 10 indices proposed 2 as the best number of clusters.
- 2 proposed 3 as the best number of clusters.
- 8 proposed 4 as the best number of clusters.

According to the majority rule, the best number of clusters is 2

#### 12.5 Summary

In this article, we described different methods for choosing the optimal number of clusters in a data set. These methods include the elbow, the silhouette and the gap statistic methods.

We demonstrated how to compute these methods using the R function  $fviz\_nbclust()$  [in factoextra R package]. Additionally, we described the package NbClust(), which can be used to compute simultaneously many other indices and methods for determining the number of clusters.

After choosing the number of clusters k, the next step is to perform partitioning clustering as described at: k-means clustering (Chapter 4).

# Chapter 13

#### Cluster Validation Statistics

The term **cluster validation** is used to design the procedure of evaluating the goodness of clustering algorithm results. This is important to avoid finding patterns in a random data, as well as, in the situation where you want to compare two clustering algorithms.

Generally, clustering validation statistics can be categorized into 3 classes (Theodoridis and Koutroubas, 2008; G. Brock et al., 2008, Charrad et al., 2014):

- 1. **Internal cluster validation**, which uses the internal information of the clustering process to evaluate the goodness of a clustering structure without reference to external information. It can be also used for estimating the number of clusters and the appropriate clustering algorithm without any external data.
- 2. External cluster validation, which consists in comparing the results of a cluster analysis to an externally known result, such as externally provided class labels. It measures the extent to which cluster labels match externally supplied class labels. Since we know the "true" cluster number in advance, this approach is mainly used for selecting the right clustering algorithm for a specific data set.
- 3. Relative cluster validation, which evaluates the clustering structure by varying different parameter values for the same algorithm (e.g.,: varying the number of clusters k). It's generally used for determining the optimal number of clusters.

In this chapter, we start by describing the different methods for clustering validation. Next, we'll demonstrate how to compare the quality of clustering results obtained with different clustering algorithms. Finally, we'll provide R scripts for validating clustering results.

In all the examples presented here, we'll apply k-means, PAM and hierarchical clustering. Note that, the functions used in this article can be applied to evaluate the validity of any other clustering methods.

#### 13.1 Internal measures for cluster validation

In this section, we describe the most widely used clustering validation indices. Recall that the goal of partitioning clustering algorithms (Part II) is to split the data set into clusters of objects, such that:

- the objects in the same cluster are similar as much as possible,
- and the objects in different clusters are highly distinct

That is, we want the average distance within cluster to be as small as possible; and the average distance between clusters to be as large as possible.

Internal validation measures reflect often the **compactness**, the **connectedness** and the **separation** of the cluster partitions.

- 1. Compactness or cluster cohesion: Measures how close are the objects within the same cluster. A lower within-cluster variation is an indicator of a good compactness (i.e., a good clustering). The different indices for evaluating the compactness of clusters are base on distance measures such as the cluster-wise within average/median distances between observations.
- 2. **Separation**: Measures how well-separated a cluster is from other clusters. The indices used as separation measures include:
- distances between cluster centers
- the pairwise minimum distances between objects in different clusters
- 3. Connectivity: corresponds to what extent items are placed in the same cluster as their nearest neighbors in the data space. The connectivity has a value between 0 and infinity and should be minimized.

Generally most of the indices used for internal clustering validation combine compactness and separation measures as follow:

$$Index = \frac{(\alpha \times Separation)}{(\beta \times Compactness)}$$

Where  $\alpha$  and  $\beta$  are weights.

In this section, we'll describe the two commonly used indices for assessing the goodness of clustering: the **silhouette width** and the **Dunn index**. These internal measure can be used also to determine the optimal number of clusters in the data.

#### 13.1.1 Silhouette coefficient

The silhouette analysis measures how well an observation is clustered and it estimates the **average distance between clusters**. The silhouette plot displays a measure of how close each point in one cluster is to points in the neighboring clusters.

For each observation i, the silhouette width  $s_i$  is calculated as follows:

- 1. For each observation i, calculate the average dissimilarity  $a_i$  between i and all other points of the cluster to which i belongs.
- 2. For all other clusters C, to which i does not belong, calculate the average dissimilarity d(i, C) of i to all observations of C. The smallest of these d(i, C) is defined as  $b_i = \min_C d(i, C)$ . The value of  $b_i$  can be seen as the dissimilarity between i and its "neighbor" cluster, i.e., the nearest one to which it does not belong.
- 3. Finally the silhouette width of the observation i is defined by the formula:  $S_i = (b_i a_i)/max(a_i, b_i)$ .

Silhouette width can be interpreted as follow:

- Observations with a large  $S_i$  (almost 1) are very well clustered.
- A small  $S_i$  (around 0) means that the observation lies between two clusters.
- Observations with a negative  $S_i$  are probably placed in the wrong cluster.

#### 13.1.2 Dunn index

The **Dunn index** is another internal clustering validation measure which can be computed as follow:

- 1. For each cluster, compute the distance between each of the objects in the cluster and the objects in the other clusters
- 2. Use the minimum of this pairwise distance as the inter-cluster separation (min.separation)
- 3. For each cluster, compute the distance between the objects in the same cluster.
- 4. Use the maximal intra-cluster distance (i.e maximum diameter) as the intracluster compactness
- 5. Calculate the  $Dunn\ index\ (D)$  as follow:

$$D = \frac{min.separation}{max.diameter}$$

If the data set contains compact and well-separated clusters, the diameter of the clusters is expected to be small and the distance between the clusters is expected to be large. Thus, Dunn index should be maximized.

#### 13.2 External measures for clustering validation

The aim is to compare the identified clusters (by k-means, pam or hierarchical clustering) to an external reference.

It's possible to quantify the agreement between partitioning clusters and external reference using either the corrected *Rand index* and *Meila's variation index VI*, which are implemented in the R function *cluster.stats*()[fpc package].

The corrected Rand index varies from -1 (no agreement) to 1 (perfect agreement).

External clustering validation, can be used to select suitable clustering algorithm for a given data set.

#### 13.3 Computing cluster validation statistics in R

#### 13.3.1 Required R packages

The following R packages are required in this chapter:

- factoextra for data visualization
- fpc for computing clustering validation statistics
- NbClust for determining the optimal number of clusters in the data set.
- Install the packages:

```
install.packages(c("factoextra", "fpc", "NbClust"))
```

• Load the packages:

```
library(factoextra)
library(fpc)
library(NbClust)
```

#### 13.3.2 Data preparation

We'll use the built-in R data set iris:

```
# Excluding the column "Species" at position 5
df <- iris[, -5]</pre>
```

```
# Standardize
df <- scale(df)</pre>
```

#### 13.3.3 Clustering analysis

We'll use the function eclust() [enhanced clustering, in factoextra] which provides several advantages:

- It simplifies the workflow of clustering analysis
- It can be used to compute hierarchical clustering and partitioning clustering in a single line function call
- Compared to the standard partitioning functions (kmeans, pam, clara and fanny) which requires the user to specify the optimal number of clusters, the function eclust() computes automatically the gap statistic for estimating the right number of clusters.
- It provides silhouette information for all partitioning methods and hierarchical clustering
- It draws beautiful graphs using ggplot2

The simplified format the eclust() function is as follow:

```
eclust(x, FUNcluster = "kmeans", hc_metric = "euclidean", ...)
```

- x: numeric vector, data matrix or data frame
- **FUNcluster**: a clustering function including "kmeans", "pam", "clara", "fanny", "hclust", "agnes" and "diana". Abbreviation is allowed.
- hc\_metric: character string specifying the metric to be used for calculating dissimilarities between observations. Allowed values are those accepted by the function dist() [including "euclidean", "manhattan", "maximum", "canberra", "binary", "minkowski"] and correlation based distance measures ["pearson", "spearman" or "kendall"]. Used only when FUNcluster is a hierarchical clustering function such as one of "hclust", "agnes" or "diana".
- ...: other arguments to be passed to FUNcluster.

The function **eclust()** returns an object of class **eclust** containing the result of the standard function used (e.g., kmeans, pam, hclust, agnes, diana, etc.).

It includes also:

• cluster: the cluster assignment of observations after cutting the tree

- **nbclust**: the number of clusters
- silinfo: the silhouette information of observations
- size: the size of clusters
- data: a matrix containing the original or the standardized data (if stand = TRUE)
- gap\_stat: containing gap statistics

To compute a partitioning clustering, such as k-means clustering with k=3, type this:

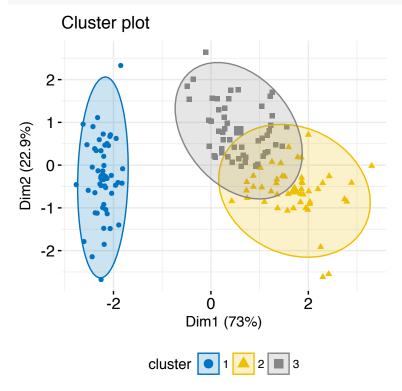

To compute a hierarchical clustering, use this:

```
# Hierarchical clustering
hc.res <- eclust(df, "hclust", k = 3, hc_metric = "euclidean",</pre>
```

#### Cluster Dendrogram

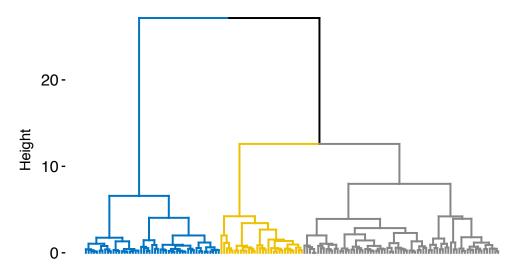

#### 13.3.4 Cluster validation

#### 13.3.4.1 Silhouette plot

Recall that the silhouette coefficient  $(S_i)$  measures how similar an object i is to the the other objects in its own cluster versus those in the neighbor cluster.  $S_i$  values range from 1 to - 1:

- A value of  $S_i$  close to 1 indicates that the object is well clustered. In the other words, the object i is similar to the other objects in its group.
- A value of  $S_i$  close to -1 indicates that the object is poorly clustered, and that assignment to some other cluster would probably improve the overall results.

It's possible to draw silhouette coefficients of observations using the function  $fviz\_silhouette()$  [factoextra package], which will also print a summary of the silhouette analysis output. To avoid this, you can use the option print.summary = FALSE.

```
## cluster size ave.sil.width
## 1 1 50 0.64
## 2 2 47 0.35
## 3 3 53 0.39
```

#### Clusters silhouette plot Average silhouette width: 0.46

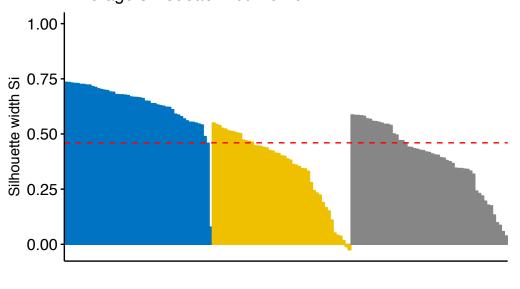

cluster 1 2 3

Silhouette information can be extracted as follow:

```
# Silhouette information
silinfo <- km.res$silinfo
names(silinfo)
# Silhouette widths of each observation
head(silinfo$widths[, 1:3], 10)
# Average silhouette width of each cluster
silinfo$clus.avg.widths
# The total average (mean of all individual silhouette widths)
silinfo$avg.width</pre>
```

```
# The size of each clusters
km.res$size
```

It can be seen that several samples, in cluster 2, have a negative silhouette coefficient. This means that they are not in the right cluster. We can find the name of these samples and determine the clusters they are closer (neighbor cluster), as follow:

```
# Silhouette width of observation
sil <- km.res$silinfo$widths[, 1:3]
# Objects with negative silhouette
neg_sil_index <- which(sil[, 'sil_width'] < 0)
sil[neg_sil_index, , drop = FALSE]</pre>
```

#### 13.3.4.2 Computing Dunn index and other cluster validation statistics

The function cluster.stats() [fpc package] and the function NbClust() [in NbClust package] can be used to compute  $Dunn\ index$  and many other indices.

The simplified format is:

```
cluster.stats(d = NULL, clustering, al.clustering = NULL)
```

- d: a distance object between cases as generated by the dist() function
- clustering: vector containing the cluster number of each observation
- alt.clustering: vector such as for clustering, indicating an alternative clustering

The function *cluster.stats()* returns a list containing many components useful for analyzing the intrinsic characteristics of a clustering:

- cluster.number: number of clusters
- cluster.size: vector containing the number of points in each cluster
- average.distance, median.distance: vector containing the cluster-wise within average/median distances
- average.between: average distance between clusters. We want it to be as large as possible

- average.within: average distance within clusters. We want it to be as small as possible
- clus.avg.silwidths: vector of cluster average silhouette widths. Recall that, the silhouette width is also an estimate of the average distance between clusters. Its value is comprised between 1 and -1 with a value of 1 indicating a very good cluster.
- within.cluster.ss: a generalization of the within clusters sum of squares (k-means objective function), which is obtained if d is a Euclidean distance matrix.
- dunn, dunn2: Dunn index
- corrected.rand, vi: Two indexes to assess the similarity of two clustering: the corrected Rand index and Meila's VI

All the above elements can be used to evaluate the internal quality of clustering.

In the following sections, we'll compute the clustering quality statistics for k-means. Look at the **within.cluster.ss** (within clusters sum of squares), the **average.within** (average distance within clusters) and **clus.avg.silwidths** (vector of cluster average silhouette widths).

```
library(fpc)
# Statistics for k-means clustering
km_stats <- cluster.stats(dist(df), km.res$cluster)
# Dun index
km_stats$dunn</pre>
```

## [1] 0.02649665

To display all statistics, type this:

km\_stats

Read the documentation of *cluster.stats()* for details about all the available indices.

#### 13.3.5 External clustering validation

Among the values returned by the function **cluster.stats**(), there are two indexes to assess the similarity of two clustering, namely the corrected Rand index and Meila's VI.

We know that the iris data contains exactly 3 groups of species.

Does the K-means clustering matches with the true structure of the data?

We can use the function **cluster.stats**() to answer to this question.

Let start by computing a cross-tabulation between k-means clusters and the reference Species labels:

```
table(iris$Species, km.res$cluster)
```

```
## ## 1 2 3
## setosa 50 0 0
## versicolor 0 11 39
## virginica 0 36 14
```

It can be seen that:

- All setosa species (n = 50) has been classified in cluster 1
- A large number of versicor species (n = 39) has been classified in cluster 3. Some of them (n = 11) have been classified in cluster 2.
- A large number of virginica species (n = 36) has been classified in cluster 2. Some of them (n = 14) have been classified in cluster 3.

It's possible to quantify the agreement between Species and k-means clusters using either the corrected Rand index and Meila's VI provided as follow:

```
## [1] 0.6201352
```

```
# VI clust_stats$vi
```

```
## [1] 0.7477749
```

The corrected **Rand index** provides a measure for assessing the similarity between two partitions, adjusted for chance. Its range is -1 (no agreement) to 1 (perfect agreement). Agreement between the specie types and the cluster solution is 0.62 using **Rand index** and 0.748 using Meila's VI

The same analysis can be computed for both PAM and hierarchical clustering:

External clustering validation, can be used to select suitable clustering algorithm for a given data set.

## 13.4 Summary

We described how to validate clustering results using the silhouette method and the Dunn index. This task is facilitated using the combination of two R functions: eclust() and  $fviz\_silhouette$  in the factoextra package We also demonstrated how to assess the agreement between a clustering result and an external reference.

In the next chapters, we'll show how to i) choose the appropriate clustering algorithm for your data; and ii) computing p-values for hierarchical clustering.

## Chapter 14

# Choosing the Best Clustering Algorithms

Choosing the best clustering method for a given data can be a hard task for the analyst. This article describes the R package clValid (G. Brock et al., 2008), which can be used to compare simultaneously multiple clustering algorithms in a single function call for identifying the best clustering approach and the optimal number of clusters.

We'll start by describing the different measures in the clValid package for comparing clustering algorithms. Next, we'll present the function \*clValid\*(). Finally, we'll provide R scripts for validating clustering results and comparing clustering algorithms

## 14.1 Measures for comparing clustering algorithms

The clValid package compares clustering algorithms using two cluster validation measures:

1. Internal measures, which uses intrinsic information in the data to assess the quality of the clustering. Internal measures include the connectivity, the silhouette coefficient and the Dunn index as described in Chapter 13 (Cluster Validation Statistics).

2. Stability measures, a special version of internal measures, which evaluates the consistency of a clustering result by comparing it with the clusters obtained after each column is removed, one at a time.

Cluster stability measures include:

- The average proportion of non-overlap (APN)
- The average distance (AD)
- The average distance between means (ADM)
- The figure of merit (FOM)

The APN, AD, and ADM are all based on the cross-classification table of the original clustering on the full data with the clustering based on the removal of one column.

- The APN measures the average proportion of observations not placed in the same cluster by clustering based on the full data and clustering based on the data with a single column removed.
- The AD measures the average distance between observations placed in the same cluster under both cases (full data set and removal of one column).
- The ADM measures the average distance between cluster centers for observations placed in the same cluster under both cases.
- The FOM measures the average intra-cluster variance of the deleted column, where the clustering is based on the remaining (undeleted) columns.

The values of APN, ADM and FOM ranges from 0 to 1, with smaller value corresponding with highly consistent clustering results. AD has a value between 0 and infinity, and smaller values are also preferred.

Note that, the clValid package provides also biological validation measures, which evaluates the ability of a clustering algorithm to produce biologically meaningful clusters. An application is microarray or RNAseq data where observations corresponds to genes.

## 14.2 Compare clustering algorithms in R

We'll use the function  $\mathbf{clValid}$  () [in the clValid package], which simplified format is as follow:

```
clValid(obj, nClust, clMethods = "hierarchical",
     validation = "stability", maxitems = 600,
     metric = "euclidean", method = "average")
```

- **obj**: A numeric matrix or data frame. Rows are the items to be clustered and columns are samples.
- nClust: A numeric vector specifying the numbers of clusters to be evaluated. e.g., 2:10
- clMethods: The clustering method to be used. Available options are "hierarchical", "kmeans", "diana", "fanny", "som", "model", "sota", "pam", "clara", and "agnes", with multiple choices allowed.
- validation: The type of validation measures to be used. Allowed values are "internal", "stability", and "biological", with multiple choices allowed.
- maxitems: The maximum number of items (rows in matrix) which can be clustered.
- **metric**: The metric used to determine the distance matrix. Possible choices are "euclidean", "correlation", and "manhattan".
- method: For hierarchical clustering (helust and agnes), the agglomeration method to be used. Available choices are "ward", "single", "complete" and "average".

For example, consider the iris data set, the *clValid()* function can be used as follow.

We start by cluster internal measures, which include the connectivity, silhouette width and Dunn index. It's possible to compute simultaneously these internal measures for multiple clustering algorithms in combination with a range of cluster numbers.

```
## Clustering Methods:
##
   hierarchical kmeans pam
##
## Cluster sizes:
  2 3 4 5 6
##
##
## Validation Measures:
                                    2
                                            3
                                                            5
##
                                                                    6
##
## hierarchical Connectivity
                               0.9762
                                      5.5964 7.5492 18.0508 24.7306
                               0.2674 0.1874 0.2060 0.0700 0.0762
##
                Dunn
##
                Silhouette
                               0.5818  0.4803  0.4067  0.3746
                                                              0.3248
## kmeans
                Connectivity
                               0.9762 23.8151 25.9044 40.3060 40.1385
##
                Dunn
                               0.2674 0.0265 0.0700 0.0808
                                                              0.0808
##
                Silhouette
                               0.5818  0.4599  0.4189  0.3455
                                                              0.3441
                Connectivity
                               0.9762 23.0726 31.8067 35.7964 44.5413
##
  pam
                Dunn
                               0.2674 0.0571 0.0566 0.0642 0.0361
##
##
                Silhouette
                               0.5818  0.4566  0.4091  0.3574  0.3400
##
## Optimal Scores:
##
##
                Score Method
                                    Clusters
## Connectivity 0.9762 hierarchical 2
## Dunn
                0.2674 hierarchical 2
## Silhouette
                0.5818 hierarchical 2
```

It can be seen that hierarchical clustering with two clusters performs the best in each case (i.e., for connectivity, Dunn and Silhouette measures). Regardless of the clustering algorithm, the optimal number of clusters seems to be two using the three measures

The stability measures can be computed as follow:

14.3. SUMMARY 155

| ## |             | Score       | Method       | Clusters |
|----|-------------|-------------|--------------|----------|
| ## | APN         | 0.003266667 | hierarchical | 2        |
| ## | AD          | 1.004288856 | pam          | 6        |
| ## | ${\tt ADM}$ | 0.016087089 | hierarchical | 2        |
| ## | FOM         | 0.455750052 | pam          | 6        |

For the APN and ADM measures, hierarchical clustering with two clusters again gives the best score. For the other measures, PAM with six clusters has the best score.

## 14.3 Summary

Here, we described how to compare clustering algorithms using the  $clValid\ R$  package.

## Chapter 15

# Computing P-value for Hierarchical Clustering

Clusters can be found in a data set by chance due to clustering noise or sampling error. This article describes the R package **pvclust** (Suzuki et al., 2004) which uses bootstrap resampling techniques to **compute p-value** for each **hierarchical clusters**.

#### 15.1 Algorithm

- 1. Generated thousands of bootstrap samples by randomly sampling elements of the data
- 2. Compute hierarchical clustering on each bootstrap copy
- 3. For each cluster:
  - compute the *bootstrap probability* (BP) value which corresponds to the frequency that the cluster is identified in bootstrap copies.
  - Compute the *approximately unbiased* (AU) probability values (p-values) by multiscale bootstrap resampling

Clusters with AU  $\geq 95\%$  are considered to be strongly supported by data.

## 15.2 Required packages

1. Install **pvclust**:

```
install.packages("pvclust")
```

2. Load **pvclust**:

```
library(pvclust)
```

## 15.3 Data preparation

We'll use *lung* data set [in *pvclust* package]. It contains the gene expression profile of 916 genes of 73 lung tissues including 67 tumors. Columns are samples and rows are genes.

```
library(pvclust)
# Load the data
data("lung")
head(lung[, 1:4])
```

```
##
                  fetal_lung 232-97_SCC 232-97_node 68-96_Adeno
## IMAGE: 196992
                       -0.40
                                    4.28
                                                 3.68
                                                             -1.35
## IMAGE:587847
                       -2.22
                                    5.21
                                                 4.75
                                                             -0.91
                                                -2.88
## IMAGE:1049185
                       -1.35
                                   -0.84
                                                              3.35
                                                             -0.20
## IMAGE:135221
                        0.68
                                    0.56
                                                -0.45
## IMAGE:298560
                          NA
                                    4.14
                                                 3.58
                                                             -0.40
## IMAGE:119882
                       -3.23
                                   -2.84
                                                -2.72
                                                             -0.83
```

```
# Dimension of the data
dim(lung)
```

```
## [1] 916 73
```

We'll use only a subset of the data set for the clustering analysis. The R function sample() can be used to extract a random subset of 30 samples:

```
set.seed(123)
ss <- sample(1:73, 30) # extract 20 samples out of
df <- lung[, ss]</pre>
```

## 15.4 Compute p-value for hierarchical clustering

#### 15.4.1 Description of pvclust() function

The function pvclust() can be used as follow:

```
pvclust(data, method.hclust = "average",
    method.dist = "correlation", nboot = 1000)
```

Note that, the computation time can be strongly decreased using parallel computation version called parPvclust(). (Read ?parPvclust() for more information.)

- data: numeric data matrix or data frame.
- method.hclust: the agglomerative method used in hierarchical clustering. Possible values are one of "average", "ward", "single", "complete", "mcquitty", "median" or "centroid". The default is "average". See method argument in ?hclust.
- **method.dist**: the distance measure to be used. Possible values are one of "correlation", "uncentered", "abscor" or those which are allowed for **method** argument in **dist()** function, such "euclidean" and "manhattan".
- **nboot**: the number of bootstrap replications. The default is 1000.
- **iseed**: an integrer for random seeds. Use iseed argument to achieve reproducible results.

The function pvclust() returns an object of class pvclust containing many elements including hclust which contains hierarchical clustering result for the original data generated by the function hclust().

#### 15.4.2 Usage of pvclust() function

pvclust() performs clustering on the columns of the data set, which correspond to samples in our case. If you want to perform the clustering on the variables (here, genes) you have to transpose the data set using the function t().

The R code below computes pvclust() using 10 as the number of bootstrap replications (for speed):

## Cluster dendrogram with AU/BP values (%)

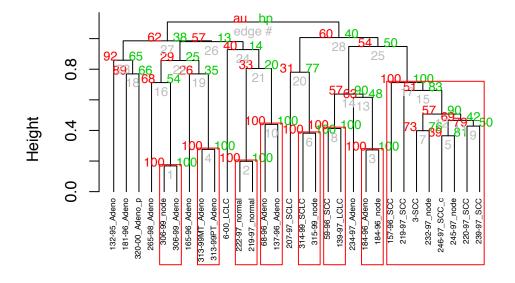

Distance: correlation Cluster method: average

#### 160CHAPTER 15. COMPUTING P-VALUE FOR HIERARCHICAL CLUSTERING

Values on the dendrogram are AU p-values (Red, left), BP values (green, right), and clusterlabels (grey, bottom). Clusters with AU > = 95% are indicated by the rectangles and are considered to be strongly supported by data.

To extract the objects from the significant clusters, use the function pvpick():

```
clusters <- pvpick(res.pv)
clusters</pre>
```

Parallel computation can be applied as follow:

```
# Create a parallel socket cluster
library(parallel)
cl <- makeCluster(2, type = "PSOCK")
# parallel version of pvclust
res.pv <- parPvclust(cl, df, nboot=1000)
stopCluster(cl)</pre>
```

# Part V Advanced Clustering

#### Contents:

- Hierarchical k-means clustering (Chapter 16)
- Fuzzy clustering (Chapter 17)
- Model-based clustering (Chapter 18)
- DBSCAN: Density-Based Clustering (Chapter 19)

## Chapter 16

## Hierarchical K-Means Clustering

K-means (Chapter 4) represents one of the most popular clustering algorithm. However, it has some limitations: it requires the user to specify the number of clusters in advance and selects initial centroids randomly. The final k-means clustering solution is very sensitive to this initial random selection of cluster centers. The result might be (slightly) different each time you compute k-means.

In this chapter, we described an hybrid method, named **hierarchical k-means** clustering (hkmeans), for improving k-means results.

## 16.1 Algorithm

The algorithm is summarized as follow:

- 1. Compute hierarchical clustering and cut the tree into k-clusters
- 2. Compute the center (i.e the mean) of each cluster
- 3. Compute k-means by using the set of cluster centers (defined in step 2) as the initial cluster centers

Note that, k-means algorithm will improve the initial partitioning generated at the step 2 of the algorithm. Hence, the initial partitioning can be slightly different from the final partitioning obtained in the step 4.

#### 16.2 R code

The R function hkmeans() [in factoextra], provides an easy solution to compute the hierarchical k-means clustering. The format of the result is similar to the one provided by the standard kmeans() function (see Chapter 4).

To install factoextra, type this: install.packages("factoextra").

We'll use the USArrest data set and we start by standardizing the data:

```
df <- scale(USArrests)</pre>
# Compute hierarchical k-means clustering
library(factoextra)
res.hk <-hkmeans(df, 4)
# Elements returned by hkmeans()
names (res.hk)
    [1] "cluster"
                       "centers"
                                        "totss"
##
                                                       "withinss"
##
    [5] "tot.withinss" "betweenss"
                                        "size"
                                                        "iter"
    [9] "ifault"
                       "data"
                                        "hclust"
To print all the results, type this:
# Print the results
```

```
res.hk
```

16.2. R CODE

## Cluster Dendrogram

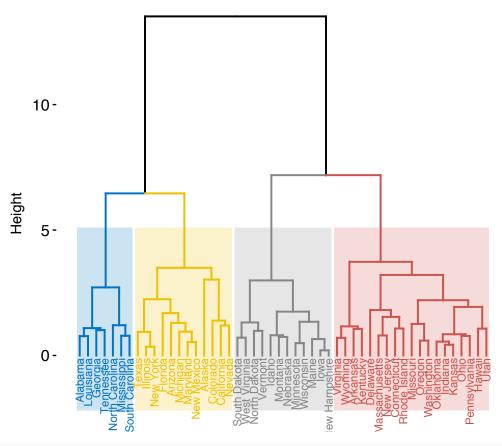

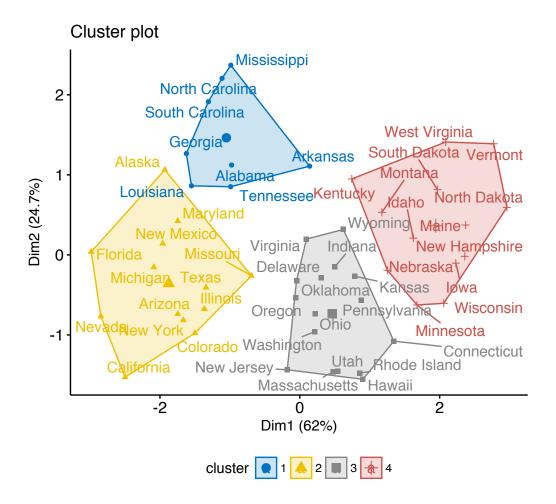

## 16.3 Summary

We described hybrid **hierarchical k-means clustering** for improving k-means results.

## Chapter 17

## **Fuzzy Clustering**

The **fuzzy clustering** is considered as soft clustering, in which each element has a probability of belonging to each cluster. In other words, each element has a set of membership coefficients corresponding to the degree of being in a given cluster.

This is different from k-means and k-medoid clustering, where each object is affected exactly to one cluster. K-means and k-medoids clustering are known as hard or non-fuzzy clustering.

In fuzzy clustering, points close to the center of a cluster, may be in the cluster to a higher degree than points in the edge of a cluster. The degree, to which an element belongs to a given cluster, is a numerical value varying from 0 to 1.

The **fuzzy c-means** (FCM) algorithm is one of the most widely used fuzzy clustering algorithms. The centroid of a cluster is calculated as the mean of all points, weighted by their degree of belonging to the cluster:

In this article, we'll describe how to compute fuzzy clustering using the R software.

## 17.1 Required R packages

We'll use the following R packages: 1) *cluster* for computing fuzzy clustering and 2) *factoextra* for visualizing clusters.

## 17.2 Computing fuzzy clustering

The function fanny() [cluster R package] can be used to compute fuzzy clustering. **FANNY** stands for **fuzzy analysis clustering**. A simplified format is:

```
fanny(x, k, metric = "euclidean", stand = FALSE)
```

- x: A data matrix or data frame or dissimilarity matrix
- k: The desired number of clusters to be generated
- metric: Metric for calculating dissimilarities between observations
- stand: If TRUE, variables are standardized before calculating the dissimilarities

The function fanny() returns an object including the following components:

- membership: matrix containing the degree to which each observation belongs to a given cluster. Column names are the clusters and rows are observations
- coeff: Dunn's partition coefficient F(k) of the clustering, where k is the number of clusters. F(k) is the sum of all squared membership coefficients, divided by the number of observations. Its value is between 1/k and 1. The normalized form of the coefficient is also given. It is defined as (F(k) 1/k)/(1 1/k), and ranges between 0 and 1. A low value of Dunn's coefficient indicates a very fuzzy clustering, whereas a value close to 1 indicates a near-crisp clustering.
- **clustering**: the clustering vector containing the nearest crisp grouping of observations

For example, the R code below applies fuzzy clustering on the USArrests data set:

```
library(cluster)
df <- scale(USArrests)  # Standardize the data
res.fanny <- fanny(df, 2)  # Compute fuzzy clustering with k = 2</pre>
```

The different components can be extracted using the code below:

```
head(res.fanny$membership, 3) # Membership coefficients
```

```
## [,1] [,2]
## Alabama 0.6641977 0.3358023
## Alaska 0.6098062 0.3901938
## Arizona 0.6862278 0.3137722
```

```
res.fanny$coeff # Dunn's partition coefficient

## dunn_coeff normalized
## 0.5547365 0.1094731

head(res.fanny$clustering) # Observation groups

## Alabama Alaska Arizona Arkansas California Colorado
```

```
## Alabama Alaska Arizona Arkansas California Colorado
## 1 1 1 2 1 1
```

To visualize observation groups, use the function  $fviz\_cluster()$  [factoextra package]:

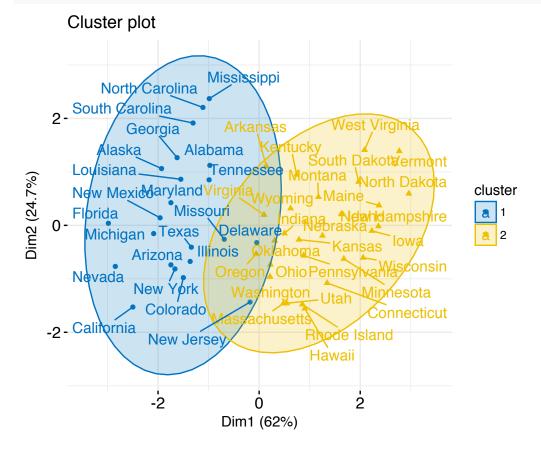

To evaluate the goodnesss of the clustering results, plot the silhouette coefficient as follow:

```
##
       cluster size ave.sil.width
## 1
               1
                    22
                                    0.32
               2
## 2
                    28
                                    0.44
         Clusters silhouette plot
          Average silhouette width: 0.39
   1.00 -
   0.75
Silhouette width Silhouette or 0.22
   0.00
                                    cluster
```

## 17.3 Summary

Fuzzy clustering is an alternative to k-means clustering, where each data point has membership coefficient to each cluster. Here, we demonstrated how to compute and visualize fuzzy clustering using the combination of *cluster* and *factoextra* R packages.

## Chapter 18

## Model-Based Clustering

The traditional clustering methods, such as hierarchical clustering (Chapter 7) and k-means clustering (Chapter 4), are heuristic and are not based on formal models. Furthermore, k-means algorithm is commonly randomnly initialized, so different runs of k-means will often yield different results. Additionally, k-means requires the user to specify the the optimal number of clusters.

An alternative is **model-based clustering**, which consider the data as coming from a distribution that is mixture of two or more clusters (Chris Fraley and Adrian E. Raftery, 2002 and 2012). Unlike k-means, the model-based clustering uses a soft assignment, where each data point has a probability of belonging to each cluster.

In this chapter, we illustrate model-based clustering using the R package mclust.

## 18.1 Concept of model-based clustering

In model-based clustering, the data is considered as coming from a mixture of density.

Each component (i.e. cluster) k is modeled by the normal or Gaussian distribution which is characterized by the parameters:

- $\mu_k$ : mean vector,
- $\sum_{k}$ : covariance matrix,
- An associated probability in the mixture. Each point has a probability of belonging to each cluster.

For example, consider the "old faithful geyser data" [in MASS R package], which can be illustrated as follow using the ggpubr R package:

```
# Load the data
library("MASS")
data("geyser")

# Scatter plot
library("ggpubr")
ggscatter(geyser, x = "duration", y = "waiting")+
   geom_density2d() # Add 2D density
```

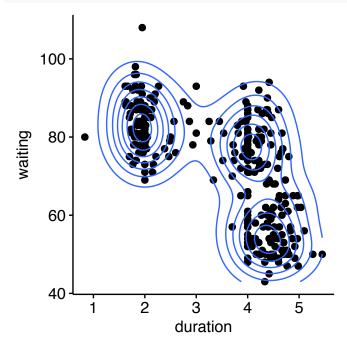

The plot above suggests at least 3 clusters in the mixture. The shape of each of the 3 clusters appears to be approximately elliptical suggesting three bivariate normal distributions. As the 3 ellipses seems to be similar in terms of volume, shape and orientation, we might anticipate that the three components of this mixture might have homogeneous covariance matrices.

## 18.2 Estimating model parameters

The model parameters can be estimated using the *Expectation-Maximization* (EM) algorithm initialized by hierarchical model-based clustering. Each cluster k is centered at the means  $\mu_k$ , with increased density for points near the mean.

Geometric features (shape, volume, orientation) of each cluster are determined by the covariance matrix  $\Sigma_k$ .

Different possible parameterizations of  $\sum_k$  are available in the R package mclust (see ?mclustModelNames).

The available model options, in *mclust* package, are represented by identifiers including: EII, VII, EEI, VEI, EVI, VVI, EEE, EEV, VEV and VVV.

The first identifier refers to volume, the second to shape and the third to orientation. E stands for "equal", V for "variable" and I for "coordinate axes".

#### For example:

- EVI denotes a model in which the volumes of all clusters are equal (E), the shapes of the clusters may vary (V), and the orientation is the identity (I) or "coordinate axes.
- EEE means that the clusters have the same volume, shape and orientation in p-dimensional space.
- VEI means that the clusters have variable volume, the same shape and orientation equal to coordinate axes.

## 18.3 Choosing the best model

The *Mclust* package uses maximum likelihood to fit all these models, with different covariance matrix parameterizations, for a range of k components.

The best model is selected using the Bayesian Information Criterion or *BIC*. A large BIC score indicates strong evidence for the corresponding model.

## 18.4 Computing model-based clustering in R

We start by installing the mclust package as follow: install.packages("mclust")

Note that, model-based clustering can be applied on univariate or multivariate data.

Here, we illustrate model-based clustering on the diabetes data set [mclust package] giving three measurements and the diagnosis for 145 subjects described as follow:

```
library("mclust")
data("diabetes")
head(diabetes, 3)
```

```
## class glucose insulin sspg
## 1 Normal 80 356 124
## 2 Normal 97 289 117
## 3 Normal 105 319 143
```

- class: the diagnosis: normal, chemically diabetic, and overtly diabetic. Excluded from the cluster analysis.
- glucose: plasma glucose response to oral glucose
- insulin: plasma insulin response to oral glucose
- sspg: steady-state plasma glucose (measures insulin resistance)

Model-based clustering can be computed using the function Mclust() as follow:

```
library(mclust)
df <- scale(diabetes[, -1]) # Standardize the data
mc <- Mclust(df) # Model-based-clustering
summary(mc) # Print a summary</pre>
```

```
## Gaussian finite mixture model fitted by EM algorithm
  ______
##
## Mclust VVV (ellipsoidal, varying volume, shape, and orientation) model with 3 c
##
##
   log.likelihood
                            BIC
                                    ICL
                  n df
       -169.0918 145 29 -482.5089 -501.4368
##
##
## Clustering table:
      2
## 81 36 28
```

For this data, it can be seen that model-based clustering selected a model with three components (i.e. clusters). The optimal selected model name is VVV model. That is the three components are ellipsoidal with varying volume, shape, and orientation. The summary contains also the clustering table specifying the number of observations in each clusters.

You can access to the results as follow:

```
mc$modelName  # Optimal selected model ==> "VVV"
mc$G  # Optimal number of cluster => 3
head(mc$z, 30)  # Probality to belong to a given cluster
head(mc$classification, 30) # Cluster assignement of each observation
```

## 18.5 Visualizing model-based clustering

Model-based clustering results can be drawn using the base function plot.Mclust() [in mclust package]. Here we'll use the function fviz\_mclust() [in factoextra package] to create beautiful plots based on ggplot2.

In the situation, where the data contain more than two variables,  $fviz\_mclust()$  uses a principal component analysis to reduce the dimensionnality of the data. The first two principal components are used to produce a scatter plot of the data. However, if you want to plot the data using only two variables of interest, let say here c("insulin", "sspg"), you can specify that in the  $fviz\_mclust()$  function using the argument choose.vars = c("insulin", "sspg").

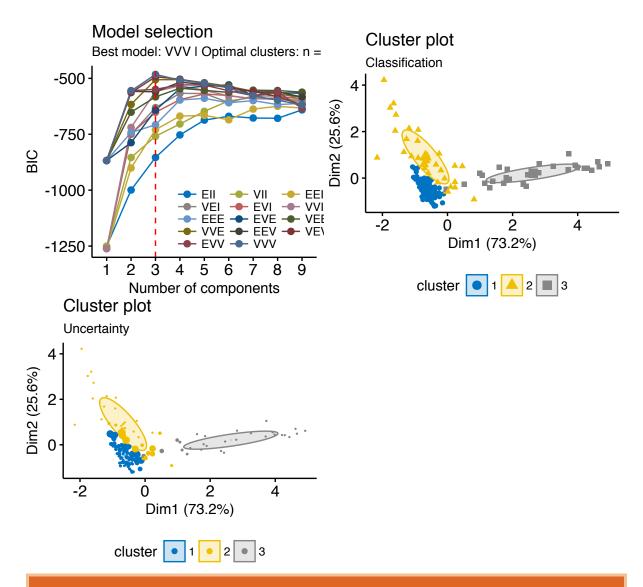

Note that, in the uncertainty plot, larger symbols indicate the more uncertain observations.

## Chapter 19

DBSCAN: Density-Based Clustering

DBSCAN (Density-Based Spatial Clustering and Application with Noise), is a density-based clusering algorithm, introduced in Ester et al. 1996, which can be used to identify clusters of any shape in a data set containing noise and outliers.

The basic idea behind the density-based clustering approach is derived from a human intuitive clustering method. For instance, by looking at the figure below, one can easily identify four clusters along with several points of noise, because of the differences in the density of points.

Clusters are dense regions in the data space, separated by regions of lower density of points. The DBSCAN algorithm is based on this intuitive notion of "clusters" and "noise". The key idea is that for each point of a cluster, the neighborhood of a given radius has to contain at least a minimum number of points.

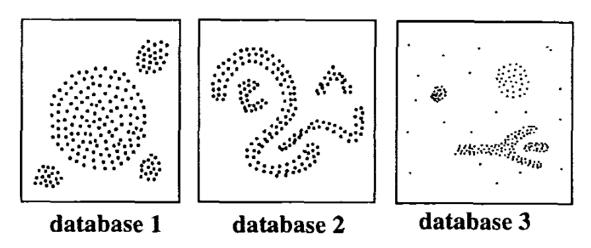

(From Ester et al. 1996)

In this chapter, we'll describe the DBSCAN algorithm and demonstrate how to compute DBSCAN using the \*fpc\* R package.

## 19.1 Why DBSCAN?

Partitioning methods (K-means, PAM clustering) and hierarchical clustering are suitable for finding spherical-shaped clusters or convex clusters. In other words, they work well only for compact and well separated clusters. Moreover, they are also severely affected by the presence of noise and outliers in the data.

Unfortunately, real life data can contain: i) clusters of arbitrary shape such as those shown in the figure below (oval, linear and "S" shape clusters); ii) many outliers and noise.

The figure below shows a data set containing nonconvex clusters and outliers/noises. The simulated data set *multishapes* [in *factoextra* package] is used.

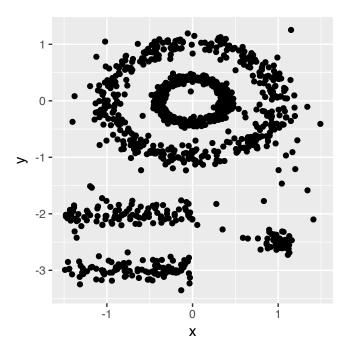

The plot above contains 5 clusters and outliers, including:

- 2 ovales clusters
- 2 linear clusters
- 1 compact cluster

Given such data, k-means algorithm has difficulties for identifying theses clusters with arbitrary shapes. To illustrate this situation, the following R code computes k-means algorithm on the multishapes data set. The function  $fviz\_cluster()[factoextra\ package]$  is used to visualize the clusters.

First, install factoextra: install.packages("factoextra"); then compute and visualize k-means clustering using the data set multishapes:

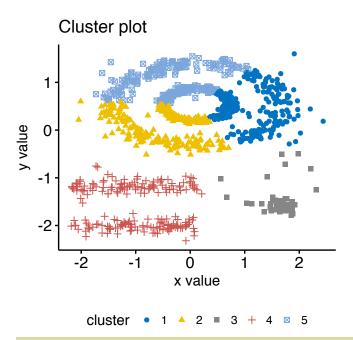

We know there are 5 five clusters in the data, but it can be seen that k-means method inaccurately identify the 5 clusters.

## 19.2 Algorithm

The goal is to identify dense regions, which can be measured by the number of objects close to a given point.

Two important parameters are required for DBSCAN: epsilon ("eps") and minimum points ("MinPts"). The parameter eps defines the radius of neighborhood around a point x. It's called called the  $\epsilon$ -neighborhood of x. The parameter MinPts is the minimum number of neighbors within "eps" radius.

Any point x in the data set, with a neighbor count greater than or equal to MinPts, is marked as a *core point*. We say that x is *border point*, if the number of its neighbors is less than MinPts, but it belongs to the  $\epsilon$ -neighborhood of some core point z. Finally, if a point is neither a core nor a border point, then it is called a noise point or an outlier.

The figure below shows the different types of points (core, border and outlier points) using MinPts = 6. Here x is a core point because  $neighbours_{\epsilon}(x) = 6$ , y is a border

181

point because  $neighbours_{\epsilon}(y) < MinPts$ , but it belongs to the  $\epsilon$ -neighborhood of the core point x. Finally, z is a noise point.

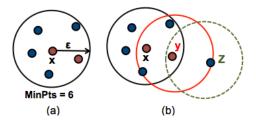

We start by defining 3 terms, required for understanding the DBSCAN algorithm:

- Direct density reachable: A point "A" is directly density reachable from another point "B" if: i) "A" is in the  $\epsilon$ -neighborhood of "B" and ii) "B" is a core point.
- Density reachable: A point "A" is density reachable from "B" if there are a set of core points leading from "B" to "A.
- Density connected: Two points "A" and "B" are density connected if there are a core point "C", such that both "A" and "B" are density reachable from "C".

A density-based cluster is defined as a group of density connected points. The algorithm of density-based clustering (DBSCAN) works as follow:

- 1. For each point  $x_i$ , compute the distance between  $x_i$  and the other points. Finds all neighbor points within distance eps of the starting point  $(x_i)$ . Each point, with a neighbor count greater than or equal to MinPts, is marked as  $core\ point$  or visited.
- 2. For each *core point*, if it's not already assigned to a cluster, create a new cluster. Find recursively all its density connected points and assign them to the same cluster as the core point.
- 3. Iterate through the remaining unvisited points in the data set.

Those points that do not belong to any cluster are treated as outliers or noise.

## 19.3 Advantages

1. Unlike K-means, DBSCAN does not require the user to specify the number of clusters to be generated

- 2. DBSCAN can find any shape of clusters. The cluster doesn't have to be circular.
- 3. DBSCAN can identify outliers

#### 19.4 Parameter estimation

- MinPts: The larger the data set, the larger the value of minPts should be chosen. minPts must be chosen at least 3.
- $\epsilon$ : The value for  $\epsilon$  can then be chosen by using a k-distance graph, plotting the distance to the k = minPts nearest neighbor. Good values of  $\epsilon$  are where this plot shows a strong bend.

#### 19.5 Computing DBSCAN

Here, we'll use the R package *fpc* to compute DBSCAN. It's also possible to use the package *dbscan*, which provides a faster re-implementation of DBSCAN algorithm compared to the fpc package.

We'll also use the *factoextra* package for visualizing clusters.

First, install the packages as follow:

```
install.packages("fpc")
install.packages("dbscan")
install.packages("factoextra")
```

The R code below computes and visualizes DBSCAN using multishapes data set [factoextra R package]:

```
# Load the data
data("multishapes", package = "factoextra")
df <- multishapes[, 1:2]

# Compute DBSCAN using fpc package
library("fpc")
set.seed(123)
db <- fpc::dbscan(df, eps = 0.15, MinPts = 5)</pre>
```

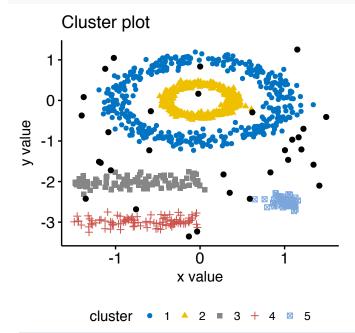

Note that, the function  $fviz\_cluster()$  uses different point symbols for core points (i.e, seed points) and border points. Black points correspond to outliers. You can play with eps and MinPts for changing cluster configurations.

It can be seen that DBSCAN performs better for these data sets and can identify the correct set of clusters compared to k-means algorithms.

The result of the fpc::dbscan() function can be displayed as follow:

```
print(db)
```

```
## dbscan Pts=1100 MinPts=5 eps=0.15
## 0 1 2 3 4 5
## border 31 24 1 5 7 1
```

```
## seed 0 386 404 99 92 50
## total 31 410 405 104 99 51
```

In the table above, column names are cluster number. Cluster 0 corresponds to outliers (black points in the DBSCAN plot). The function print.dbscan() shows a statistic of the number of points belonging to the clusters that are seeds and border points.

```
# Cluster membership. Noise/outlier observations are coded as 0
# A random subset is shown
db$cluster[sample(1:1089, 20)]
```

#### ## [1] 1 3 2 4 3 1 2 4 2 2 2 2 2 2 1 4 1 1 1 0

DBSCAN algorithm requires users to specify the optimal eps values and the parameter MinPts. In the R code above, we used eps = 0.15 and MinPts = 5. One limitation of DBSCAN is that it is sensitive to the choice of  $\epsilon$ , in particular if clusters have different densities. If  $\epsilon$  is too small, sparser clusters will be defined as noise. If  $\epsilon$  is too large, denser clusters may be merged together. This implies that, if there are clusters with different local densities, then a single  $\epsilon$  value may not suffice.

A natural question is:

How to define the optimal value of eps?

## 19.6 Method for determining the optimal eps value

The method proposed here consists of computing the k-nearest neighbor distances in a matrix of points.

The idea is to calculate, the average of the distances of every point to its k nearest neighbors. The value of k will be specified by the user and corresponds to MinPts.

Next, these k-distances are plotted in an ascending order. The aim is to determine the "knee", which corresponds to the optimal eps parameter.

A knee corresponds to a threshold where a sharp change occurs along the k-distance curve.

The function kNNdistplot() [in dbscan package] can be used to draw the k-distance plot:

```
dbscan::kNNdistplot(df, k = 5)
abline(h = 0.15, lty = 2)
```

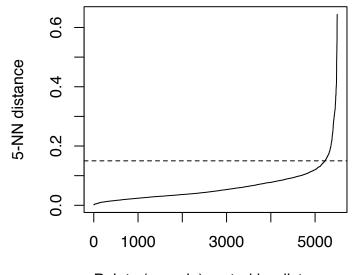

Points (sample) sorted by distance

It can be seen that the optimal ensy value is around a distance of 0.15

## 19.7 Cluster predictions with DBSCAN algorithm

The function predict.dbscan(object, data, newdata) [in fpc package] can be used to predict the clusters for the points in newdata. For more details, read the documentation (?predict.dbscan).

## Chapter 20

## References and Further Reading

This book was written in R Markdown inside RStudio. knitr and pandoc converted the raw Rmarkdown to pdf. This version of the book was built with **R** (ver. x86\_64-apple-darwin13.4.0, x86\_64, darwin13.4.0, x86\_64, darwin13.4.0, , 3, 3.2, 2016, 10, 31, 71607, R, R version 3.3.2 (2016-10-31), Sincere Pumpkin Patch), **factoextra** (ver. 1.0.3.900) and **ggplot2** (ver. 2.2.1)

#### References:

- Brock, G., Pihur, V., Datta, S. and Datta, S. (2008) clValid: An R Package for Cluster Validation Journal of Statistical Software 25(4).http://www.jstatsoft.org/v25/i04
- Charrad M., Ghazzali N., Boiteau V., Niknafs A. (2014). NbClust: An R Package for Determining the Relevant Number of Clusters in a Data Set. Journal of Statistical Software, 61(6), 1-36.
- Chris Fraley, A. E. Raftery, T. B. Murphy and L. Scrucca (2012). mclust Version 4 for R: Normal Mixture Modeling for Model-Based Clustering, Classification, and Density Estimation. Technical Report No. 597, Department of Statistics, University of Washington. pdf
- Chris Fraley and A. E. Raftery (2002). Model-based clustering, discriminant analysis, and density estimation. Journal of the American Statistical Association 97:611:631.
- Ranjan Maitra. Model-based clustering. Department of Statistics Iowa State University. http://www.public.iastate.edu/~maitra/stat501/lectures/
- Kaufman, L. and Rousseeuw, P.J. (1990). Finding Groups in Data: An Introduction to Cluster Analysis. Wiley, New York.
- Hartigan, J. A. and Wong, M. A. (1979). A K-means clustering algorithm.

- Applied Statistics 28, 100–108.
- J. C. Dunn (1973): A Fuzzy Relative of the ISODATA Process and Its Use in Detecting Compact Well-Separated Clusters. Journal of Cybernetics 3: 32-57.
- J. C. Bezdek (1981): Pattern Recognition with Fuzzy Objective Function Algorithms. Plenum Press, New York Tariq Rashid: "Clustering".
- MacQueen, J. (1967) Some methods for classification and analysis of multivariate observations. In Proceedings of the Fifth Berkeley Symposium on Mathematical Statistics and Probability, eds L. M. Le Cam & J. Neyman, 1, pp. 281–297. Berkeley, CA: University of California Press.
- Malika Charrad, Nadia Ghazzali, Veronique Boiteau, Azam Niknafs (2014). NbClust: An R Package for Determining the Relevant Number of Clusters in a Data Set. Journal of Statistical Software, 61(6), 1-36. URL http://www.jstatsoft.org/v61/i06/.
- Martin Ester, Hans-Peter Kriegel, Joerg Sander, Xiaowei Xu (1996). A Density-Based Algorithm for Discovering Clusters in Large Spatial Databases with Noise.
   Institute for Computer Science, University of Munich. Proceedings of 2nd International Conference on Knowledge Discovery and Data Mining (KDD-96)
- Suzuki, R. and Shimodaira, H. An application of multiscale bootstrap resampling to hierarchical clustering of microarray data: How accurate are these clusters?. The Fifteenth International Conference on Genome Informatics 2004, P034.
- Suzuki R1, Shimodaira H. Pvclust: an R package for assessing the uncertainty in hierarchical clustering. Bioinformatics. 2006 Jun 15;22(12):1540-2. Epub 2006 Apr 4.
- Theodoridis S, Koutroubas K (2008). Pattern Recognition. 4th edition. Academic Press.
- Tibshirani, R., Walther, G. and Hastie, T. (2001). Estimating the number of data clusters via the Gap statistic. Journal of the Royal Statistical Society B, 63, 411–423. PDF